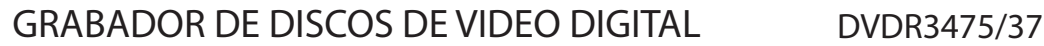

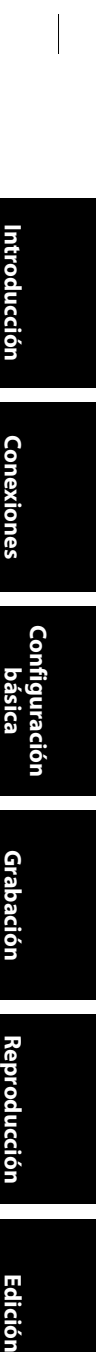

 $\bigoplus$ 

# Manual del usuario

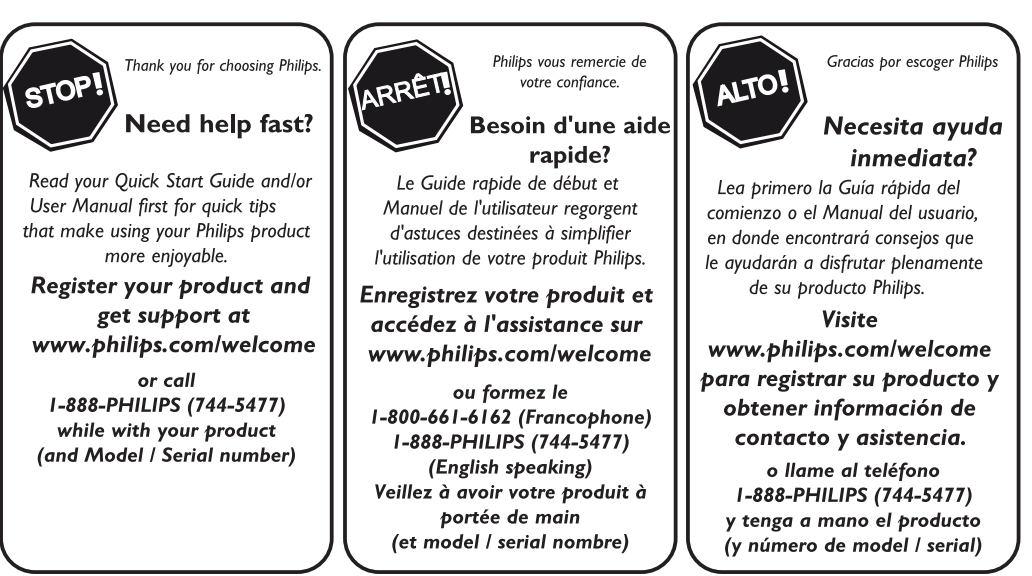

⊕

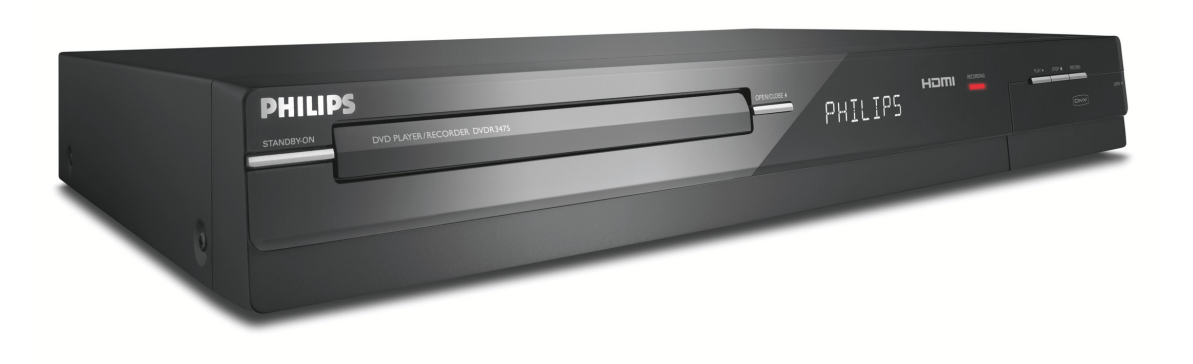

# **PHILIPS**

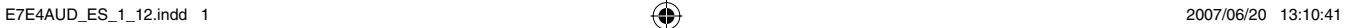

⊕

**Configuración de funciones**

◈

#### **Devuelva su Tarjeta de registro de producto o regístrese en línea en www.philips.com/welcome hoy mismo para aprovechar al máximo su compra.**

Al registrar su modelo con PHILIPS usted cumplirá con los requisitos para obtener todos los valiosos beneficios que se indican a continuación, ¡no se los pierda! Complete y devuelva su Tarjeta de registro de producto *o regístrese en línea en www.philips.com/welcome* para asegurarse de:

### **\*Comprobante de Compra**

La devolución de la tarieta incluida garantiza que se archive la fecha de compra, de modo que no necesitará más papeleo para obtener el servicio de garantía.

### **\*Seguridad del producto Notificación**

Al registrar su producto, recibirá la notificación (directamente del fabricante) en el raro caso de un retiro de productos o de defectos en la seguridad.

### **\*Beneficios adicionales**

Registrar su producto garantiza que recibirá todos los privilegios a los cuales tiene derecho, incluyendo las ofertas especiales para ahorrar dinero.

# PHILIPS

#### *¡Felicitaciones por su compra y bienvenido a la "familia"!*

#### **Estimado propietario de un producto PHILIPS:**

Gracias por su confianza en PHILIPS. Usted ha escogido uno de los productos mejor construidos y con mejor respaldo disponible hoy en día. Haremos todo lo que esté a nuestro alcance por mantenerle satisfecho con su compra durante muchos años.

Como miembro de la "familia" PHILIPS, usted tiene derecho a estar protegido con una de las garantías más completas y redes de servicio más sobresalientes de la industria. Lo que es más: su compra le garantiza que recibirá toda la información y ofertas especiales a las que tiene derecho, además de un fácil acceso a los accesorios desde nuestra cómoda red de compra desde el hogar.

Y lo que es más importante: usted puede confiar en nuestro irrestricto compromiso con su satisfacción total.

Todo esto es nuestra manera de decirle bienvenido y gracias por invertir en un producto PHILIPS.

**P.S.: Para aprovechar al máximo su compra PHILIPS, asegúrese de llenar y de devolver inmediatamente su Tarjeta de registro del producto o regístrese en línea en**

**www.philips.com/welcome**

### Conozca estos

# símbolos de **seguridad**

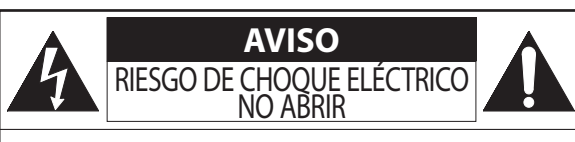

**Atención:** Para reducir el riesgo de choque eléctrico, no quite la tapa (o el panel posterior). En su interior no hay piezas que el usuario pueda reparar. Para servicio dirijase a personel calificado.

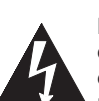

Este "relámpago" indica material no aislado dentro de la unidad que puede causar una descarga eléctrica. Para la seguridad de todos en su hogar, por favor no retire la cubierta del producto.

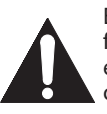

El "signo de exclamación" llama la atención hacia funciones sobre las que debería leer con atención en la literatura adjunta para evitar problemas operativos y de mantenimiento.

**ADVERTENCIA:** Para reducir el riesgo de incendios o de descarga eléctrica, este aparato no se debe exponer a la lluvia ni a la humedad, y no se le deben colocar encima objetos llenos de líquido como jarrones.

**PRECAUCIÓN:** Para evitar descargas eléctricas, haga que la paleta ancha del enchufe coincida con la ranura ancha e introdúzcala hasta el fondo.

**ATTENTION**: Pour éviter les chocs électriques, introduire la lame la plus large de la fiche dans la borne correspondante de la prise et pousser jusqu'au fond.

#### **Sólo para uso del cliente**

Escriba a continuación el Nº de serie, el cual se ubica en la parte posterior del gabinete. Guarde esta información para futura referencia.

Nº de modelo. Nº de serie.

**PHILIPS** Visite nuestro sitio en el World Wide Web en http://www.philips.com/welcome

**2 ES**

⊕

♠

⊕

## **INSTRUCCIONES DE SEGURIDAD IMPORTANTES Lea antes de operar el equipo**

- **1.** Lea estas instrucciones.<br>**2.** Guarde estas instruccio<br>**3.** Preste atención a todas
- **2.** Guarde estas instrucciones. **3.** Preste atención a todas las advertencias.
- 
- **4.** Siga todas las instrucciones. **5.** No use este aparato cerca del agua.
- 
- **6.** Límpielo solamente con un paño seco.<br>**7.** No bloquee ninguno de los orificios de **7.** No bloquee ninguno de los orificios de ventilación. Instálelo de acu-erdo con las instrucciones de los fabricantes.
- **8.** No lo instale cerca de fuentes de calor, tales como radiadores, com-puertas de tiro (registros) de calor, estufas u otros aparatos (incluidos amplificadores) que generen calor.
- **9.** No anule el objetivo de seguridad del enchufe polarizado o de conex-ión a tierra. Un enchufe polarizado tiene dos paletas, una más ancha que la otra. Un enchufe de conexión a tierra tiene dos paletas y una<br>tercera espiga de conexión a tierra. La paleta<br>más ancha o la tercera espiga es entregada tercera espiga de conexión a tierra. La paleta más ancha o la tercera espiga es entregada para su seguridad. Si el enchufe suministrado no se ajusta a su tomacorriente, consulte a un electricista para que reemplace el tomacorriente obsoleto. **Conector macho de CA polarizado**
- **10.** Evite pisar o apretar el cable de suministro eléctrico, especialmente en los enchufes, tomacorrientes y el punto en que salen del aparato.
- **11.** Sólo use aditamentos o accesorios especificados por el fabricante. **12.** Utilice sólo un carro, soporte, trípode, repisa o mesa especifi-
- cados por el fabricante o que se vendan junto con el aparato. Si usa el carro, tenga precaución cuando mueva la combinación carro/aparato para evitar lesiones si éste se vuelca. **13.** Desenchufe este aparato durante las tormentas eléctricas o cuando no
- se use durante largos períodos.
- **14.** Deje que personal calificado realice todo el servicio. Es necesario que el aparato reciba servicio si se ha dañado en algún modo, como cuando se daña el cable o enchufe de suministro de corriente, se ha derramado líquido u objetos han caído dentro él, cuando el aparato ha estado expuesto a lluvia o humedad, no opera bien o se ha caído.
- **15.** Es posible que este producto contenga plomo y mercurio. La elimi-nación de estos materiales podría estar regulada debido a consideraciones medioambientales. Para obtener información acerca de la eliminación o del reciclaje, póngase en contacto con sus autoridades locales o con la Alianza de Industrias Electrónicas: en www.eiae.org
- **16. Daños que requieran servicio** El aparato debe recibir servicio de

⊕

- personal de servicio calificado cuando: A. Se ha dañado el cable de alimentación o el enchufe; o
- B. Han caído objetos o se ha derramado líquido dentro del aparato; o
- 
- C. El aparato ha quedado expuesto a la lluvia; o D. El aparato parece no funcionar normalmente o su rendimiento ha
- 
- cambiado notoriamente; o<br>E. Se ha dejado caer el aparato o se ha dañado la caja.<br>**17. Inclinación/estabilidad** Todos los televisores deben cumplir con las<br>normas de seguridad generales recomendadas internacionalmente en cuanto a las propiedades de inclinación y estabilidad del diseño de su gabinete.
	- No comprometa estas normas de diseño aplicando una fuerza de tracción excesiva a la parte delantera o superior del gabinete lo que finalmente puede hacer que el producto se vuelque.
- Además, no se ponga en peligro usted mismo o a sus niños colocando equipos electrónicos o juguetes sobre el gabinete. Dichos artículos pueden caer inesperadamente desde la parte superior del producto y dañar el producto y/o causar lesiones personales. **18. Montaje en la pared o cielorraso** - El aparato se debe montar en una
- pared o cielorraso únicamente como lo recomienda el fabricante.
- **19. Líneas de energía eléctrica** Una antena exterior se debe ubicar lejos de las líneas de energía.
- **20. Conexión a tierra de la antena exterior** Si se conecta una antena exterior o un sistema de cable al producto, asegúrese de que la antena o el sistema de cable estén conectados a tierra para proporcionar cierta protección contra sobrevoltajes y acumulación de cargas elec-trostáticas. En la Sección 810 del Código Eléctrico Nacional, ANSI/NFPA 70-1984, se proporciona información sobre la adecuada conexión a tierra de las esteras y estructuras de apoyo, conexión a tierra del alambre de acometida a una unidad de descarga de antena, tamaño de los conectores de conexión a tierra, ubicación de la unidad de descarga
- de antena, conexión a los electrodos y requerimientos del electrodo<br>de conexión a tierra. Vea la Figura que aparece más abajo.<br>**21. Entrada de objetos y líquidos** Se debe tener cuidado de que no<br>caigan objetos dentro de a través de ellos. a) Advertencia: Para reducir el riesgo de incendios o de descarga eléc
	- trica, este aparato no se debe exponer a la lluvia ni a la humedad, y no se le deben colocar encima objetos llenos de líquido como jarrones.
- **22. Uso de las baterías PRECAUCIÓN** Para evitar escapes de las baterías que pueden resultar en lesiones corporales, daño a la propiedad o a la unidad:
	- Instale correctamente todas las baterías, con los polos + y alineados como está marcado en la unidad.
	- No mezcle las baterías (nuevas con antiguas o de carbono con alcalinas, etc.) Retire las baterías cuando no use la unidad por un largo tiempo.
- **23. Sobrecargas** No sobrecargue los tomacorrientes de pared, los cables de extensión o los receptáculos de uso general ya que esto puede ser
- causa de un riesgo de incendio o de descarga eléctrica. **24. Ingreso de objetos y de líquidos** Nunca deje ingresar objetos de ningún tipo a este producto a través de aberturas, ya que podrían tocar puntos con voltajes peligrosos o cortocircuitar piezas que podrían ocasionar un incendio o una descarga eléctrica. Nunca der-
- rame líquidos de ningún tipo sobre este producto. **25. Piezas de repuesto** Cuando se necesiten piezas de repuesto, asegúrese de que el técnico de mantenimiento haya utilizado piezas especificadas por el fabricante o que tengan las mismas características que la pieza original. Los reemplazos no autorizados pueden ser causa de incendios, descargas eléctricas u otros peligros.
- **26. Verificación de seguridad** Luego de completarse cualquier manten-imiento o reparación a este producto, solicítele al técnico de mantenimiento que realice verificaciones de seguridad para determinar que el producto se encuentra en condiciones adecuadas de operación.

**Nota para el instalador del sistema CATV:** Se hace este recordatorio para llamar la atención del instalador del sistema CATV sobre el Artículo 820-40 de donde se proporcionan instrucciones para la apropiada conexión a tierra y, en particular, se especifica que la tierra de los cables se conectará al sistema de conexión a tierra del edificio tan cerca del punto de entrada del cable como sea posible.

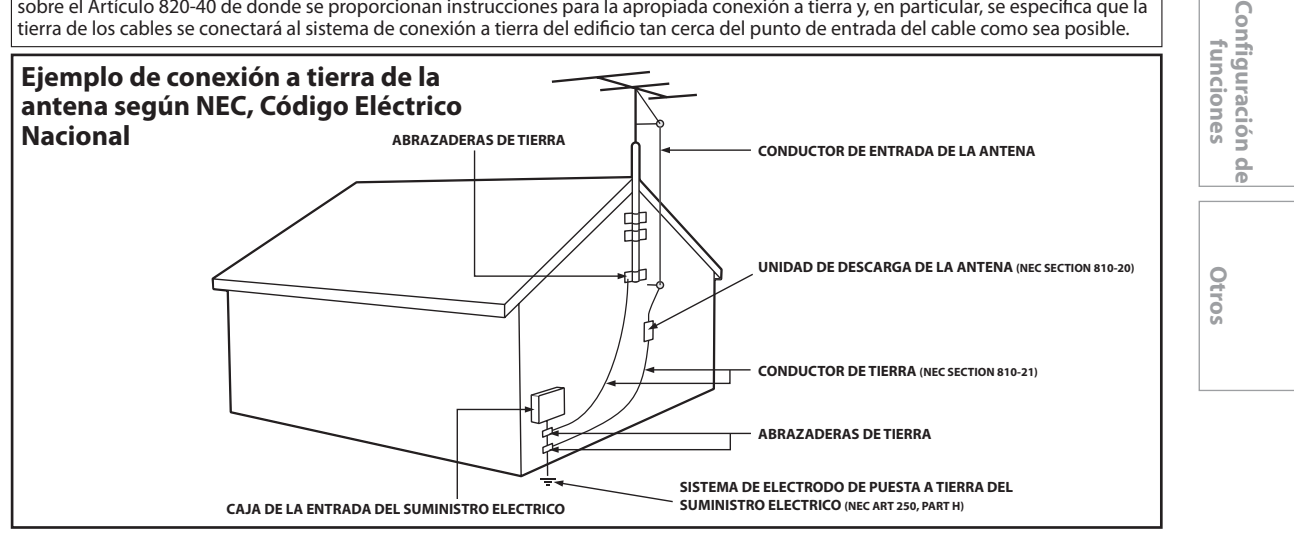

**3ES**

**Lonexiones** 

**Grabación**

Grabación

**Configuración**  Configuración<br>básica

**Reproducción**

**Reproducción** 

문 lición ⊕

**3**

⊕

#### **¡Bienvenido!**

Este producto le permite grabar en DVD y reproducir DVD/CD de diversos tipos.

Lea con atención este manual del usuario para aprender a utilizar las funciones descriptas en el mismo.

#### **Precauciones de seguridad**

**Advertencia:** Para prevenir riesgos de incendios u descargas eléctricas, no exponga este dispositivo a la lluvia o la humedad.

**Advertencia de la Comisión Federal de Comunicaciones (FCC):** Todo cambio o modificación no autorizados a este aparato invalidarán la autorización del usuario para operarlo.

• No coloque el equipo verticalmente. Instale el equipo en una posición horizontal y estable.

• Asegúrese de extraer el disco y desenchufar el equipo del tomacorriente antes de proceder a transportarlo. **Certificación del Departamento de Salud y Servicios Humanos (DHHS):** Cumple con la norma 21 Centro de radiación (CFR) capítulo 1 subcapítulo J vigente al momento de su fabricación.

**Seguridad sobre láseres:** Este equipo utiliza un láser. Debido a posibles lesiones oculares, sólo personal calificado de servicio deberá retirar la cubierta o tratar de reparar este aparato.

PRECAUCIÓN: EL EMPLEO DE CONTROLES O AJUSTES O LA REALIZACIÓN DE PROCEDIMIENTOS QUE NO SEAN AQUELLOS ESPECIFICADOS AQUÍ PUEDE OCASIONAR UNA EXPOSICIÓN PELIGROSA A LAS RADIACIONES. PRECAUCIÓN: EXISTE RADIACIÓN LÁSER VISIBLE E INVISIBLE CUANDO SE ABRE EL EQUIPO SIN QUE SE ENCUENTRE FUNCIONANDO EL CORRESPONDIENTE DISPOSITIVO CORTACORRIENTE. NO FIJE LA VISTA EN EL HAZ. EL HAZ SE ENCUENTRA UBICADO EN EL INTERIOR, CERCA DEL MECANISMO REPRODUCTOR DE CINTA.

**Información especial para usuarios canadienses:** Este aparato digital clase B cumple con la norma canadiense ICES-003. Cet appareil numérique de la classe B est conforme à la norme NMB- 003 du Canada.

Interferencia de radio y TV: Este dispositivo ha sido comprobado y se lo encontró comprendido dentro de los límites para un dispositivo digital clase B, según la sección 15 de las disposiciones FCC. Estos límites están diseñados para proveer una protección razonable contra la interferencia nociva en una instalación residencial. Este dispositivo genera, utiliza y puede radiar energía de radiofrecuencia y, si no se lo instala y utiliza de acuerdo con las instrucciones, puede ocasionar interferencia nociva a las radiocomunicaciones.

Sin embargo, no se puede garantizar que en una instalación específica no tengan lugar interferencias. Si este dispositivo ocasionara interferencia nociva para la recepción de radio o televisión, la cual puede ser determinada apagando y volviendo a encender el mismo, se sugiere tratar de eliminar la interferencia adoptando una o más de las siguientes medidas:

1) Reoriente o reubique la antena receptora.

2) Aumente la separación entre el dispositivo y el receptor.

- 3) Conecte el dispositivo a un tomacorriente que corresponda a un circuito diferente de aquel al cual está conectado el receptor.
- 4) Consulte con el distribuidor o con un técnico de radio/TV experimentado.

**Aviso de copyright:** La confección de copias no autorizadas de material protegido contra copia, entre otros medios mediante programas de computación, archivos, emisiones y grabaciones de sonido, puede ser una violación de los derechos de propiedad intelectual y constituir un delito penal. Este aparato no deberá ser utilizado para tales propósitos.

**Protection de copyright:** No se permiten las copias no autorizadas, las emisiones al aire, la reproducción en público y el préstamo de los discos.

Este producto incorpora tecnología de protección de copyright que está protegida por patentes de los EE.UU. y otros derechos de propiedad intelectual. El empleo de esta tecnología de protección de copyright debe estar autorizado por Macrovision, y está concebido solamente para domicilios y otros lugares de visión limitada a menos que sea autorizado para otros casos por Macrovision. Se prohiben la descompilación o el desensamblaje.

**Aviso para el uso de Barrido progresivo:** Los consumidores deberán observar que no todos los televisores de alta definición son totalmente compatibles con este producto y pueden hacer que aparezcan en la imagen elementos extraños. En caso de experimentarse problemas de imagen con la salida de barrido progresivo de 525 (480), se recomienda que el usuario pase la conexión a la salida de 'definición convencional'. Si tiene preguntas respecto de la compatibilidad de su televisor con este reproductor de DVD 525p (480p), comuníquese con nuestro centro de servicio al cliente.

#### **Declaración de conformidad**

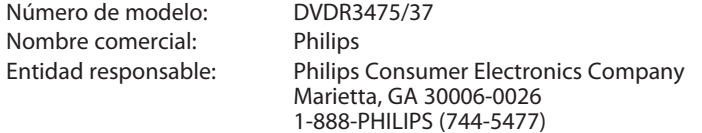

Copyright 2007 Philips. All rights reserved.

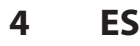

♠

⊕

#### **Accesorios provistos**

control remoto con pilas (AAAx2)

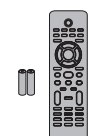

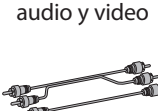

cables RCA de

#### manual del usuario guía de inicio rápido

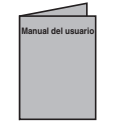

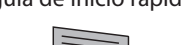

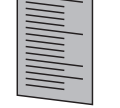

#### **Mantenimiento**

#### **SERVICIO**

⊕

- Antes de llevar este producto para ser reparado consulte los temas pertinentes sobre "SOLUCIÓN DE PROBLEMAS" en las páginas 87-91.
- Si necesita llamar a un representante de servicio al cliente, tenga a mano antes de llamar el número de modelo y el número de serie de su equipo. Esta información está exhibida en la parte de atrás del producto. Asimismo, tómese un instante para identificar el problema que está teniendo, y dispóngase a explicárselo al representante. Si usted considera que el representante necesitará ayudarle a efectuar las operaciones, manténgase cerca del equipo. Nuestros representantes tendrán sumo gusto en asistirlo. Para referencia en línea, visite nuestro sitio web en http://www.philips.com/welcome

#### **LIMPIEZA DEL GABINETE**

- Limpie el panel frontal y demás superficies exteriores del equipo con un paño suave levemente humedecido.
- Nunca utilice solventes, diluyentes, benceno o alcohol para limpiar el equipo. No rocíe líquido insecticida cerca del equipo. Tales productos químicos podrían descolorar la superficie o dañar el equipo.

#### **LIMPIEZA DE LOS DISCOS**

- Cuando un disco se ensucie, límpielo con un paño de limpieza. Limpie el disco desde el centro hacia afuera. No lo limpie con movimientos circulares.
- No utilice solventes tales como bencina, diluyentes, limpiadores disponibles comercialmente, detergentes, agentes limpiadores abrasivos o rocío antiestático para discos analógicos.

#### **LIMPIEZA DE LA LENTE DEL DISCO**

Si este aparato siguiera sin funcionar adecuadamente aunque usted haya consultado las secciones correspondientes y el capítulo sobre "SOLUCIÓN DE PROBLEMAS" de este manual del usuario, puede estar sucio el equipo de captura por láser óptico. Para la inspección y limpieza del equipo de captura por láser óptico consulte con su distribuidor o un centro de servicio autorizado.

#### **MANIPULACIÓN DE LOS DISCOS**

- Manipule los discos de tal manera que no se adhieran a las superficies de los mismos huellas digitales y polvo.
- Siempre almacene el disco en su estuche protector cuando no lo utilice.

#### **Emplazamiento de la instalación**

Para la seguridad y el desempeño óptimo de este aparato:

- Instale el equipo en una posición horizontal y estable. No coloque nada directamente encima del equipo. No coloque el aparato directamente encima del televisor.
- Protéjalo de la luz solar directa y manténgalo alejado de los dispositivos que generen calor intenso. Evite los lugares polvorientos o húmedos. Para lograr una disipación correcta del calor, evite los lugares sin suficiente ventilación. No bloquee los agujeros de ventilación en los costados del aparato. Evite las ubicaciones sujetas a fuertes vibraciones o campos magnéticos intensos.

#### **Advertencia sobre la condensación de humedad**

Puede tener lugar condensación de humedad dentro del aparato cuando éste es trasladado desde un lugar frío a otro cálido o luego de calefaccionar una habitación fría o bajo condiciones de alta humedad. No utilice este equipo al menos durante 2 horas hasta que su interior se seque.

#### **Verificación de la señal de rayos infrarrojos**

Si el control remoto no funcionara adecuadamente, usted puede verificar si el mismo envía la señal infrarroja con una radio AM o una cámara digital (incluso la cámara integrada de un teléfono celular). Ello le ayudará a establecer la causa del mal funcionamiento.

- **Con una radio AM:**
- Sintonice la radio AM a una estación sin emisión. Presione un botón del control remoto apuntando a la radio. La radio emitirá algún tipo de sonido cuando usted presione cualquier botón y la misma reciba la señal. Esto significará que el control remoto está funcionando.

mientras presiona y mantiene presionado un botón del control remoto. Si a través de la cámara digital aparece una luz infrarroja, el

**integrada de un teléfono celular):**

control remoto está funcionando.

• **Con una cámara digital (incluso la cámara**  Apunte una cámara digital al control remoto,

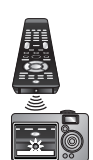

Fabricado bajo licencia de Dolby **DO DOLBY** Laboratories. "Dolby" y el símbolo de la doble D son marcas comerciales de **RECORDING** Dolby Laboratories.

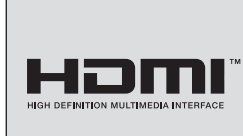

HDMI, el logotipo HDMI y High-Definition Multimedia Interface (Interface de Multimedios de Alta Definición) son marcas comerciales o marcas registradas de HDMI Licensing LLC.

#### **Grabación Dolby Digital**

"La grabación Dolby® digital le permite a los usuarios grabar video de alta calidad con sonido estéreo en discos DVD grabables. Esta tecnología, cuando es utilizada en lugar de la grabación por modulación de códigos de pulsos (PCM), ahorra también espacio grabable en disco, lo que permite mayor definición de video o tiempo extendido de grabación en cada DVD. Los discos DVD creados con grabación Dolby Digital se reproducirán en todos los reproductores de DVD de video. **Nota:** Esto es cierto cuando los reproductores son compatibles con los discos DVD grabables en cuestión.

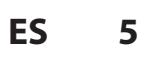

**Lonexiones** 

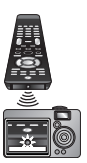

**Edición Intervisiones — organica — Organica — Reproducción — Edición** 문 lición

**Grabación**

Grabación

**Configuración**  Configuración<br>**básica** 

**Reproducción**

 $\bigoplus$ 

**Reproducción** 

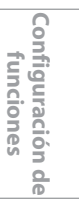

jóin ō, **O** 

# **CONTENIDO**

 $\bigoplus$ 

#### **Introducción**

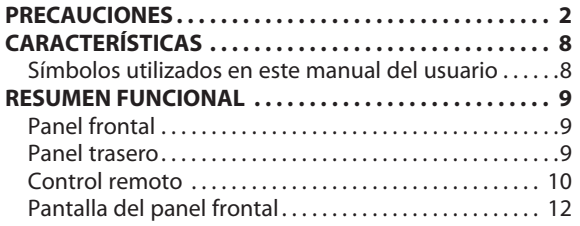

#### **Conexiones**

 $\bigoplus$ 

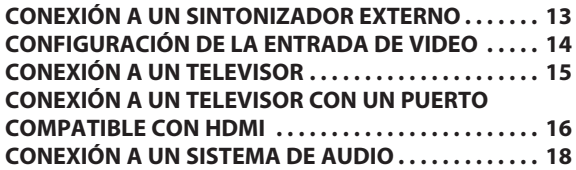

### **Configuración básica**

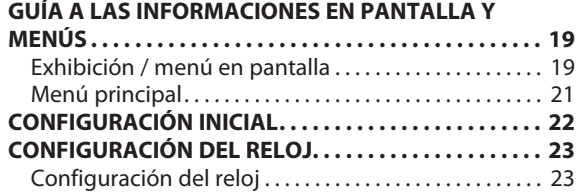

#### **Grabación**

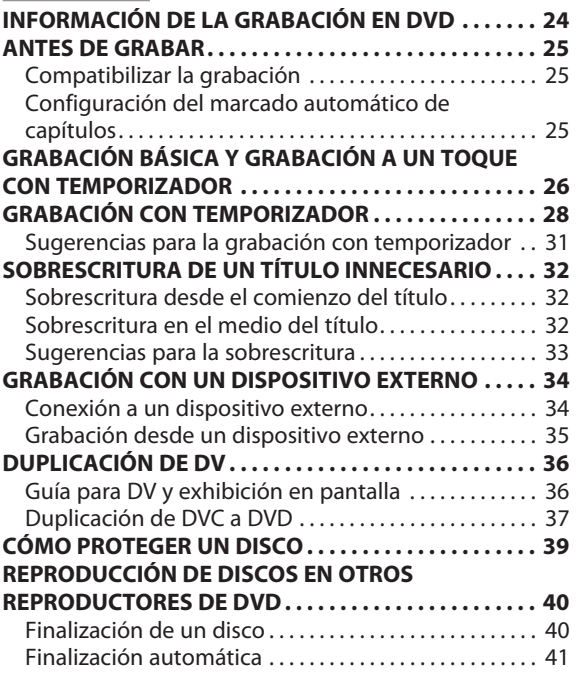

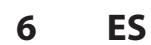

### **CONTENIDO**

 $\bigoplus$ 

#### **Reproducción**

 $\bigoplus$ 

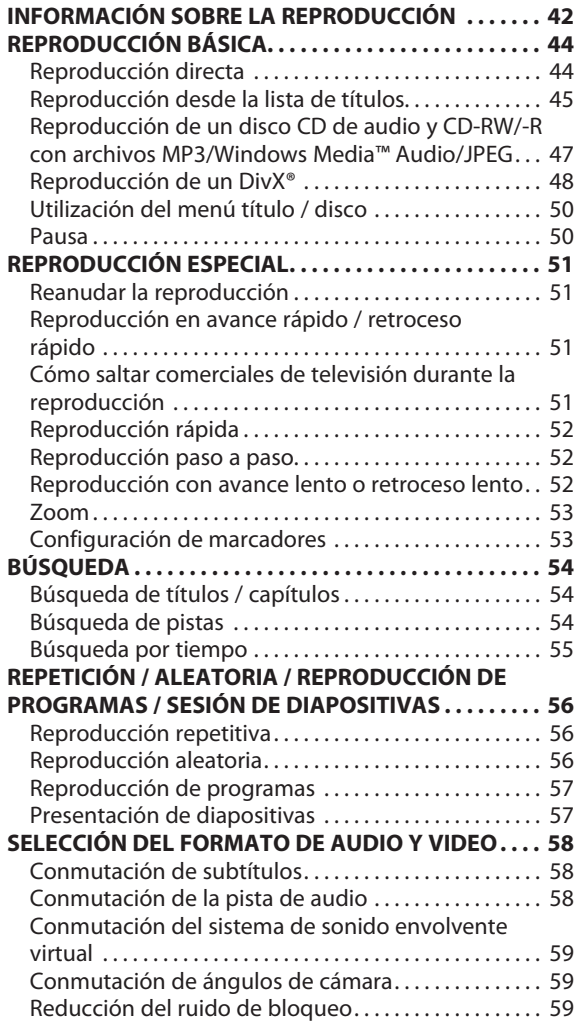

#### **Edición**

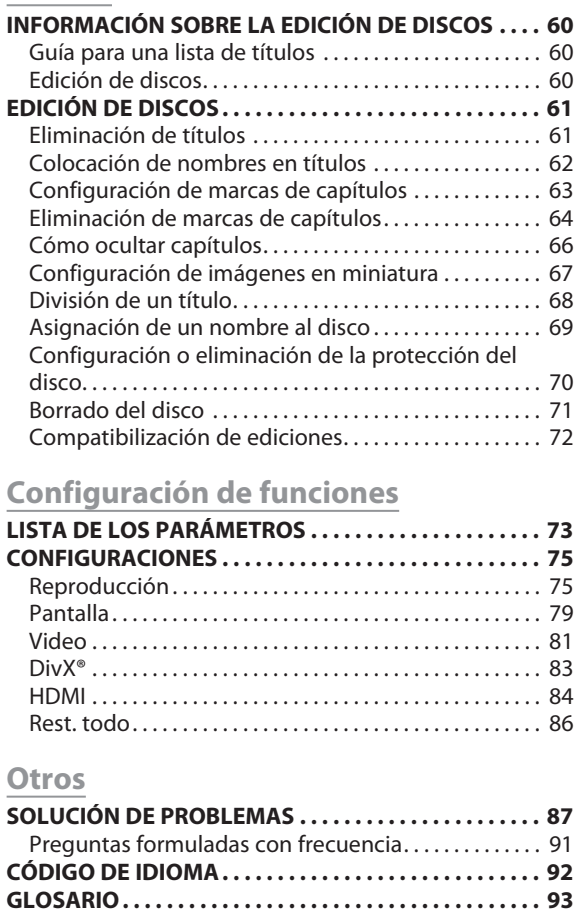

**ESPECIFICACIONES. . . . . . . . . . . . . . . . . . . . . . . . . . . . . . 94 GARANTÍA LIMITADA . . . . . . . . . . . . . . . . . . . . . . . . . . . 95**

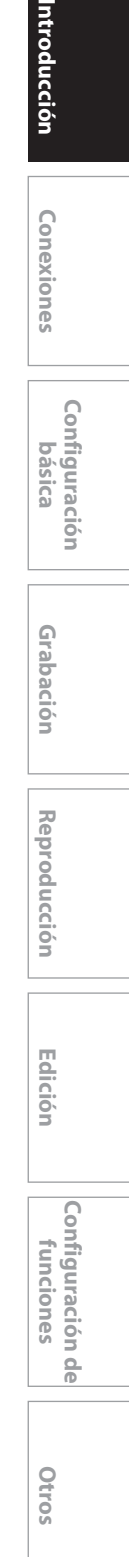

**Grabación**

Grabación

**Configuración**  Configuración<br>básica

Introducción

Conexiones

**Reproducción**

 $\bigoplus$ 

Reproducción

**7 7ES**

# **CARACTERÍSTICAS**

⊕

Este equipo no sólo reproduce discos DVD y discos CD sino que también ofrece funciones para que usted grabe en discos DVD y luego los edite. Con este aparato se ofrecen las siguientes funciones.

#### **Grabación**

Este equipo es compatible con DVD+RW/DVD-RW, que se pueden regrabar repetidamente, y DVD+R/DVD-R, en los cuales se puede grabar una sola vez. Usted puede seleccionar cualquiera de los dos tipos para su comodidad. Incluso si usted seleccionara DVD-RW/-R, estos discos serán grabados automáticamente en el modo DVD+VR.

#### **Grabación de hasta 12 programas:**

Usted puede programar el equipo para que grabe hasta 12 programas dentro del período de un mes. También hay disponibles grabaciones de programas diarias o semanales.

#### **Grabación a un toque con temporizador (OTR):**

Usted puede fácilmente configurar un tiempo de grabación de acuerdo con sus preferencias. Cada vez que se presione **[RECORD]** o **[REC** I**]** durante una grabación, el tiempo de

grabación será incrementado en 30 minutos, hasta 6 horas. La grabación se detendrá automáticamente cuando se alcance el tiempo de grabación que usted estableció o el disco esté lleno. **Duplicación de DV:**

#### Esta función lo ayuda a duplicar fácilmente el contenido del DVC

(camcorder de video digital) a un DVD.

#### **Establecimiento automático de marcas de capítulos:**

Las marcas de capítulos serán colocadas en las grabaciones tal como usted las estableció antes de intentar grabar.

#### **Confección automática de listas de títulos:**

Este aparato confecciona automáticamente una lista de títulos con su índice.

#### **Grabación estéreo del canal izquierdo:**

Este aparato puede grabar automáticamente el sonido de la entrada del canal monaural izquierdo como canales izquierdo y derecho (la entrada de E2 únicamente).

#### **Reproducción**

⊕

#### **Sonido envolvente tipo teatro en su hogar:**

Cuando conecte el aparato a un amplificador o un decodificador que sea compatible con Dolby Digital, usted podrá disfrutar, en los discos con sistema de sonido envolvente, de sonido envolvente tipo teatro.

#### **Búsqueda rápida de lo que desea mirar:**

Con la función de búsqueda usted puede encontrar fácilmente la sección que desea mirar. Busque en un disco un punto deseado por título, capítulo o tiempo.

#### **Sistema de sonido envolvente virtual:**

A través de su sistema estéreo de 2 canales existente usted puede disfrutar de un verdadero espacio estereofónico.

#### **Reproducción de archivos MP3/Windows Media™ Audio/ JPEG/DivX®:**

Usted puede disfrutar de archivos MP3/Windows Media™ Audio/ JPEG/DivX® que estén grabados en un CD-RW/-R. Los archivos DivX® pueden ser grabados también en DVD+RW/+R o DVD-RW/-R.

#### **Edición**

#### **Eliminación de títulos:**

Usted puede eliminar los títulos que ya no necesite.

**Colocación de nombres en títulos:**

#### Usted le puede poner a cada título el nombre que prefiera.

**Establecimiento y borrado de marcas de capítulos:** Usted puede establecer y borrar en los títulos marcas de capítulos.

#### **Cómo ocultar capítulos:**

Para impedir que los demás reproduzcan algún capítulo sin autorización, usted puede ocultar capítulos.

#### **Configuración de imágenes en miniatura:**

Usted puede visualizar las imágenes como miniaturas. **División de títulos:**

Usted puede dividir un título en 2 o más. **Asignación de un nombre al disco:**

Usted le puede asignar a cada disco el nombre que prefiera.

### **8 ES**

#### **Compatibilidad**

#### **Disponible para reproducción de discos en un reproductor de DVD convencional:**

Los discos grabados pueden ser reproducidos en reproductores de DVD convencionales, incluso unidades de disco DVD de computadoras compatibles con la reproducción de discos de video DVD. Aunque en la mayoría de los casos los discos DVD+R son reproducibles sin finalización en otros equipos, se recomienda finalizarlos para estabilizar el desempeño. Para los discos DVD-RW/-R, usted debe finalizar los discos grabados para poder reproducirlos en otros reproductores de DVD.

#### **Otros**

#### **Sistema de barrido progresivo**

A diferencia del barrido entrelazado convencional, el sistema de barrido progresivo produce menos parpadeo e imágenes de mayor definición que las de las señales de televisión tradicionales.

#### **HDMI (High-Definition Multimedia Interface o Interface de Multimedios de Alta Definición)**

Usted puede disfrutar de una salida de audio y video más clara cuando conecte este aparato a un dispositivo de exhibición que cuente con un puerto compatible con HDMI.

#### **Salida pasante de línea**

Cuando se conecta un dispositivo externo, tal como una caja de TV por cable/satelital, a los conectores hembra E1 (Trasero) de este aparato, la señal del dispositivo seguirá estando disponible para ser utilizada aunque el aparato esté apagado.

#### **Símbolos utilizados en este manual del usuario**

Para especificar para qué tipo de disco es cada función, colocamos los

- siguientes símbolos al comienzo de cada elemento descripto. \* Los discos DVD-RW/-R grabados en modo VR u otro formato de grabación no compatible no son reproducibles.
- \* Un DVD-RW grabado en un modo distinto de +VR no será grabable en este aparato a menos que usted borre todo el contenido del disco (consulte la página 71).
- Un DVD-R grabado en un modo distinto de +VR no será grabable en este aparato.

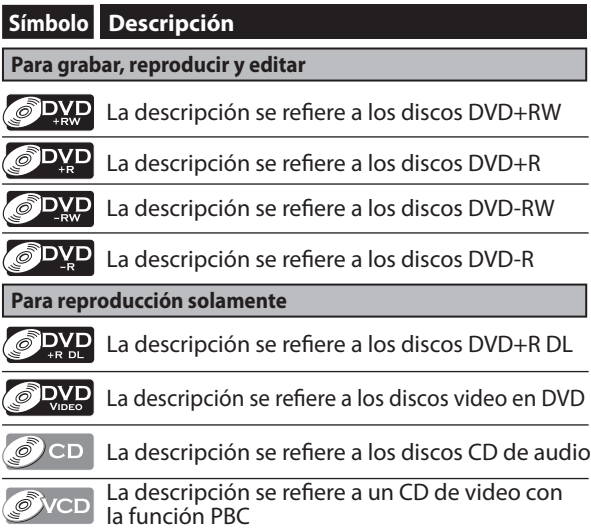

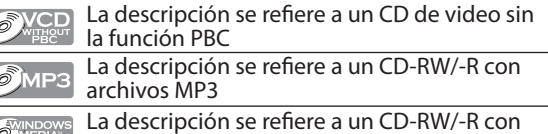

MEDIA<br>AUDIO archivos Windows Media™ Audio La descripción se refiere a un CD-RW/-R con <u>වෙිPEG</u> archivos JPEG La descripción se refiere a los discos DVD+RW/+R,

**ODivX** DVD-RW/-R y CD-RW/-R con archivos DivX®

Si usted no encuentra en el encabezado de la función ninguno de los símbolos listados más arriba, la operación es válida para todos los medios.

♠

◈

#### **Panel frontal**

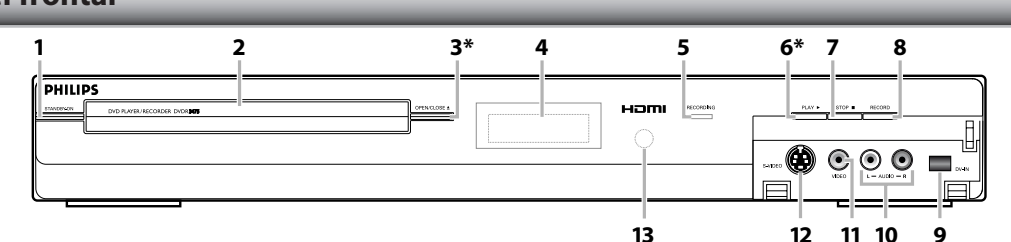

(**\***) El equipo puede ser encendido también presionando estos botones.  **1. Botón STANDBY-ON**

Presiónelo para encender o apagar el equipo.

Si han sido establecidas programaciones

- temporizadas, presiónelo para configurar el equipo en el modo de temporizador en espera.
- **2. Bandeja de discos**
- Cuando abra la bandeja de discos coloque un disco.  **3. Botón OPEN/CLOSE** A**\***
- Presiónelo para abrir o cerrar la bandeja de discos.  **4. Pantalla**
- Consulte la "Pantalla del panel frontal" en la página 12.
- **5. Indicador de RECORDING**
- Se ilumina cuando opera la función de grabación.  **6. Botón PLAY** B **\***
- Presiónelo parainiciar o reanudar una reproducción. **7. Botón STOP**

Presiónelo para detener una reproducción o grabación.

#### **8. Botón RECORD**

 Presiónelo una vez para comenzar una grabación. Presiónelo repetidamente para iniciar una grabación a un toque con temporizador.

- **9. Conector hembra DV-IN (E3)** Utilícelo para conectar la salida de DV del dispositivo externo con un cable de DV.
- **10. Conectores hembra de entrada de AUDIO (E2)** Utilícelo para conectar un dispositivo externo con un cable de audio RCA.
- **11. Conector hembra de entrada de VIDEO (E2)** Utilícelo para conectar un aparato externo con un cable de video RCA.
- **12. Conector hembra de entrada de S-VIDEO (E2)** Utilícelo para conectar la salida de S-video del dispositivo externo con un cable de S-video.
- **13. Ventana del sensor infrarrojo** Recibe señales de su control remoto para que usted pueda controlar el aparato a distancia.

### **Panel trasero**

⊕

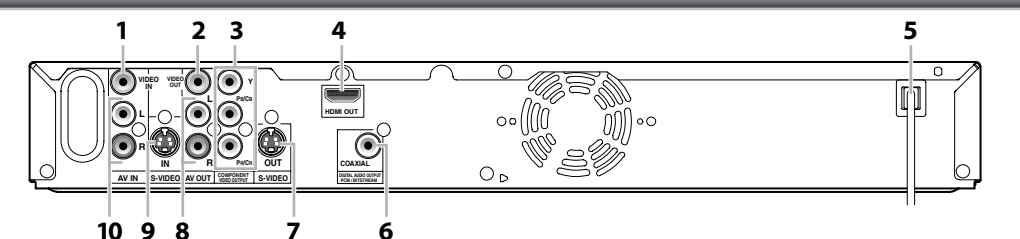

### **1. Conector hembra VIDEO IN (E1)**

 Utilícelo para conectar un aparato externo con un cable de video RCA.

- **2. Conector hembra VIDEO OUT** Utilícelo para conectar un monitor de TV, un receptor de AV u otro aparato con un cable de video RCA.
- **3. Conectores hembra COMPONENT VIDEO OUTPUT** Utilícelos para conectar un monitor de TV con entradas video componente con un cable de video componente.
- **4. Conector hembra HDMI OUT**

un cable de S-video.

- Utilice un cable HDMI para conectar a una pantalla que cuente con un puerto compatible con HDMI.  **5. Cable de alimentación de CA**
- Enchúfelo a un tomacorriente convencional de CA para proveer alimentación eléctrica a este equipo.
- **6. Conector hembra COAXIAL DIGITAL AUDIO OUTPUT**

 Utilícelo para conectar un receptor de AV, un decodificador Dolby Digital u otros dispositivos que tengan un conector hembra de entrada coaxial de audio digital con un cable coaxial de audio digital.

#### **7. Conector hembra S-VIDEO OUT** Utilícelo para conectar la entrada de S-video de un monitor de TV, receptor de AV u otro dispositivo con

 **8. Conectores hembra AV OUT**

 Utilícelo para conectar un monitor de TV, un receptor de AV u otro aparato con un cable de audio RCA.

 **9. Conector hembra S-VIDEO IN (E1)** Utilícelo para conectar la salida de S-video del dispositivo externo con un cable de S-video. **10. Conectores hembra AV IN (E1)**

 Utilícelo para conectar un dispositivo externo con un cable de audio RCA.

#### *Nota*

• No toque las clavijas internas de los conectores hembra del panel trasero. La descarga electrostática puede ocasionar daños permanentes al aparato.

**Grabación**

Grabación

**Edición Intervisiones — organica — Organica — Reproducción — Edición** 

**Lonexiones** 

**Configuración**  Configuración<br>**básica** 

**Reproducción**

**Edición** 

 $\bigoplus$ 

**Reproducción** 

**Configuración de funciones**

**Q** 

Configuración **TUINCIONES** 

siguiente:

siguientes.

infrarrojos del aparato.

#### **Control remoto**

#### **Instalación de las pilas en el control remoto**

Instale las pilas (AAAx2) respetando la polaridad indicada dentro del compartimiento de las pilas del control remoto.

**1 Abra la cubierta.**

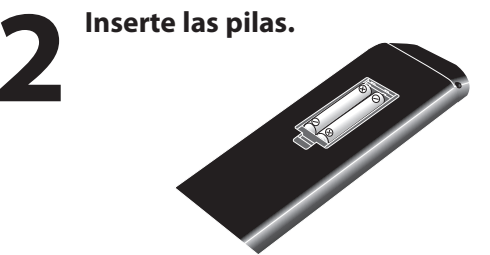

Asegúrese de que los polos + y - de las pilas coincidan con las marcas indicadas en el compartimiento de las pilas.

**3 Cierre la cubierta.**

#### *Nota*

⊕

El uso incorrecto de las pilas puede ocasionar riesgos tales como fugas y estallidos. Se ruega respetar lo siguiente:

- No mezcle pilas nuevas y antiguas.
- No utilice juntos diferentes tipos de pilas. Aunque puedan lucir similares, diferentes pilas pueden tener diferentes voltajes.
- Asegúrese de que los polos + y de cada pila coincidan con las indicaciones del compartimiento de las pilas.
- Retire del compartimiento de las pilas las que no se vayan a utilizar durante un mes o más.
- Cuando deseche las pilas usadas, cumpla con las reglamentaciones gubernamentales o las disposiciones públicas ambientales que rijan en su país o región.
- No recargue, cortocircuite, caliente queme ni desarme las pilas.

#### Línea directa de visión: aprox. 23 pies (7 m)

 - **Hacia cualquier costado respecto del centro:** aprox. 16 pies (5 m) dentro de los 30°

Cuando utilice el control remoto tenga en cuenta lo

**Utilización de un control remoto**

• Asegúrese de que no haya obstáculos entre el control remoto y la ventana del sensor de infrarrojos del equipo. • La operación remota puede tornarse poco confiable si ya sea la luz solar o una iluminación fluorescente intensa brillan sobre la ventana del sensor de

Los controles remotos de diversos dispositivos pueden interferir entre sí. Evite utilizar el control remoto de otros dispositivos ubicados cerca del aparato. • Cuando advierta una disminución en el rango de operación del control remoto, reemplace las pilas. Los máximos rangos de operación del equipo son los

- Arriba: aprox. 16 pies (5 m) dentro de los 15°
- **Abajo:** aprox. 10 pies (3 m) dentro de los 30°

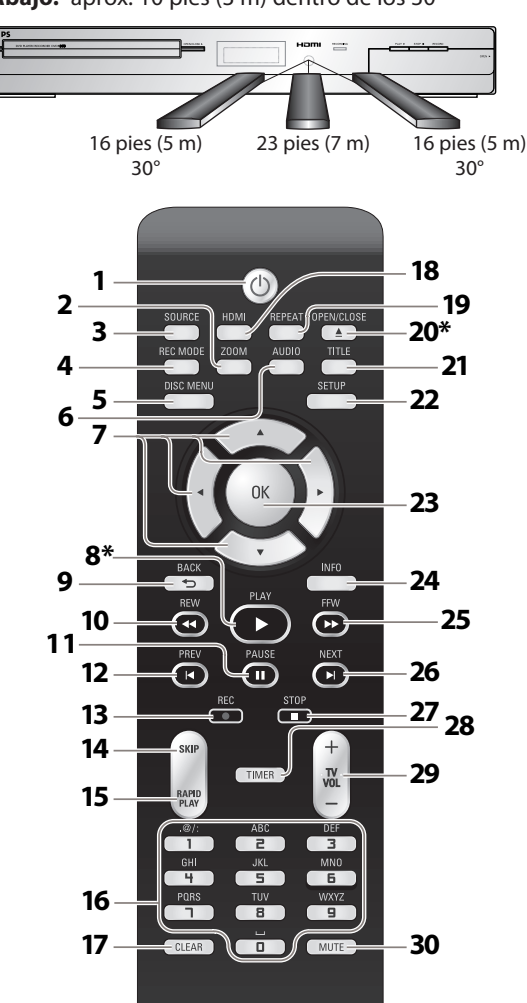

**PHILIPS** 

⊕

#### (**\***) El equipo puede ser encendido también presionando estos botones.

#### **1. Botón STANDBY-ON** y

 Presiónelo para encender o apagar el equipo. Si han sido configuradas programaciones temporizadas, presiónelo para configurar el aparato al modo de temporizador en espera.

#### **2. Botón ZOOM**

 Durante la reproducción, presiónelo para ampliar la imagen en la pantalla del televisor.

#### **3. Botón SOURCE**

- Presiónelo para seleccionar la entrada correcta.  **4. Botón REC MODE**
- Presiónelo para conmutar el modo de grabación.  **5. Botón DISC MENU**
- Presiónelo para exhibir el menú disco.

#### **6. Botón AUDIO**

 • Presiónelo para exhibir el menú de audio durante la reproducción.

#### **7. Botones Cursores ▲ / ▼ / ◀/▶**

 Presiónelos para seleccionar elementos o parámetros.

#### **8. Botón PLAY** B**\***

 Presiónelo para iniciar o reanudar una reproducción.  **9. Botón BACK**

 Presiónelo para retornar a la pantalla de menú mostrada anteriormente.

#### **10. Botón REW <<**

- Durante la reproducción, presiónelo para pasar a reproducción en retroceso rápido.
- Cuando la reproducción se encuentra en pausa, presiónelo para pasar a reproducción en retroceso lento.

#### **11. Botón PAUSE** F

 Presiónelo para hacer una pausa en la reproducción o grabación.

#### **12. Botón PREV**

⊕

- Durante la reproducción, presiónelo para retornar al comienzo del capítulo, pista o archivo en curso.
- Cuando la reproducción está en pausa, presiónelo
- repetidamente para retrocederla paso a paso.

#### 13. Botón REC<sup>O</sup>

- Presiónelo una vez para comenzar una grabación.
- Presiónelo repetidamente para iniciar la grabación temporizada a un toque.

#### **14. Botón SKIP**

 Durante la reproducción, presiónelo para saltar 30 segundos.

#### **15. Botón RAPID PLAY**

 Durante la reproducción, presiónelo para reproducir a una velocidad levemente más rápida/lenta pero manteniendo la calidad de audio.

#### **16. Botones Número/Carácter**

- Presiónelo para seleccionar un título / capítulo / pista / archivo en la pantalla.
- Presiónelo para ingresar los valores de los
- parámetros en el menú principal.
- Presione para ingresar nombres de títulos.

#### **17. Botón CLEAR**

 Presiónelo para borrar el código de acceso una vez ingresado o para cancelar la programación de un CD o para borrar el número de marcador de selección, etc.

#### **18. Botón HDMI**

 Presiónelo para configurar el modo de salida de la señal de video del conector HDMI.

#### **19. Botón REPEAT**

Presiónelo para exhibir el menú repetir.

#### **20. Botón OPEN/CLOSE** A**\***

- Presiónelo para abrir o cerrar la bandeja de discos.  **21. Botón TITLE**
	- Presiónelo para exhibir la lista de títulos.

#### **22. Botón SETUP**

 • Presiónelo para exhibir el menú principal. • Durante la reproducción de un DVD, presiónelo y manténgalo presionado durante más de 3 segundos para pasar del modo de barrido progresivo al modo de barrido entrelazado.

#### **23. Botón OK**

 Presiónelo para confirmar o seleccionar elementos de menú.

#### **24. Botón INFO**

 Presiónelo para exhibir el menú pantalla activado o desactivado.

#### **25. Botón FFW**

- Durante la reproducción, presiónelo para reproducir en avance rápido.
- Cuando la reproducción esté en pausa, presiónelo para pasar a reproducción lenta hacia adelante.

#### **26.Botón NEXT**

- Durante la reproducción, presiónelo para saltar al capítulo o pista o archivo siguientes.
- Cuando la reproducción esté en pausa, presiónelo repetidamente para avanzarla paso a paso.

#### **27. Botón STOP**

 • Presiónelo para detener una reproducción o grabación.

#### • Presiónelo para salir de la lista de títulos.  **28. Botón TIMER**

 Presiónelo para exhibir la lista de programación del temporizador.

#### 29. Botón TV VOL  $+$  /  $-$

 Con validez únicamente para los productos de TV marca Philips, usted puede ajustar el volumen del televisor con estos botones.

#### **30. Botón MUTE**

 Con validez únicamente para los productos de TV marca Philips, usted puede silenciar el volumen del televisor con estos botones.

**Edición en la conexiones — o consida — orabación — Reproducción — Edición** Grabación **Grabación**

**Configuración**  Configuración<br>básica

**Reproducción**

⊕

**Reproducción** 

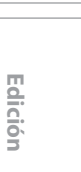

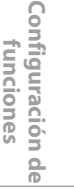

**Otros**

**11 11ES**

**Lonexiones** 

#### **Pantalla del panel frontal**

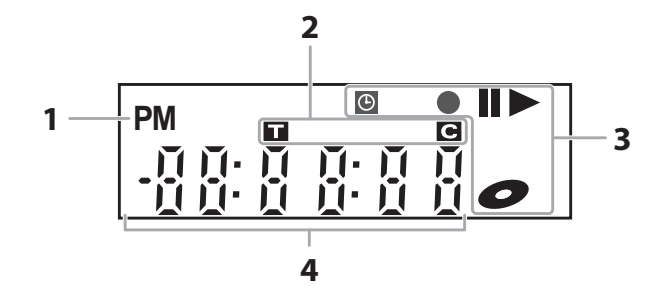

#### **1.**

⊕

: Aparece por la tarde con la pantalla del reloj.

- **2. Título/pista/archivo y marca de capítulo**
- : Aparece cuando se indica П un número de título/pista/ archivo.
- : Aparece cuando se indica **IGI** un número de capítulo.

#### **3. Estado actual del equipo**

Ш

 $\Theta$ 

- : Aparece cuando se hace una pausa en la reproducción.
	- : Aparece cuando se reproduce un disco.
	- : Aparece cuando la programación del temporizador o la OTR ha sido establecida y se encuentra en curso.
	- : Destella cuando han sido finalizadas todas las grabaciones con temporizador.
	- : Aparece durante el proceso de grabación. : Destella cuando se efectúa una pausa en una grabación.
	- : Aparecerá cuando en este equipo haya un disco.

#### **4. Exhibe lo siguiente**

- Tiempo de reproducción transcurrido
- Número de título/capítulo/ pista/archivo vigentes
- Tiempo de grabación / tiempo remanente
- Reloj
- Posición de entrada externa seleccionada
- Tiempo remanente de una grabación a un toque con temporizador
- Modo de SALIDA HDMI seleccionado

#### **Exhibir mensaje**

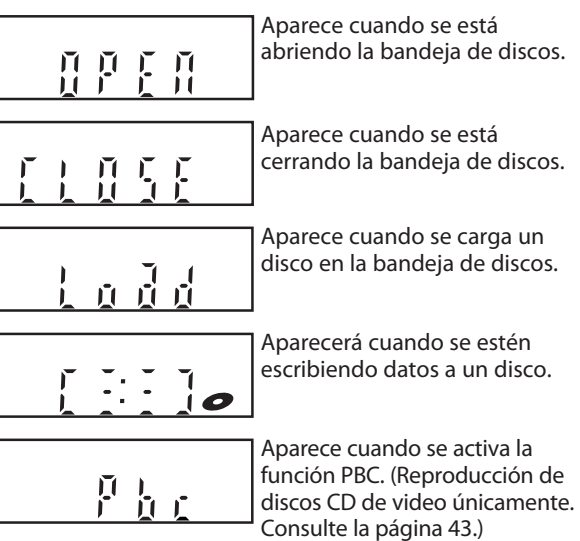

Aparece cuando se selecciona el modo de salida HDMI (480p). P 原<br>真 眉 Ч Aparece cuando se selecciona el modo de salida HDMI (720p). Ņ J Л П Aparece cuando se selecciona el modo de salida HDMI (1080i). П Ĥ Л  $\mathbf{I}$ Aparece cuando se selecciona el modo de salida HDMI (1080p). 原 II  $\bar{p}$ П

**12 ES**

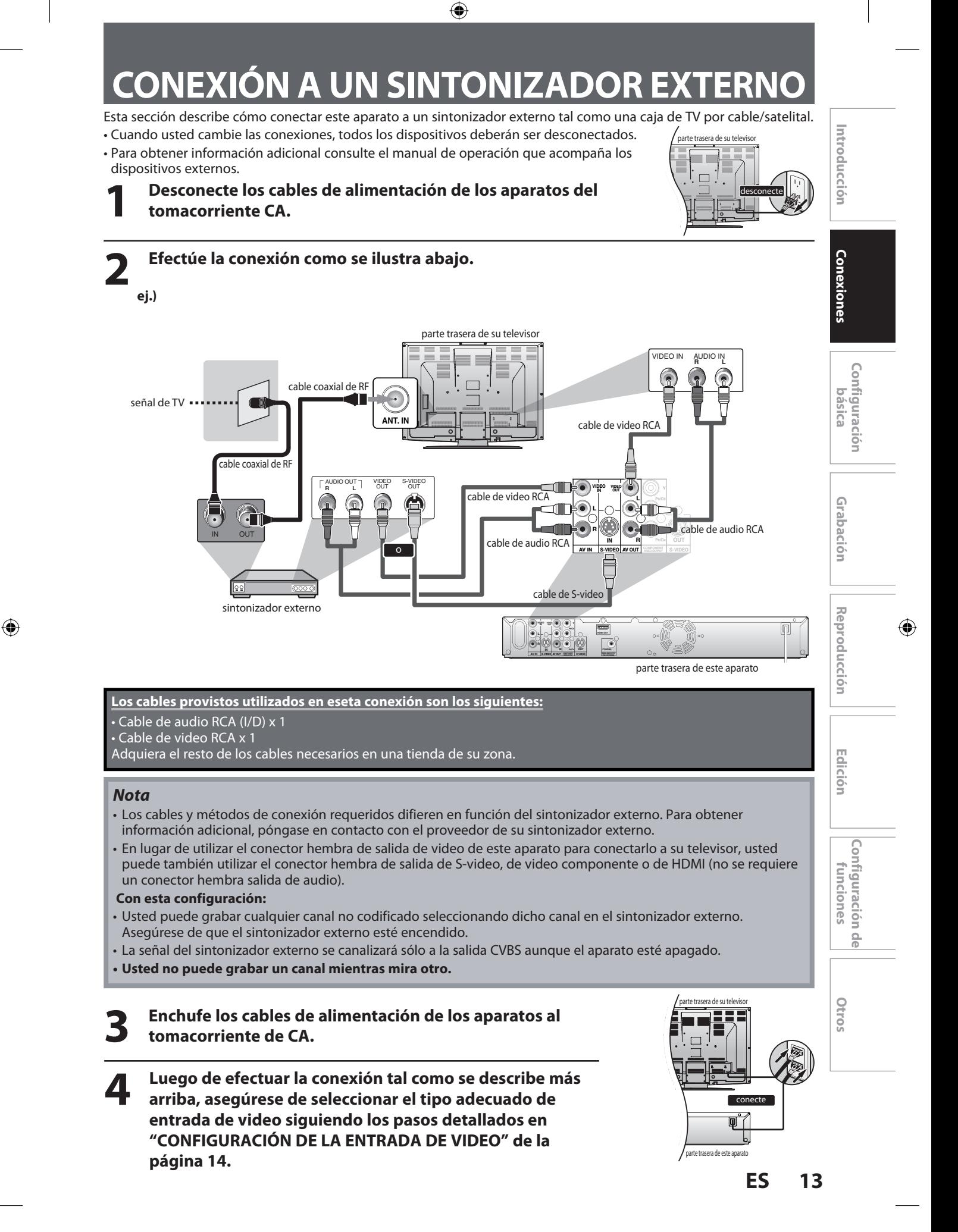

# **CONFIGURACIÓN DE LA ENTRADA DE VIDEO**

◈

Antes de efectuar una grabación se debe informar al aparato qué conector hembra de entrada de video se está utilizando.

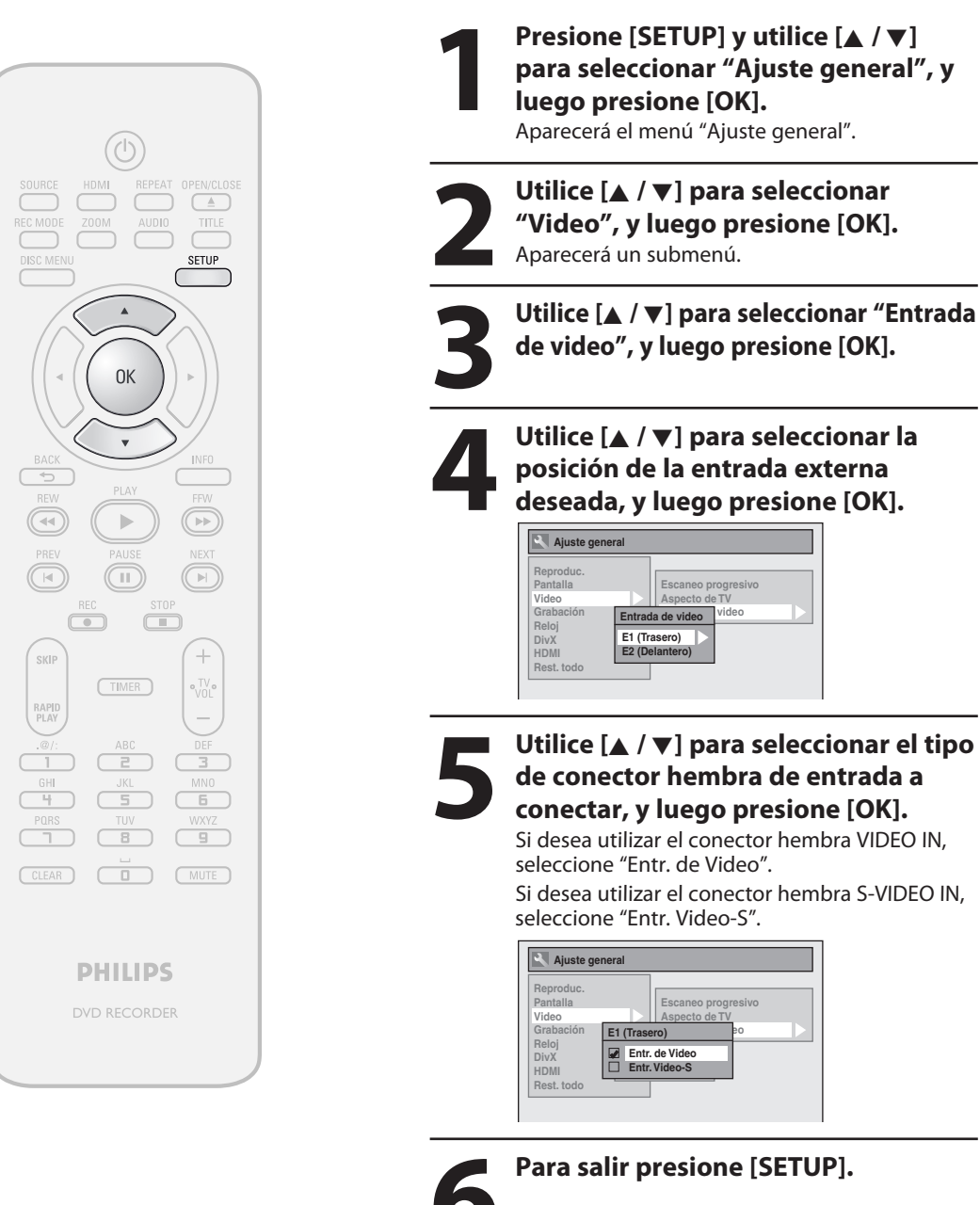

**14 ES**

⊕

# **CONEXIÓN A UN TELEVISOR**

◈

**Efectúe una de las siguientes conexiones, según sean las características de su dispositivo existente.**

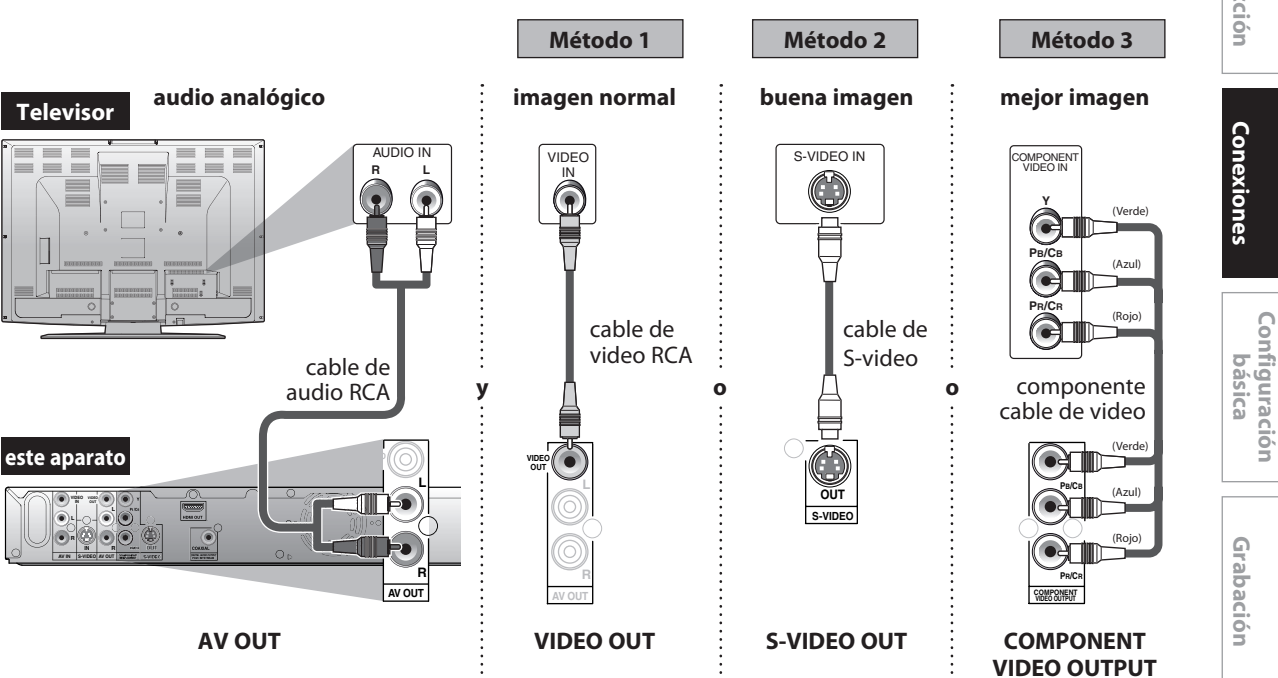

#### **Los cables provistos utilizados en eseta conexión son los siguientes:**

• Cable de audio RCA (I/D) x 1

• Cable de video RCA x 1

Adquiera el resto de los cables necesarios en una tienda de su zona.

#### **Luego de que haya completado las conexiones**

• Conmute el selector de entrada de su televisor a un canal externo de entrada adecuado. Presione un botón que seleccione un canal externo de entrada en el control remoto original del televisor hasta que aparezca la imagen inicial del grabador de DVD. Para obtener detalles consulte el manual del propietario de su televisor.

#### *Nota*

⊕

• Conecte este equipo directamente al televisor. Si los cables RCA de audio/video se conectan a un VCR, las imágenes podrían resultar distorsionadasdebido al sistema de protección contra copiado.

#### **Para configurar el modo de barrido progresivo, consulte la página 82**

• Este aparato es compatible con el Sistema de barrido progresivo. Esta función le brinda imágenes de superior definición que las que ofrece el sistema salida tradicional. Para utilizar esta función, usted debe configurar el modo de "Escaneo progresivo" a "ON".

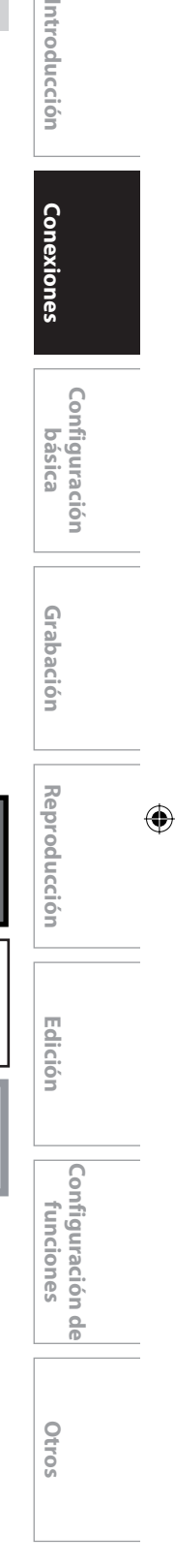

**15 15ES**

# **CONEXIÓN A UN TELEVISOR CON UN PUERTO COMPATIBLE CON HDMI**

◈

Una sencilla conexión de un cable con un dispositivo que cuente con un conector HDMI (Interface de Multimedios de Alta Definición) permite la transferencia digital de las imágenes digitales de discos de video en DVD y otros dispositivos.

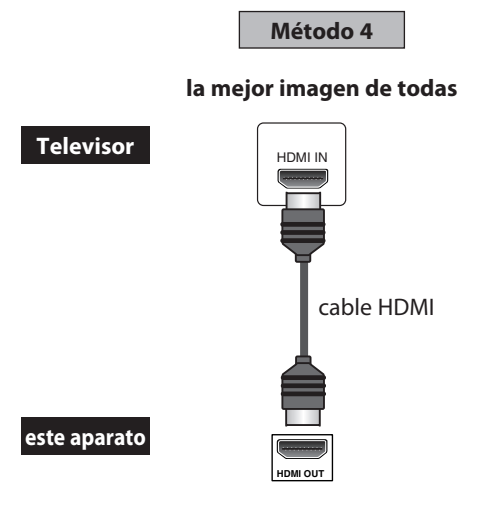

Cuando se conecta con un cable HDMI la señal de audio será hecha salir simultáneamente como señal audio digital, de modo que usted no necesitará la conexión de audio analógico descripta en la página 15.

**Cables no incluidos.** Adquiera los cables necesarios en una tienda de su zona.

#### **Modo HDMI y señales efectivas de salida**

Presione **[HDMI]** para seleccionar el modo de salida HDMI. Cada vez que se presiona **[HDMI]** el modo de salida varía como sigue.

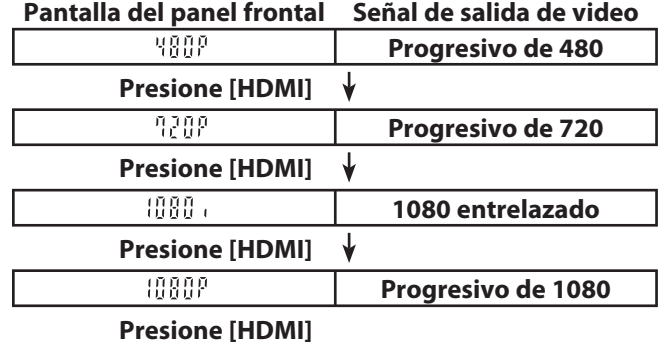

• El modo HDMI que no esté admitido por el dispositivo de exhibición será pasado por alto.

**16 ES**

⊕

#### ◈

# **CONEXIÓN A UN TELEVISOR CON UN PUERTO COMPATIBLE CON HDMI**

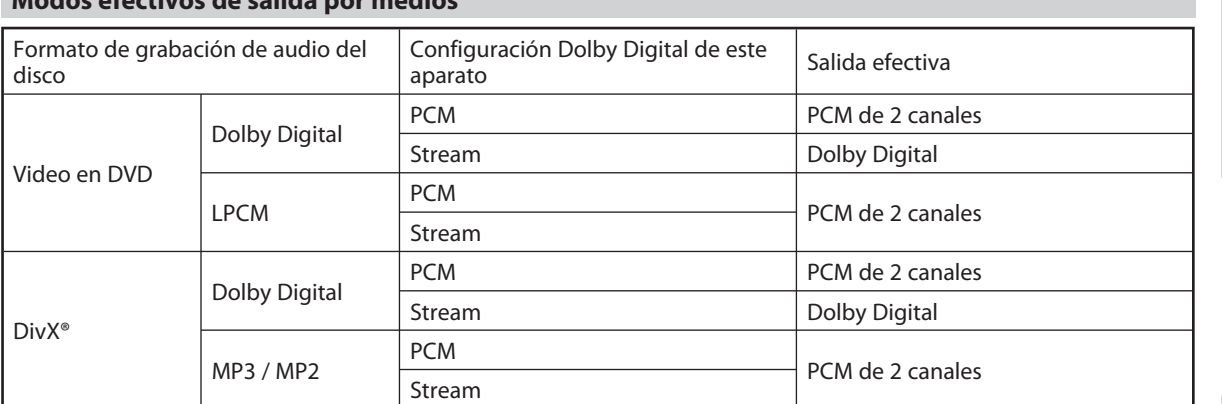

Para los CD de audio, CD de video y archivos MP3 / Windows Media™ Audio, la salida será PCM de 2 canales independientemente de la configuración de "Dolby Digital".

\*1 Si el dispositivo conectado no fuera compatible con HDMI BITSTREAM, la salida de audio será PCM incluso si usted selecciona "Stream" en la configuración de "Dolby Digital".

Para detalles adicionales sobre la configuración "HDMI", consulte las páginas 84-85.

#### **Sistema de protección de copyright**

**Modos efectivos de salida por medios**

Para reproducir las imágenes de video digital de un DVD a través de una conexión HDMI, es necesario que tanto el reproductor como el dispositivo de exhibición (o un amplificador de AV) admitan un sistema de protección de copyright denominado HDCP (high-bandwidth digital content protection system o sistema de protección de contenido digital de amplio ancho de banda). HDCP es una tecnología de protección contra copia que comprende el cifrado y la autenticación de los datos del dispositivo de AV conectado. Este aparato es compatible con HDCP. Para obtener información adicional rogamos leer las instrucciones de operación de su dispositivo de exhibición (o amplificador de AV).

\*HDMI: Interface de Multimedios de Alta Definición

#### *Nota*

◈

• Cuando se utilice un dispositivo de exhibición incompatible con HDCP, la imagen no será vista adecuadamente.

- Entre los aparatos que admiten HDMI, algunos dispositivos pueden controlar otros a través del conector HDMI; sin embargo, este aparato no puede ser controlado por otro dispositivo a través del conector HDMI.
- Las señales de audio del conector de HDMI (incluyendo la frecuencia de muestreo, el número de canales y el número total de bits) pueden estar limitadas por el dispositivo que esté conectado.
- Entre los monitores que admiten HDMI, algunos no admiten la salida de audio (por ejemplo, los proyectores). En conexiones con dispositivos tales como este aparato, no salen señales de audio del conector de salida HDMI.
- Cuando el conector de HDMI del aparato se conecta a un monitor compatible con DVI-D (compatible con HDCP) mediante un cable convertidor de HDMI-DVI, las señales tienen salida como RGB digital.

Introducción

Conexiones

**Grabación**

Grabación

**Reproducción**

**Edición** 

♠

Reproducción

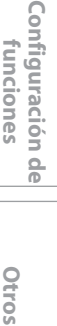

**funciones**

Configuración Tunciones

### **17 17ES**

# **CONEXIÓN A UN SISTEMA DE AUDIO**

◈

**Conexión de audio analógico de 2 canales Conexión para audio digital**

**Decodificador Dolby Digital,** 

**sistema estéreo**

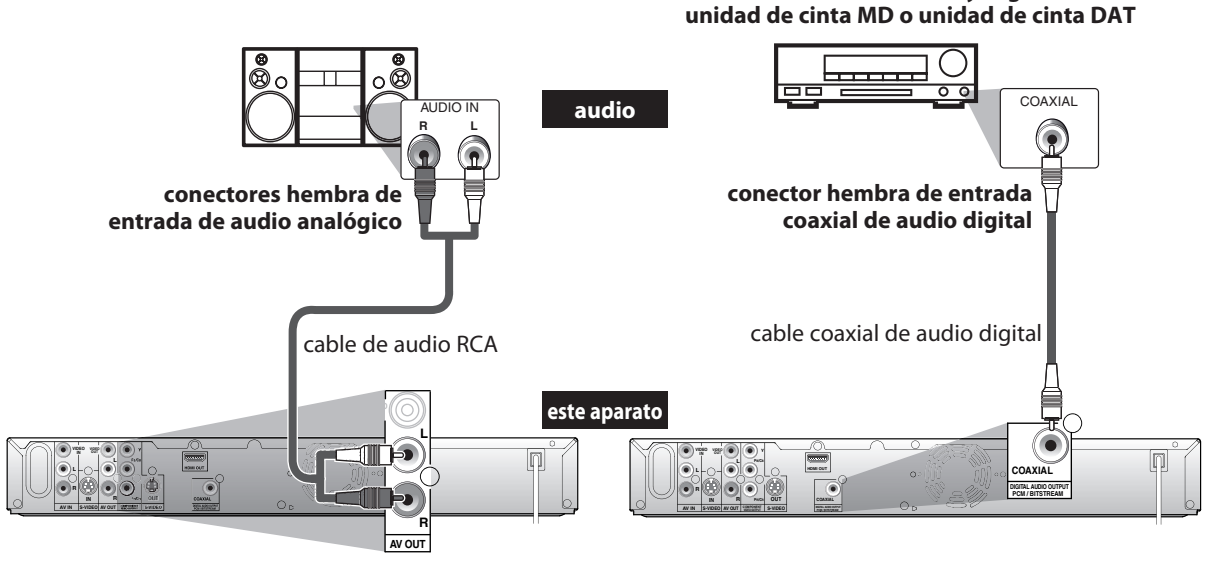

**AV OUT**

**DIGITAL AUDIO OUTPUT**

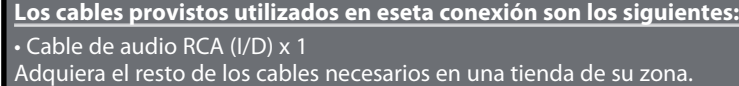

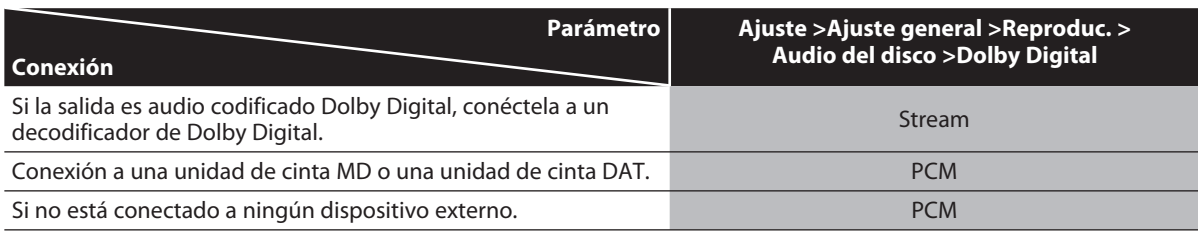

\* Para completar esta configuración, consulte la página 77.

#### *Nota*

⊕

- La fuente del audio en un disco de formato envolvente Dolby Digital multicanal no puede ser grabado como sonido digital por una unidad de cinta MD o DAT.
- Conectando este aparato a un decodificador Dolby Digital, usted puede disfrutar sonido envolvente multicanal Dolby Digital de alta calidad similar al escuchado en las salas cinematográficas.
- La reproducción de un DVD utilizando parámetros incorrectos puede generar distorsión por ruido y asimismo dañar los parlantes.

**18 ES**

# **GUÍA A LAS INFORMACIONES EN PANTALLA Y MENÚS**

◈

Este aparato utiliza la siguiente exhibición en pantalla y menú para guiarlo en las operaciones sencillas. La exhibición en pantalla le brinda información sobre el disco cargado, el disco/archivo en reproducción o el estado de la HDMI, etc.

Los menús le permiten modificar los diversos tipos de configuraciones de reproducción, grabación o edición para satisfacer sus preferencias.

#### **Exhibición / menú en pantalla**

**A medida que usted presiona [INFO] la información en Información / Menú de disco pantalla varía en el siguiente orden.**

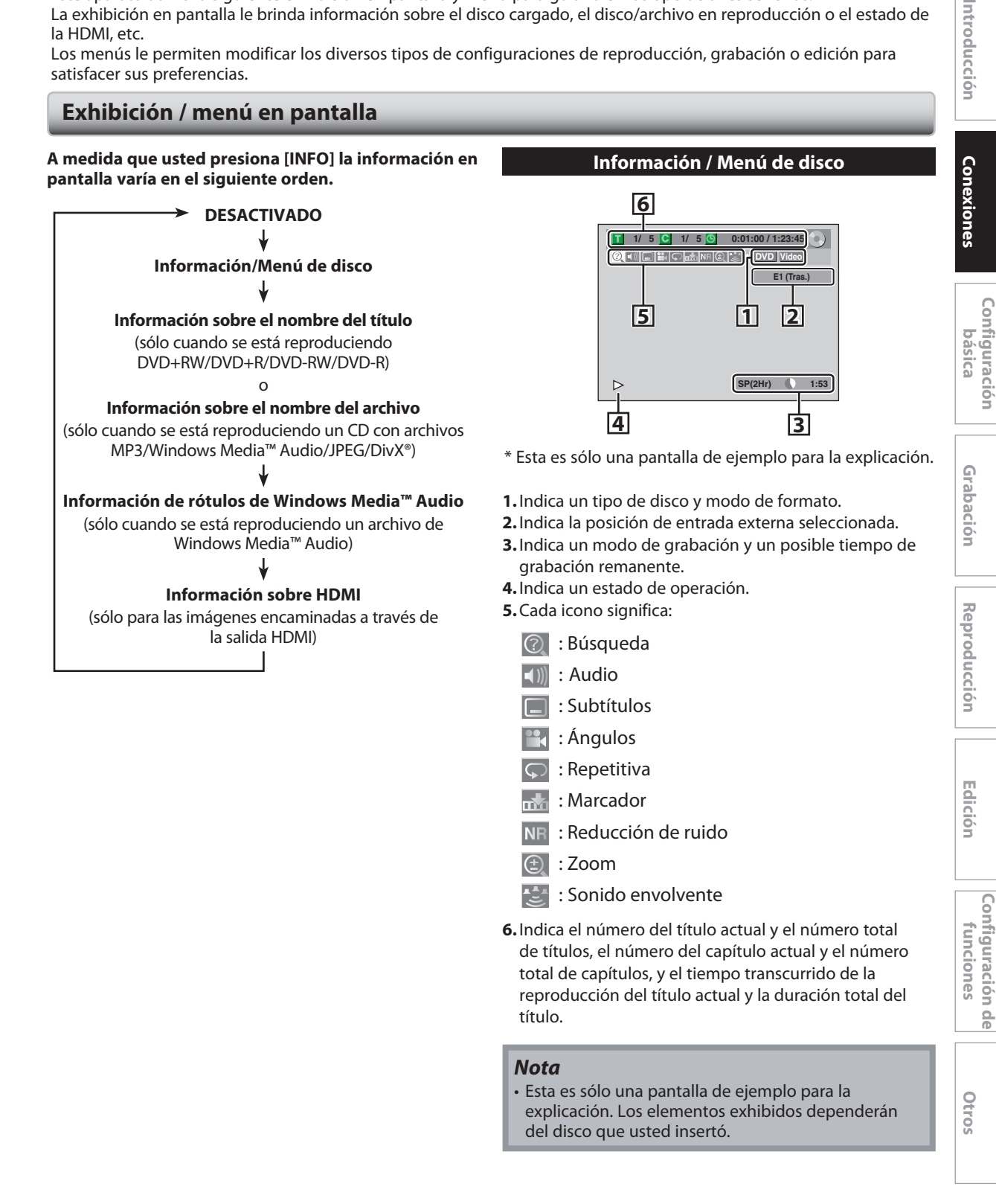

⊕

◈

# **GUÍA A LAS INFORMACIONES EN PANTALLA Y MENÚS**

#### **Información sobre título/nombre del archivo**

Información sobre el nombre del título

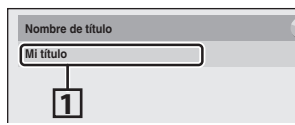

Información sobre el nombre del archivo

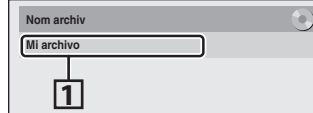

**1.** Exhibe el título/nombre del archivo.

#### **Información de rótulos de Windows Media™ Audio**

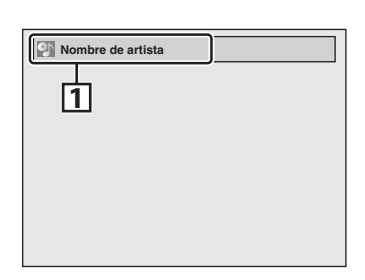

- **1.** Indica información sobre artista/título (sólo cuando esté disponible)
	- Primero será exhibido el nombre del artista.

nombre del título.

⊕

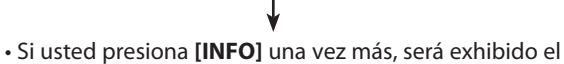

**Información sobre HDMI**

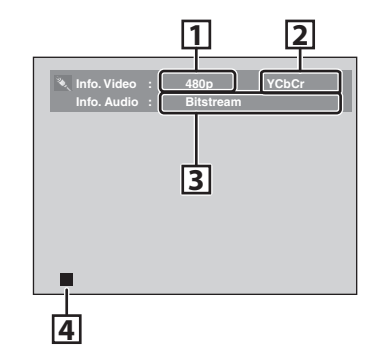

- \* Esta es sólo una pantalla de ejemplo para la explicación.
- **1.** Indica la resolución de la imagen de salida de la HDMI.
- **2.** Indica el formato de video de la HDMI.
- **3.** Indica el formato de audio de la HDMI.
- **4.** Indica el estado corriente del disco.

# **GUÍA A LAS INFORMACIONES EN PANTALLA Y MENÚS**

#### **Menú principal**

Presione **[SETUP]** para exhibir el menú principal. Luego utilice **[**K **/** L**]** para seleccionar un menú y presione **[OK]** para exhibirlo. Estos menús proveen entradas para todas las funciones principales del aparato.

#### **Ajuste Programaci. con Reloj Lista de Títulos Edición del disco Modo de Reproduc. de CD 1 Ajuste general 2 3 4 5 Ajuste general**

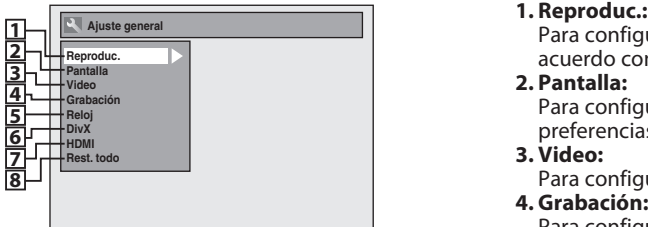

#### **1. Ajuste general:**

- Para ir al menú de parámetros generales. **2. Programaci. con Reloj:**
- Para programar una grabación temporizada. **3. Lista de Títulos:**
- Para invocar la lista de títulos. **4. Edición del disco:**
- Para configurar los parámetros del disco DVD. **5. Modo de Reproduc. de CD:**
- Para configurar los parámetros de reproducción del CD.
- El modo "Modo de Reproduc. de CD" sólo está disponible cuando se introduce en la unidad un CD de audio o un CD de video, o un CD-RW/-R con archivos MP3 / Windows Media™ Audio / JPEG.

#### **Menú Ajuste general**

 Para configurar el equipo para reproducir discos de acuerdo con sus preferencias. **2. Pantalla:**

- Para configurar la pantalla OSD de acuerdo con sus preferencias. **3. Video:**
- Para configurar los parámetros de video.
- **4. Grabación:** Para configurar el equipo para grabar a discos de acuerdo con sus preferencias.

#### **5. Reloj:**

 Para configurar el reloj del aparato de acuerdo con sus necesidades. **6. DivX:**

 Para configurar los parámetros para la reproducción de DivX®.

#### **7. HDMI:**

 Para configurar los parámetros de conexión de la HDMI. **8. Rest. todo:**

 Para restablecer los parámetros a los valores predeterminados de fábrica.

#### **Edición del disco / Modo de Reproduc. de CD**

<Menú Edición del disco (DVD+RW)>

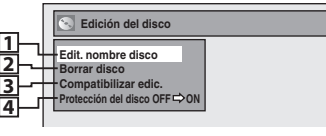

<Menú Edición del disco (DVD-RW)>

| Edición del disco                       |  |
|-----------------------------------------|--|
|                                         |  |
| Edit. nombre disco                      |  |
| <b>Borrar disco</b>                     |  |
|                                         |  |
| <b>Finalizar</b>                        |  |
| Protección del disco OFF <a>&gt; ON</a> |  |
|                                         |  |
|                                         |  |
|                                         |  |

**34**<Menú Edición del disco (DVD+R/DVD-R)>

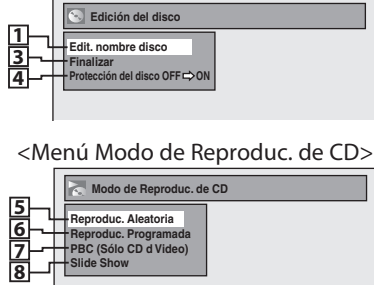

#### **1. Edit. nombre disco:**

- Le permite cambiarle el nombre al disco. **2. Borrar disco:** (DVD+RW/DVD-RW únicamente) Le permite borrar todo el contenido del disco y formatearlo.
- **3. Compatibilizar edic.:** (DVD+RW únicamente) Le permite memorizar el estado de edición del disco si usted ha añadido o eliminado capítulos, u ocultado capítulos en este aparato, y ponerlo en efecto cuando reproduzca en otro aparato.  **Finalizar:** (DVD+R/DVD-RW/-R únicamente) Le permite finalizar un disco que contenga títulos
- grabados. **4. Protección del disco:** Le permite proteger un disco de ediciones o grabaciones
- accidentales. **5. Reproduc. Aleatoria:**
- Le permite activar la función de reproducción aleatoria. **6. Reproduc. Programada:** (CD de audio / CD de video
- únicamente) Le permite activar la función de reproducción de programas.

#### **7. PBC (Sólo CD d Video):**

 Le permite seleccionar imágenes o información en la pantalla de menús por activación de la función PBC (control de reproducción).

**8. Slide Show:** (archivos JPEG únicamente) Le permite seleccionar el tiempo de exhibición en el modo de sesión de diapositivas.

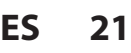

◈

**Grabación**

Grabación

**Edición Conexiones — ossica — Crabación — Reproducción — Edición** 

Introducción

Conexiones

**Configuración**  Configuración<br>básica

**Reproducción**

**Ediciór** 

⊕

**Reproducción** 

**Configuración de funciones**

 $\frac{\Omega}{\Theta}$ 

Configuración Tunciones

# **CONFIGURACIÓN INICIAL**

⊕

Cuando usted encienda este aparato por primera vez necesita seguir estos pasos.

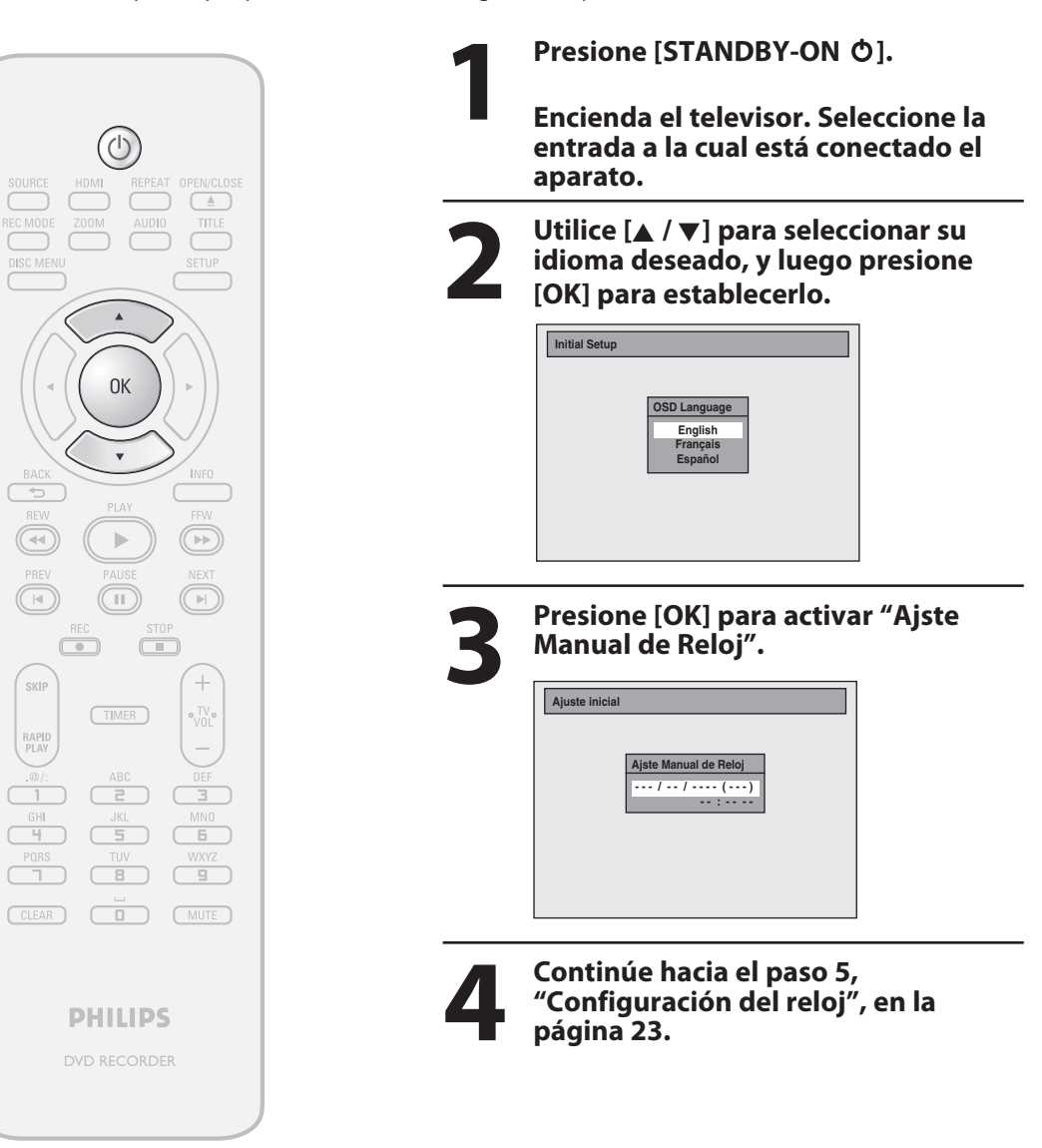

#### **22 ES**

⊕

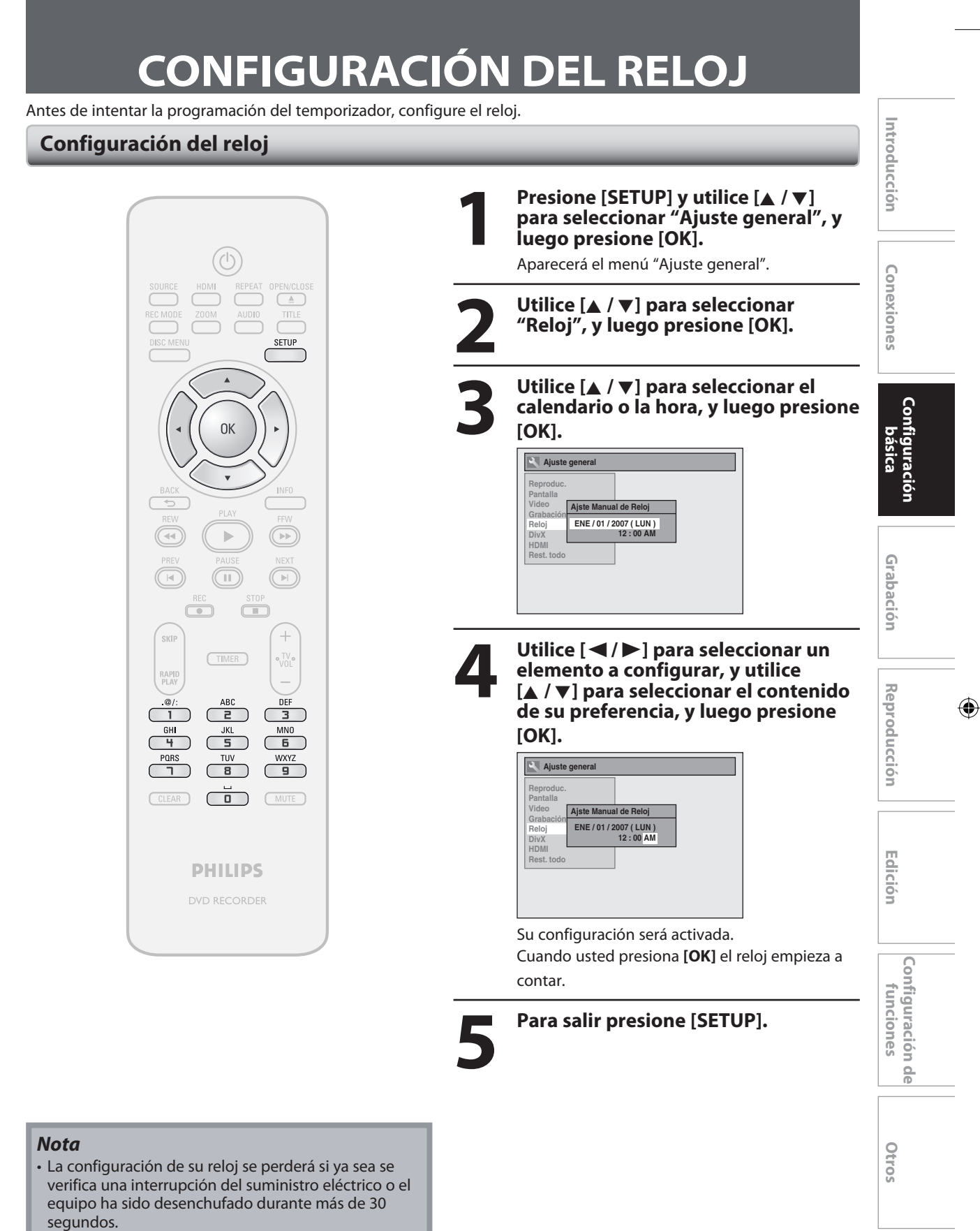

◈

- Para configurar el día, año, hora y minuto, pueden también utilizarse **[los botones numéricos]**.
- Usted puede configurar el calendario integrado desde el año 2007 hasta el 2056.

**23** 

⊕

# **INFORMACIÓN DE LA GRABACIÓN EN DVD**

Antes de realizar una grabación lea la siguiente información.

Este aparato puede grabar a DVD+RW, DVD+R, DVD-RW y DVD-R.

Los discos DVD+R/DVD-R pueden ser grabados sólo una vez. Los discos DVD+RW/DVD-RW pueden ser grabados y borrados muchas veces.

**En este aparato los discos DVD-RW/-R serán grabados automáticamente en el modo DVD+VR.**

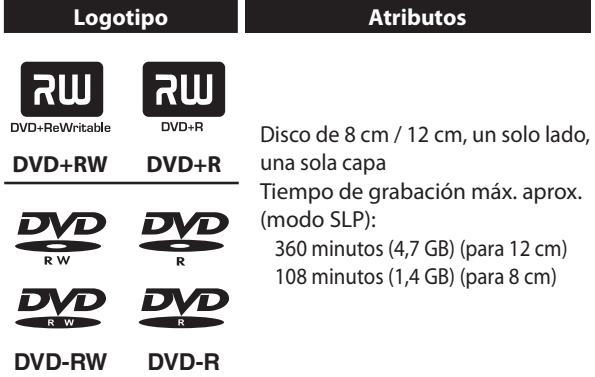

• Los siguientes discos se recomiendan para obtener una buena calidad de grabación y han sido comprobados como compatibles con este aparato. Sin embargo, según sea la condición del medio el equipo podría no leer el disco correctamente.

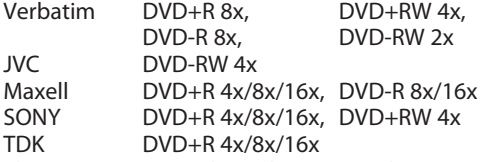

El comportamiento de cualquier otro disco no está garantizado.

**• Usted puede reproducir discos DVD+RW en la mayoría de los reproductores de DVD sin finalizarlos. Sin embargo, si usted ha añadido o eliminado capítulos, u ocultado capítulos, debe ejecutar "Compatibilizar edic." antes de poder ver dichos efectos en otros equipos. (Consulte la página 72 para obtener más detalles.) Para reproducir discos que no sean DVD+RW en otros reproductores de DVD, usted necesitará finalizarlos.**

#### **Disco no grabable**

⊕

- Un DVD-RW grabado en un modo distinto de +VR no será grabable en este aparato a menos que usted borre todo el contenido del disco. (Consulte la página 71.)
- Un DVD-R grabado en un modo distinto de +VR no será grabable en este aparato.

#### **Disco grabable Modo de grabación**

Usted puede seleccionar un modo de grabación entre 6 opciones, y el tiempo de grabación dependerá del modo de grabación que seleccione de la siguiente manera.

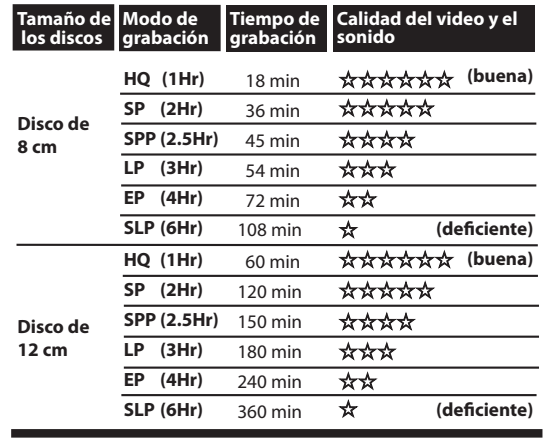

- El tiempo de grabación es sólo una estimación. El tiempo efectivo de grabación puede diferir.
- A medida que el tiempo de grabación se hace más largo la calidad del audio y el video disminuyen.
- Cada vez que se presione **[REC MODE]** se exhibirán el modo de grabación y su tiempo de grabación permitido.

#### *Nota*

- **Este aparato no puede grabar a CD-RW o CD-R.**
- Los discos DVD+RW/+R, DVD-RW/-R y CD-RW/-R grabados en un computadora personal o en un grabador de DVD o CD no pueden ser reproducidos si se encuentran dañados o sucios o si en la lente del reproductor hay suciedad producto de la condensación.
- Si usted graba un disco utilizando una computadora personal, aun si fuera grabado en un formato compatible podría no ser reproducido debido a los parámetros de la aplicación de software utilizada para crear el disco. (Para obtener información más detallada consulte con el productor del software.)
- Como la grabación es realizada por el método de velocidad variable de transmisión de bits (VBR), según sea la imagen que se esté grabando, el tiempo remanente real de la grabación puede ser algo menor que el tiempo remanente mostrado en la pantalla del televisor.
- Usted no puede grabar con este equipo programas protegidos contra copia. (La señal protegida contra copia se incluye en los discos de video en DVD o algunas emisiones satelitales.)
- Usted no puede grabar en DVD programas del tipo "copiar una sola vez".

**24 ES**

♠

# **ANTES DE GRABAR**

⊕

### ODVD ODVD ODVD ODVD

Utilice esta característica para hacer que los discos en modo de +VR no finalizados grabados en otro equipo sean grabables en este aparato. Cuando usted efectúe una grabación adicional en este aparato con "Compatib la grabación" configurado a "ON", el menú de títulos será automáticamente convertido a nuestro estilo.

**1) Presione [SETUP] y utilice [**K **/** L**] para seleccionar "Ajuste general", y luego presione [OK].**

Aparecerá el menú "Ajuste general".

**2) Utilice [**K **/** L**] para seleccionar "Grabación", y luego presione [OK].**

Aparecerá el menú "Grabación".

- **3) Utilice [**K **/** L**] para seleccionar "Compatib la grabación", y luego presione [OK].**
- **4) Utilice [**K **/** L**] para seleccionar "ON" o "OFF", y luego presione [OK].**

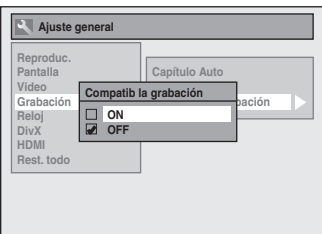

- **ON:** Cuando usted realice grabaciones adicionales a los discos grabados por otros equipos, la lista de títulos será reemplazada.
- **OFF:** No permite una grabación adicional a un disco que tenga una lista de títulos creada por otros equipos.

#### **5) Para salir presione [SETUP].**

◈

#### **Compatibilizar la grabación Configuración del marcado automático de capítulos**

Usted puede configurar un tiempo especificado para las marcas de capítulos.

- **1) Presione [SETUP] y utilice [**K **/** L**] para seleccionar "Ajuste general", y luego presione [OK].** Aparecerá el menú "Ajuste general".
- **2) Utilice [**K **/** L**] para seleccionar "Grabación", y luego presione [OK].**

Aparecerá el menú "Grabación".

- **3) Utilice [**K **/** L**] para seleccionar "Capítulo Auto", y luego presione [OK].**
- **4) Utilice [**K **/** L**] para seleccionar un título deseado, y luego presione [OK].**

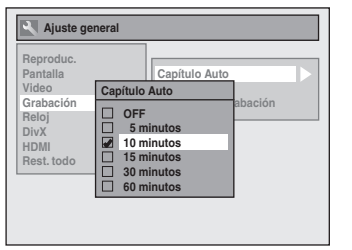

**5) Para salir presione [SETUP].**

#### *Nota*

- El intervalo entre marcas automáticas de capítulos puede diferir ligeramente.
- Según sea el tiempo remanente en el disco puede ser creado un capítulo en blanco.

E7E4AUD\_ES\_Book.indb 25 2007/05/16 15:20:16

**Grabación**

Graba

**Edición II Conexiones II pásica de la Reproducción II Reigión Edición** 

Introducción

Conexiones

**Configuración**  Configuración<br>básica

**Reproducción**

Edición

 $\bigoplus$ 

**Reproducción** 

**Configuración de funciones**

 $\frac{\Omega}{\Theta}$ 

Configuración funciones

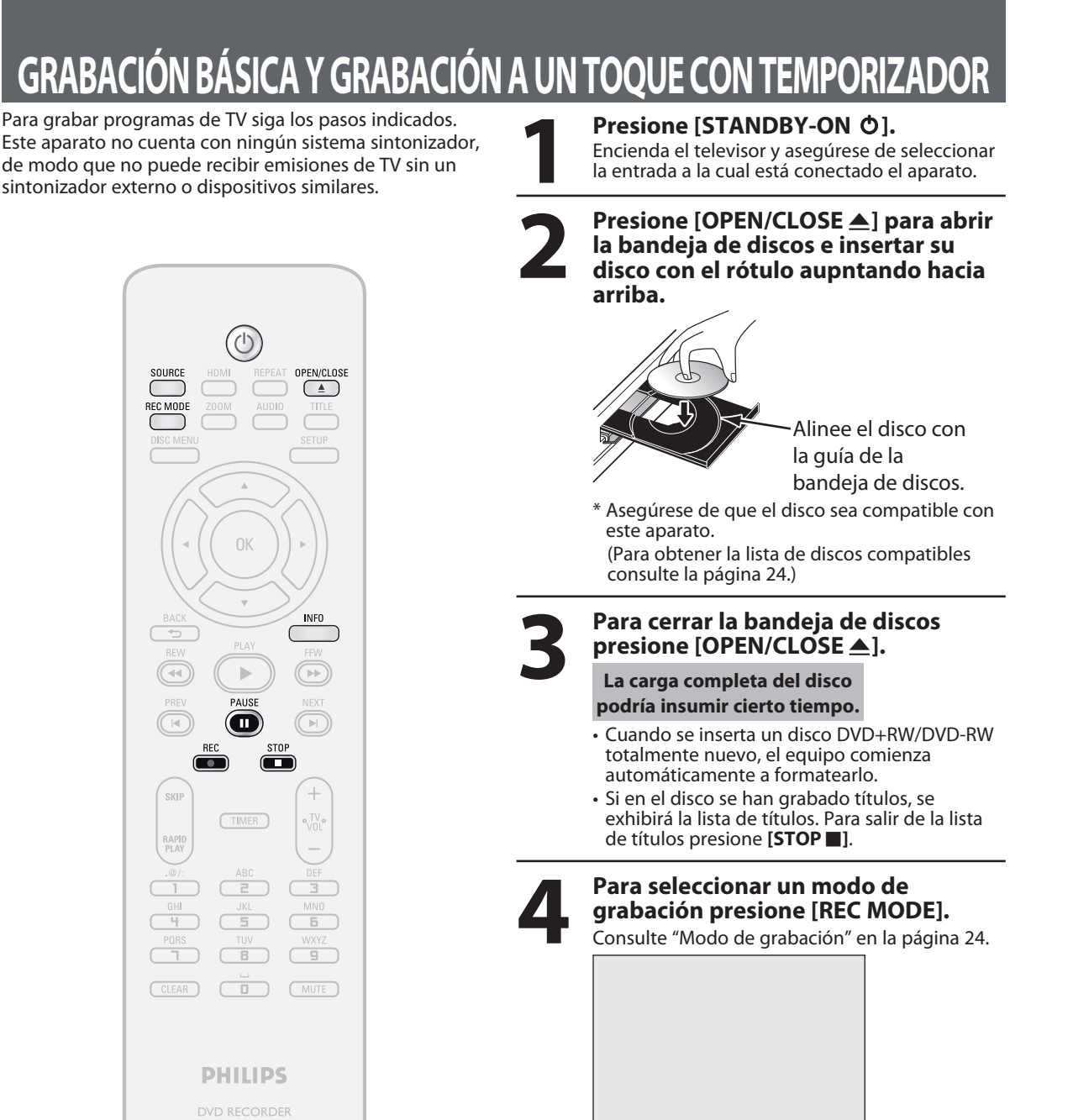

⊕

**SP(2Hr)** 0:58

**5 Presione [SOURCE] para seleccionar la posición adecuada de la entrada externa (E1/E2) a la cual está** 

**conectado su sintonizador externo. Luego seleccione en el sintonizador externo el canal que desea grabar.**

**26 ES**

⊕

◈

# **GRABACIÓN BÁSICA Y GRABACIÓN A UN TOQUE CON TEMPORIZADOR**

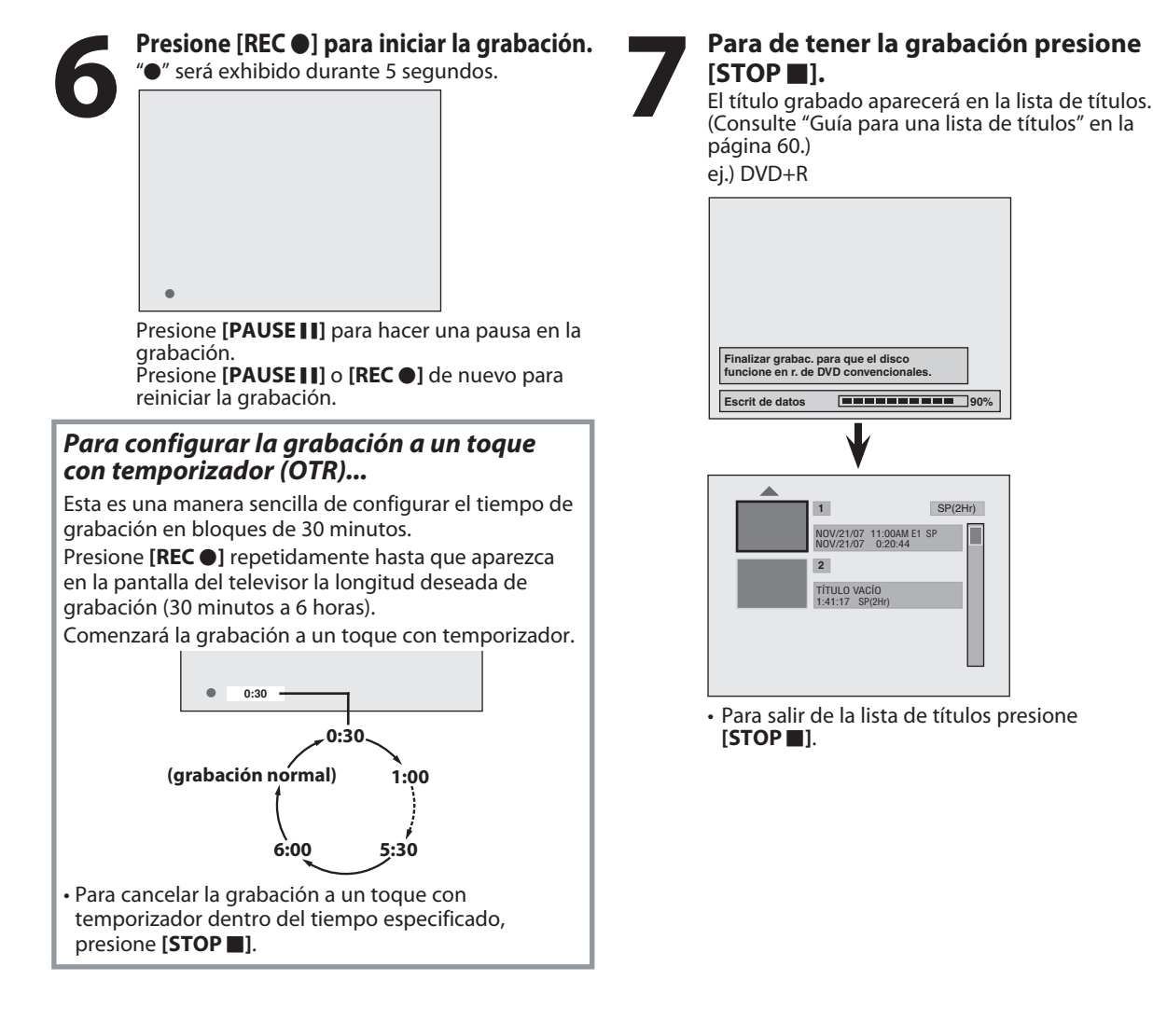

#### *Nota*

⊕

- Cuando usted presione **[REC** I**]**, la grabación comenzará inmediatamente y continuarrá hasta que el disco esté lleno o usted la detenga.
- Este aparato no puede grabar imágenes con relación de aspecto de 16:9. Las imágenes 16:9 serán grabadas como 4:3.
- Cuando no se ha configurado el reloj del equipo, el espacio para la fecha y la hora en los nombres de los títulos estará vacío.
- Usted no puede modificar el modo de grabación en el modo de grabación durante una pausa.
- Usted puede cambiar de canal a ser grabado durante una pausa en el modo de grabación.

#### *Nota para la grabación a un toque con temporizador*

- Durante la grabación a un toque con temporizador, el tiempo remanente de grabación será exhibido en el pantalla del panel frontal. Presione **[INFO]** para verlo en la pantalla del televisor.
- A diferencia de la grabación con temporizador, usted puede realizar las siguientes operaciones durante una grabación a un toque con temporizador.
	- Apagado del equipo para detener la grabación a un toque con temporizador.
- Utilizando **[REC** I**]** o **[STOP** C**]** en el control remoto.
- Durante una grabación a un toque con temporizador usted no puede utilizar la función de pausa.
- Cuando la grabación a un toque con temporizador finaliza y el equipo se apaga, el mismo pasará automáticamente al modo de temporizador en espera si ha sido programada una grabación con temporizador. Presione **[STANDBY-ON** y**]** para cancelar el modo de temporizador en espera y utilizar el aparato de manera continua.

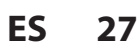

**Grabación**

Grabaciór

**Edición II Conexiones II pásica de la Reproducción II Edición** 

Introducción

**Lonexiones** 

**Configuración**  Configuración<br>básica

**Reproducción**

Edición

 $\bigoplus$ 

**Reproducción** 

**Configuración de funciones**

 $\frac{\Omega}{\Theta}$ 

Configuración Tunciones

⊕

Usted puede programar el equipo para que grabe hasta 12 programas, con un mes de anticipación. También hay disponibles grabaciones de programas diarias o semanales.

#### **Antes de grabar, asegúrese de que**

- Cuando llegue el momento en que desea empezar a grabar, conecte el sintonizador externo a ya sea E1 o E2 y configúrelo para dar salida a las señales de audio/video.
- No cambie de canal en el sintonizador externo cuando esté grabando. Usted no puede mirar un canal y grabar otro al mismo tiempo.
- Antes de establecer una programación del temporizador configure el reloj.
- Inserte un disco grabable con suficiente espacio libre.

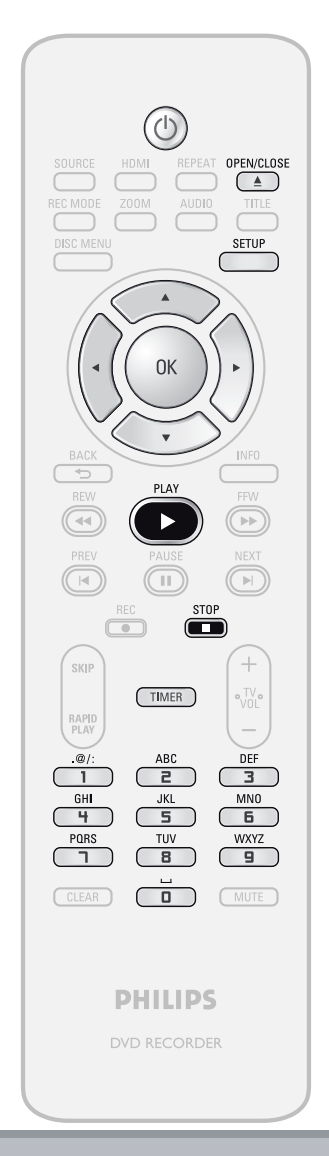

#### *Nota*

⊕

- **Si usted aún no ha configurado el reloj:** En el paso 1 aparecerá un menú "Ajste Manual de Reloj" en lugar de la lista de programación del temporizador. Antes de configurar una programación del temporizador continúe con el paso 4 de "Configuración del reloj" en la página 23.
- **Utilice [◀ /▶]** para desplazar el cursor hacia la izquierda y derecha en el menú "Programaci. con Reloj".
- **28 ES**

**Guía para la exhibición de programaciones temporizadas.**

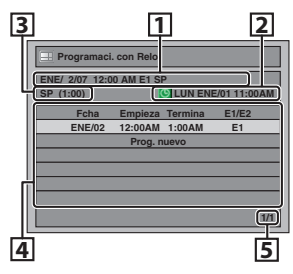

- 1 Título de un programa del temporizador (Contiene la fecha, la hora, la posición seleccionada de la entrada externa y el modo de grabación del programa)
- 2 Fecha y hora actuales
- 3 Modo de grabación y duración de la grabación
- 4 Lista de programas del temporizador
- 5 Número total de páginas y página actual (2 páginas máximo)

**1 Presione [TIMER].**

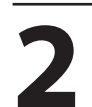

#### **2 Utilice [**<sup>K</sup> **/** L**] para seleccionar "Prog. nuevo", y luego presione [OK].**

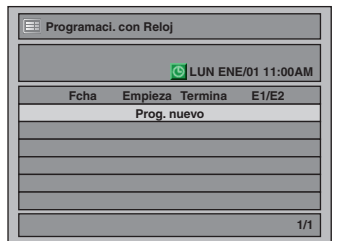

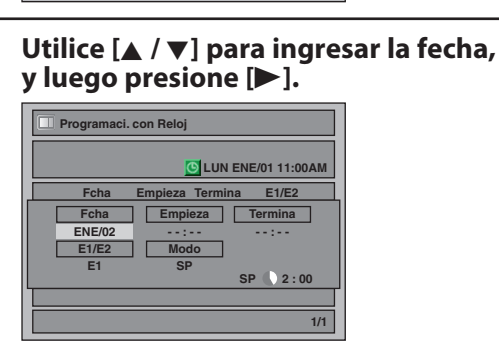

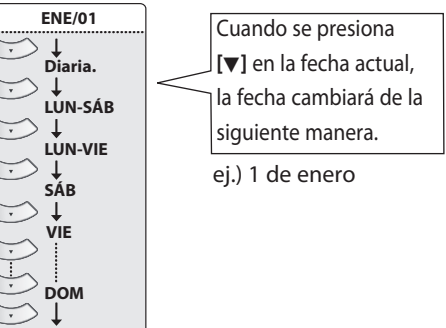

**ENE/31**

◈

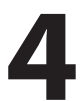

**4** Utilice [▲ / ▼] o [los botones numéricos] para ingresar la h<br>inicial y final, y luego presion **numéricos] para ingresar la hora inicial y final, y luego presione [**B**].**

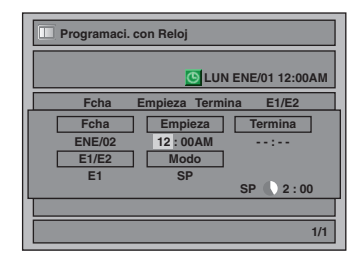

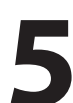

**5 Utilice [**<sup>K</sup> **/** L**] para seleccionar la posición de entrada externa adecuada (E1/E2) a la cual esté conectado su sintonizador externo, y luego presione [**B**]. Luego seleccione en el sintonizador externo el canal que desea grabar.**

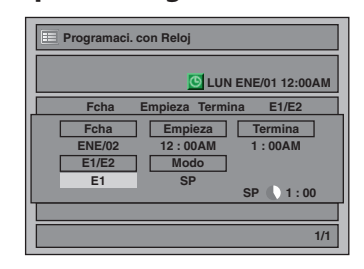

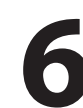

⊕

**Utilice [▲ / ▼] para seleccionar un modo de grabación.** 

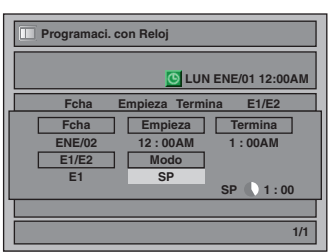

Consulte "Modo de grabación" en la página 24.

• Cuando selecciona el modo de grabación, usted puede verificar el espacio grabable remanente en el disco.

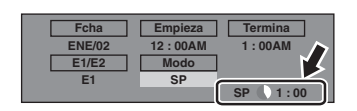

disco y determina el modo adecuado de grabación para terminar de grabar el programa. **1/1 New Program E1/E2 E1 Auto Auto 0 : 00**  $12 : 00AM$ **Fcha ENE/02 Modo Empire** • "Auto" sólo está disponible para un programa de la lista de programas del temporizador.

*Selección del modo automático de grabación...* Cuando se selecciona "Auto" como modo de grabación, el equipo calcula cuánto tiempo queda disponible en el

• Cuando el espacio de grabación disponible en el disco es demasiado limitado la grabación podría quedar trunca.

> **7 Cuando todos los elementos hayan sido ingresados presione [OK].**

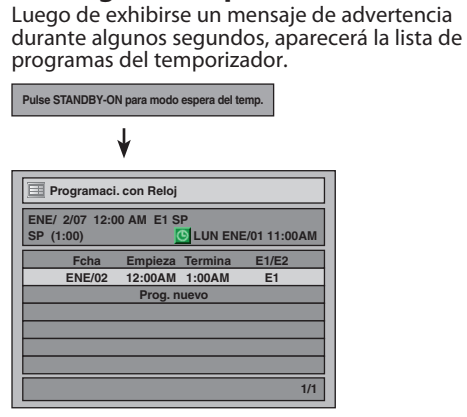

Los parámetros de su programa están ahora almacenados.

- Para configurar otro programa, repita los pasos 2 a 7.
- Para salir, presione **[TIMER]** o **[SETUP]**.
- Cuando 2 o más programas están superpuestos aparecerá "Prog. sup. del temp.", y el programa superpuesto será exhibido en azul.
- Para corregir al programa del temporizador consulte "Verificación, cancelación o corrección de la información de programación del temporizador" en la página 30.
- 

### **8 Presione [STANDBY-ON**  $\circ$ **] para<br>
<b>8 Configurar una programación de**<br> **8 Para de tener la grabación presione [STOP] configurar una programación del temporizador.**

• Para de tener la grabación presione [STOP **]**.

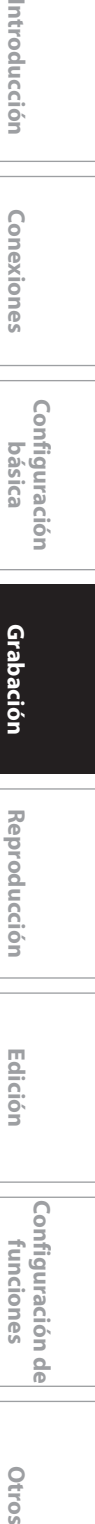

**Grabación**

**Configuración**  Configuración<br>básica

Introducción

Conexiones

**Reproducción**

 $\bigoplus$ 

Reproducción

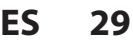

#### **Verificación, cancelación o corrección de la información de programación del temporizador**

- 1) Presione [STANDBY-ON  $O$ ].
- **2) Presione [TIMER].**
- **3) Verifique en la lista la información que necesitará.**

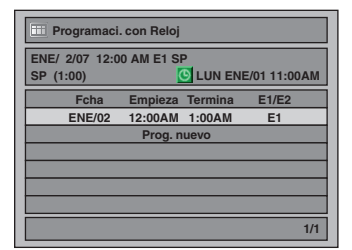

- **4-A) Para eliminar el programa del temporizador:**
	- **1 Utilice [**K **/** L**] para seleccionar el programa que desea eliminar, y luego presione [OK].**
	- **2 Utilice [**K **/** L**] para seleccionar "Borrar", y luego presione [OK]. Aparecerá una ventana de confirmación.**
	- **3 Utilice [**K **/** L**] para seleccionar "Sí", y luego presione [OK].**
- **4-B) Para corregir el programa del temporizador:**
	- **1 Utilice [**K **/** L**] para seleccionar el programa que desea corregir, y luego presione [OK].**
	- **2 Utilice [**K **/** L**] para seleccionar "Cambio program", y luego presione [OK].**
	- **3 Corrija el programa del temporizador utilizando**   $[\triangle / \triangledown / \triangle ]$ , y luego presione [OK].

**5) Presione [TIMER] para salir.**

**6) Presione [STANDBY-ON** y**] para retornar al modo de temporizador en espera.**

#### *Nota*

◈

• Presione **[TIMER]** para verificar la grabación con temporizador en curso.

 Cuando la grabación con temporizador se encuentre en curso, ese programa estará resaltado en rojo. En este caso, usted no puede seleccionar ningún otro programa.

**Si el programa del temporizador no se completó correctamente, en la lista de programación del temporizador aparecerá el número del error.**

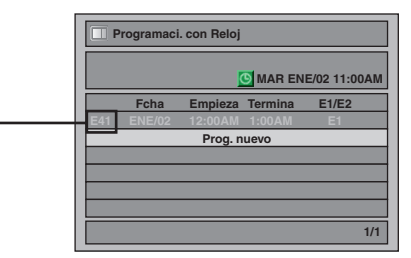

#### **Cada número de error tiene el significado que se indica a continuación:**

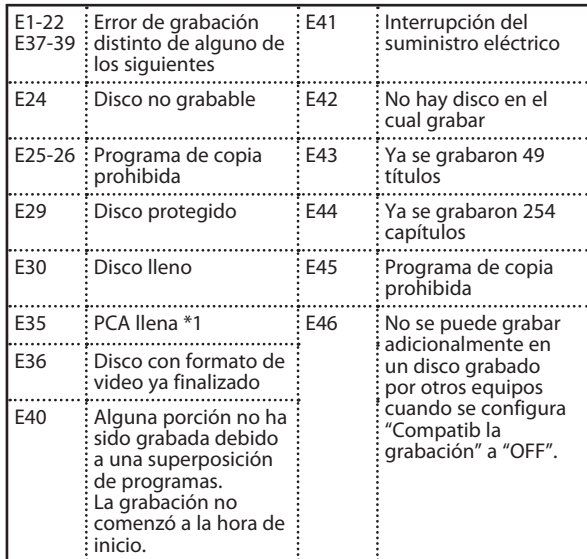

• E23, E27, E28, E31, E32, E33 y E34 no son mostrados.

- En la lista Programación del temporizador, un programa que tenga un número de error se encontrará agrisado.
- Una vez que esté exhibida la lista de programación del temporizador con la(s) línea(s) de error, o luego de cancelar y volver a configurar el modo en espera del temporizador, la(s) línea(s) de programa con error serán borradas.
- \*1 PCA es un espacio de disco reservado para pruebas de grabación.

**30 ES**

◈

#### **Sugerencias para la grabación con temporizador**

- Si se produce una interrupción del suministro eléctrico o se ha desenchufado este aparato durante más de 30 segundos, se perderá la configuración del reloj y toda la programación del temporizador.
- Si no se inserta un disco, no se pueden ejecutar flashes @ ni grabaciones con temporizador. En algunos casos, aparecerá momentáneamente o en torno del punto de inicio mientras el equipo trata de grabar. Inserte un disco grabable.
- Cuando toda la grabación con temporizador se haya completado, @ destellará. Para reproducir o expulsar el disco grabado, presione **[STANDBY-ON O]** primero, y luego seleccione el título grabado y presione **[PLAY >**], u **[OPEN/CLOSE ▲]** para retirar el disco.
- Durante los modos de grabación con temporizador o temporizador en espera (aparecerá  $\bigcirc$ ), no estará disponible ninguna operación en el equipo. Para hacer disponibles dichas operaciones, presione **[STOP <b>I**] para cancelar la grabación con temporizador o **[STANDBY-ON 0]** para salir del modo temporizador en espera (**@** desaparecerá).
- Para cancelar el modo de temporizador en espera, presione **[STANDBY-ON Ô]**.
- Cuando la hora de inicio y la de finalización coinciden, la duración de la grabación será establecida en 24 horas. Cuando el disco se llene durante la grabación, el equipo se apagará.
- Cuando las horas programadas de inicio y de finalización sean anteriores a la hora actual, el parámetro no será aceptado y será borrado para ser reingresado.
- Si la hora de inicio es anterior y la hora de finalización es posterior a la hora actual, la grabación comenzará inmediatamente después de que usted apague el equipo.
- "Presione STANDBY-ON para efectuar una grabac. temp." aparecerá si una grabación temporizada está programada para comenzar en 5 minutos pero el aparato no está en el modo en espera.

#### **La prioridad de los parámetros superpuestos**

- El programa temporizado que tenga la hora de inicio más temprana será puesto primero en la lista de programas del temporizador, y cuando los programas temporizados se superpongan se le dará prioridad al mismo sobre los programas que tengan una hora de inicio posterior.
- Cuando los programas temporizados se superpongan, los primeros 2 minutos (como máximo) de la grabación posterior serán recortados.
- Cuando dos o más programas temporizados tengan la misma hora de inicio, se le dará prioridad al programa configurado primero.
- Una grabación con temporizador de menor prioridad será cancelada o iniciada desde la mitad o detenida por el camino.
- De ser necesario, verifique las programaciones superpuestas del temporizador y cambie la prioridad.

#### **Cuando la hora de inicio es la misma:**

Tiene prioridad un programa configurado antes

(PROG. A).

⊕

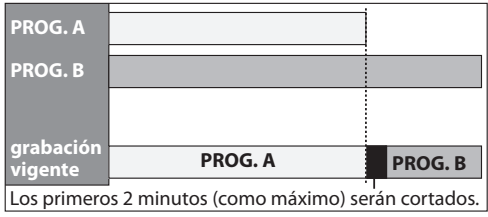

#### *Nota para la grabación de DVD*

- Cuando los tiempos de grabación de 2 programas están superpuestos, o la hora de finalización de un programa y la hora de inicio de otro son idénticas, los primeros 2 minutos (como máximo) del programa subsiguiente serán cortados.
- Si la porción cortada abarca 3 minutos o más, este programa será exhibido en la lista programación del temporizador con el número de error E40.
- **Cuando la hora de finalización de la programación que está siendo grabada en ese momento y la hora de inicio del programa subsiguiente son idénticas:** El comienzo del PROG. B podría quedar recortado.

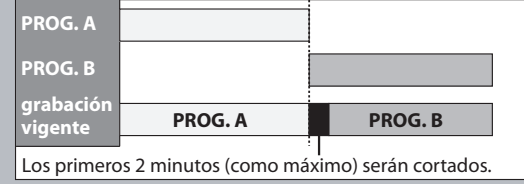

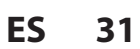

**Grabación**

Grabación

**Edición II Conexiones II pásica de la Reproducción II Edición** 

Introducción

Conexiones

**Configuración**  Configuración<br>básica

**Reproducción**

**Edición** 

◈

**Reproducción** 

**Configuración de funciones**

**Q** 

Configuración Tunciones

# **SOBRESCRITURA DE UN TÍTULO INNECESARIO**

◈

#### **Sobrescritura desde el comienzo del título**

### **ODYD ODYD**

- Usted puede sobrescribir el título existente desde el principio.
- 1) Presione [STANDBY-ON  $O$ ]. Asegúrese de que esté configurada en el equipo la entrada de TV.
- **2) Cargue el disco que incluya un título a ser sobrescrito.**

#### **La exhibición de la lista de títulos demora cierto tiempo.**

Aparecerá la lista de títulos.

- Si la lista de títulos no apareciera, presione **[TITLE]**.
- **3) Para seleccionar un modo de grabación presione [REC MODE].**

Consulte "Modo de grabación" en la página 24.

**4) Utilice [**K **/** L**] para seleccionar un título a ser sobrescrito, y luego presione [OK].**

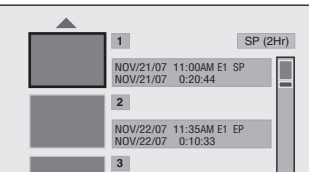

**5) Utilice [**K **/** L**] para seleccionar "Sobrescr.", y luego presione [OK].**

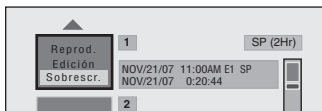

**6) Presione [SOURCE] para seleccionar la posición adecuada de la entrada externa (E1/E2) a la cual está conectado su sintonizador externo. Luego seleccione en el sintonizador externo el canal que desea grabar.**

ej.) DVD+RW

⊕

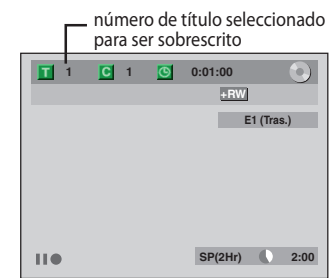

- **7) Presione [REC**  $\bullet$ **].** 
	- Comenzará la sobrescritura de la grabación. Comenzará a funcionar el contador de tiempo transcurrido.
- 8) Para detener la grabación presione [STOP **II**]. Será también sobrescrito el nombre del título.

**Esta operación puede demorar un tanto en ser completada.**

#### *Nota*

• Durante la sobrescritura, el tiempo de grabación remanente se exhibe en la esquina inferior derecha de la pantalla del televisor.

#### **32 ES**

#### **Sobrescritura en el medio del título**

#### ODVD ODVD

Usted puede sobrescribir el título existente desde la posición seleccionada.

- **1) Siga los pasos 1, 2 y 4 de la izquierda.**
- **2) Utilice [**K **/** L**] para seleccionar "Reprod.", y luego presione [OK].** Comenzará la reproducción.

**3) Presione [PAUSE** F**] en el punto a partir del cual desee comenzar la sobrescritura.**

#### **4) Presione [REC ●].**

Serán exhibidos "IIO", el menú de pantalla, el canal y el intervalo de tiempo tal como se ilustra a la izquierda.

- **5) Presione [SOURCE] para seleccionar la posición adecuada de la entrada externa (E1/E2) a la cual está conectado su sintonizador externo. Luego seleccione en el sintonizador externo el canal que desea grabar.**
- **6) Presione [REC ●] de nuevo.** Comenzará la sobrescritura de la grabación.
- **7) Para detener la grabación presione [STOP ■].**

**Esta operación puede demorar un tanto en ser completada.**

#### *Nota*

- Cuando sobrescriba en el medio del título, el modo de grabación del título que se sobrescriba será el mismo que el del título original (sobrescrito).
- Usted puede también seleccionar E3, a la cual esté conectado su DVC, en el paso 5. En este caso, comience la reproducción en el DVC antes de proceder al paso 6.
- El nombre del título no será sobrescrito.

⊕

## **SOBRESCRITURA DE TÍTULO INNECESARIO**

#### **Sugerencias para la sobrescritura**

Cuando usted sobrescribe un título innecesario, hubo diversas circunstancias tal como sigue. Rogamos tener en cuenta que los siguientes casos sólo describen la sobrescritura sin ninguna discrepancia en el modo de grabación. Para evitar eliminación accidental verifique que no haya ningún título importante luego del punto de sobrescritura.

#### **Cuando el nuevo título es más corto que el título existente:**

(sobrescritura desde el comienzo del título)

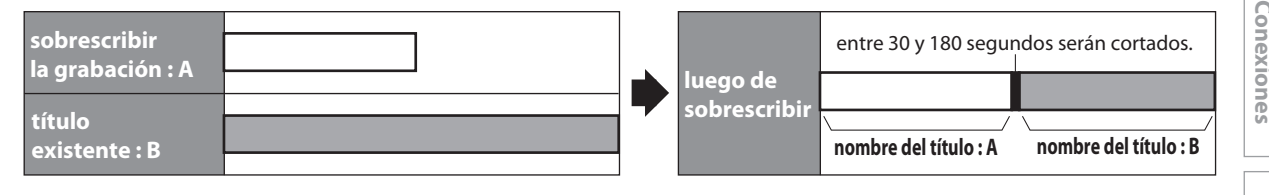

#### **Cuando el nuevo título es más largo que el título existente:**

(sobrescritura desde el comienzo del título)

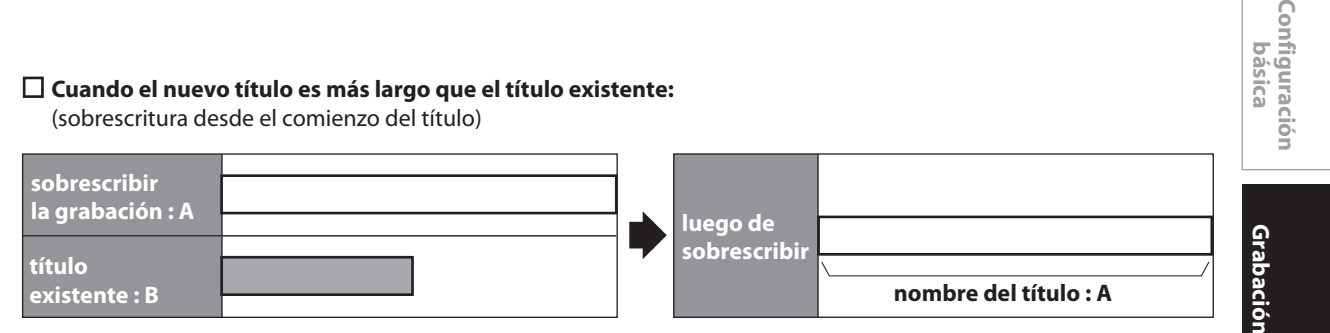

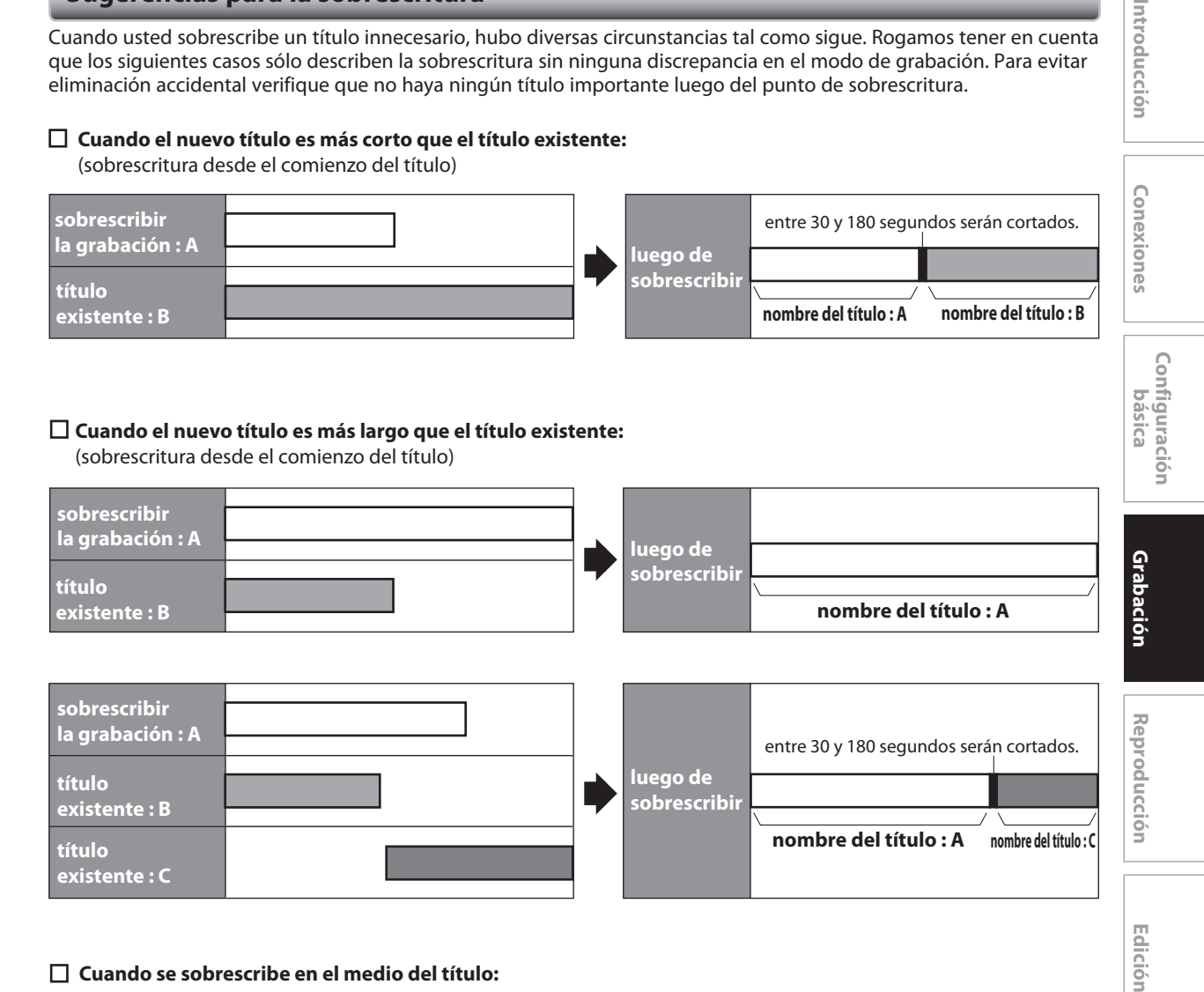

#### **Cuando se sobrescribe en el medio del título:**

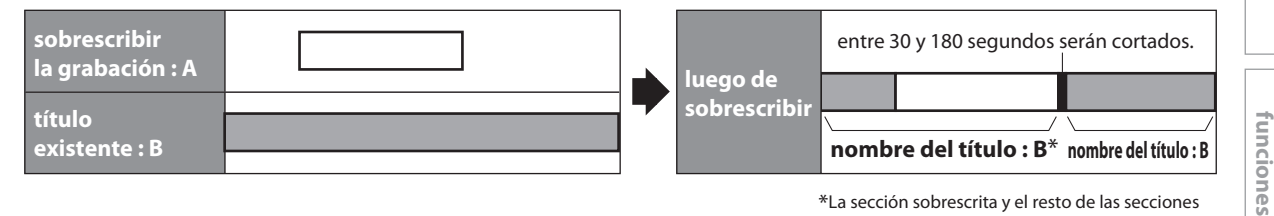

\*La sección sobrescrita y el resto de las secciones tendrán el mismo nombre de título que el título original existente (B).

#### *Nota*

⊕

- Cuando se sobrescribe un nombre de título, se sobrescribe también su imagen en miniatura.
- El intervalo de tiempo "Capítulo Auto" se reinicializa en punto de inicio de la sobrescritura.
- Cuando se sobrescribe en el medio de un título se coloca una marca de capítulo al comienzo del mismo.

**33ES 33**

**Configuración de** 

**Q** 

Configuración

**Edición** 

 $\bigoplus$ 

Introducción

# **GRABACIÓN CON UN DISPOSITIVO EXTERNO**

◈

#### **Conexión a un dispositivo externo**

Conecte el dispositivo externo correctamente al conector hembra de entrada ya sea E2 (frontal) o E1 (trasero) de la este aparato utilizando cables de S-video o audio/video RCA. Si está conectando un camcorder de DV, conéctelo a E3 (frontal) por medio de un cable de DV.

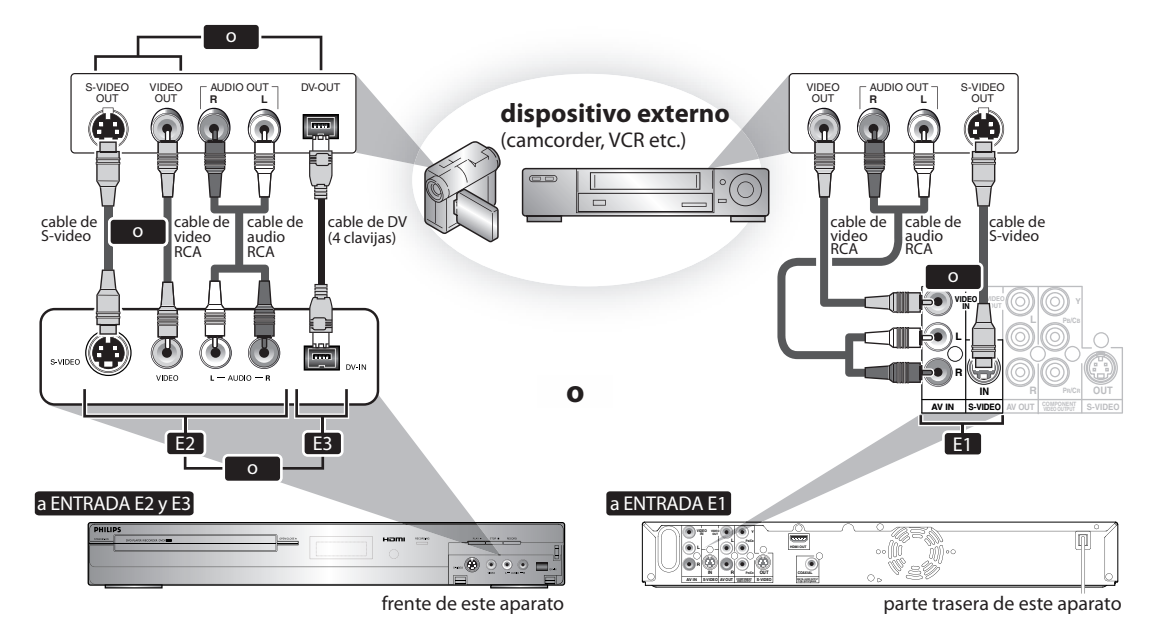

Si utilizó la conexión E2 o E1, asegúrese de seleccionar el tipo adecuado de entrada de video siguiendo los pasos detallados en "CONFIGURACIÓN DE LA ENTRADA DE VIDEO" de la página 14.

#### **Los cables provistos utilizados en eseta conexión son los siguientes:** • Cable de audio RCA (I/D) x 1 • Cable de video RCA x 1 Adquiera el resto de los cables necesarios en una tienda de su zona.

#### *Nota*

⊕

• Cuando conecte a este aparato un dispositivo externo de salida monaural, utilice el conector hembra AUDIO L de E2 (frontal).

**34 ES**

## **GRABACIÓN CON UN DISPOSITIVO EXTERNO**

#### **Grabación desde un dispositivo externo**

Antes de grabar desde un dispositivo externo, consulte las instrucciones para la conexión en la página 34.

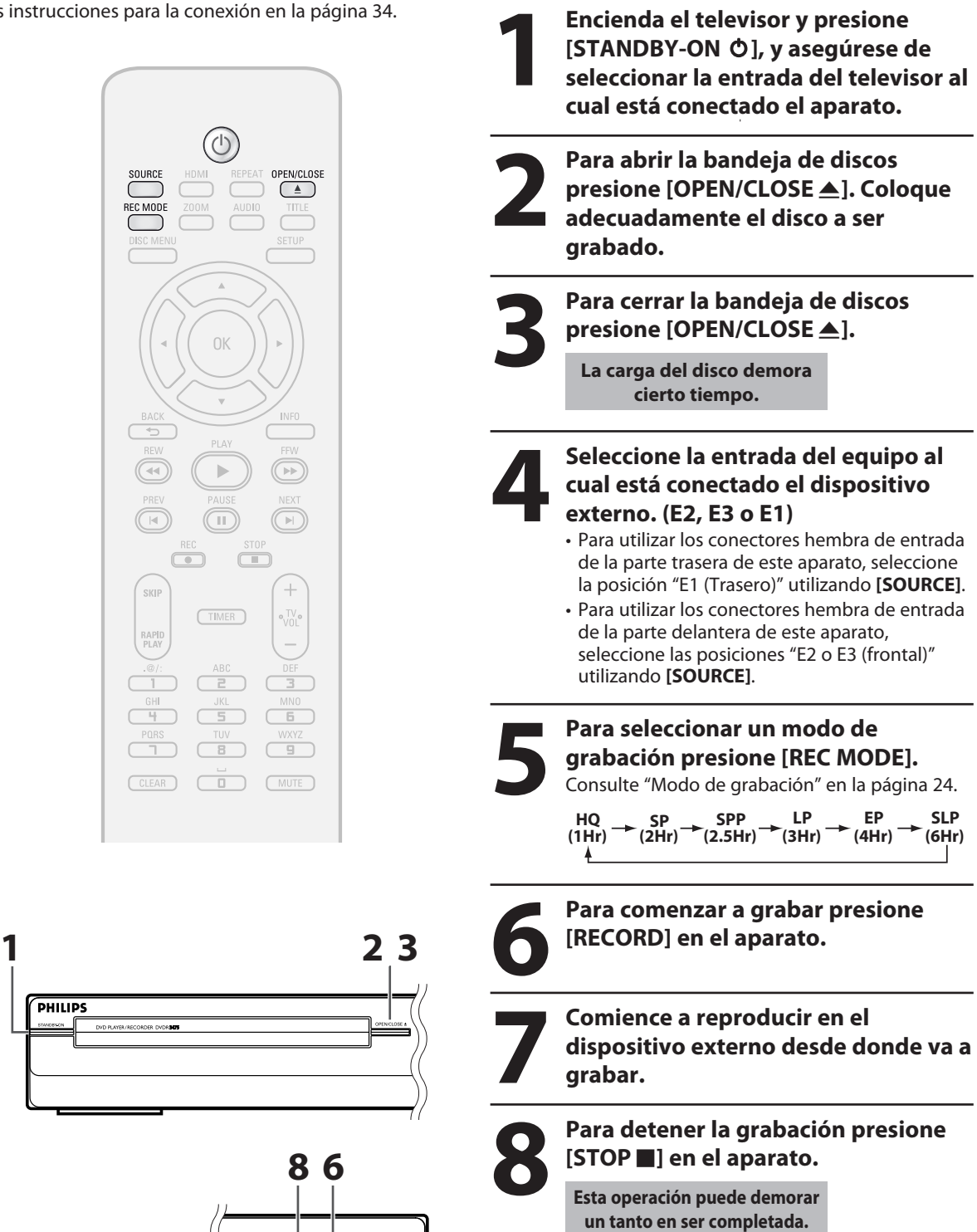

Introducción

Conexiones

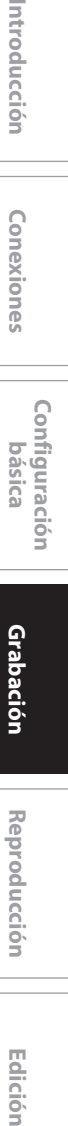

**Reproducción**

Edición

 $\bigoplus$ 

**Reproducción** 

**EP**

**SLP (6Hr)**

> **Configuración de funciones**

9p

Configuración Tunciones

**Otros**

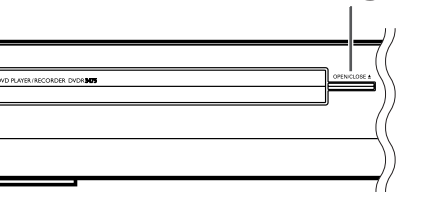

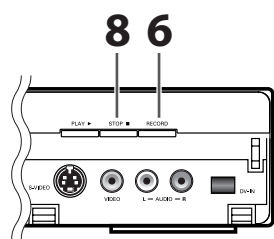

**35ES 35**

PHILIPS

⊕

# **DUPLICACIÓN DE DV**

◈

#### **Guía para DV y exhibición en pantalla**

Esta función le ayuda a duplicar fácilmente el contenido del DVC (camcorder de video digital) a un DVD. Usted puede controlar desde el control remoto de este aparato las operaciones básicas de DVC tales como reproducción, avance o retroceso rápidos y detener todas las operaciones si el DVC se encuentra en el modo de video. Utilice el cable de DV que tenga un conector hembra de entrada de 4 clavijas y satisfaga las normas IEEE1394. Cuando usted conecte un dispositivo al conector hembra DV IN del frente de este aparato, seleccione "E3" utilizando **[SOURCE]** en el control remoto y presione **[INFO]** para mostrar la información de duplicación de discos de DV correspondiente a su DVC.

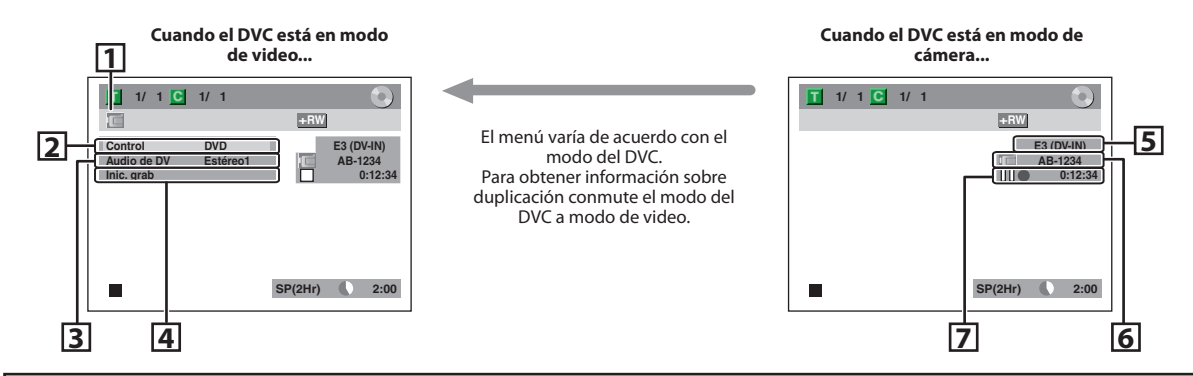

**Las siguientes instrucciones se describen con las operaciones que utilizan el control remoto de este aparato.**

#### **1. Icono de DV**

⊕

- **2. Indicador de dispositivo activo** • Cuando está resaltado "Control", presione **[OK]** para exhibir la selección de elementos. Utilice **[**K **/** L**]** para seleccionar el dispositivo que desea operar, y
	- luego presione **[OK]** para activarlo. • Para controlar este aparato seleccione "DVD".
	- Para controlar su DVC seleccione "Entrada DV".

#### **3. Modo de grabación de audio**

- Excepto cuando el camcorder de DV está en el modo de detención, puede seleccionarse "Audio de DV". Presione **[OK]** para exhibir la selección de elementos y luego utilice **[**K **/** L**]** para seleccionar el audio al que desea dar salida. Presione de nuevo **[OK]** para activarlo.
- Seleccione "Estéreo1" para duplicar el sonido estéreo.
- Seleccione "Estéreo2" para duplicar el sonido con sonido obtenido luego de la grabación.
- Seleccione "Mezcla" para duplicar el estéreo1 y el estéreo2.

#### **4. Indicador de función de duplicación**

- Cuando el equipo esté listo para la duplicación, aparecerá "Inic. grab".
- Cuando el equipo este duplicando, aparecerá "Paus grab".

#### **5. Posición de entrada externa seleccionada**

 • Cuando usted selecciona "E3" utilizando **[SOURCE]**, aparecerá "F3 $(DV-IN)^{n}$ .

**36 ES**

#### **6. Nombre de producto de su DVC**

- Si el aparato no puede reconocer la señal de entrada del DVC o del producto desconocido, aparecerá en cambio "No disp" o "\*\*\*\*"
- **7. Estado de la operación en curso y el contador de tiempo** Cada icono significa (Los iconos

disponibles pueden variar en función de la DVC):

- El DVC está en el modo de deteción.
- El DVC está en el modo de  $\triangleright$ reproducción.
- $\mathbb{R}$  El DVC está en el modo de pausa.
- ▷ El DVC está avanzando rápidamente. (velocidad normal)
- ℕ El DVC está avanzando rápidamente. (más rápido que el anterior)
- El DVC está avanzando rápidamente. (más rápido que el anterior)
- $\mathbb{R}$  El DVC está avanzando lentamente. (velocidad normal)
- El DVC está avanzando lentamente. (más rápido que el anterior)
- El DVC está avanzando lentamente. (más rápido que el anterior)
- $DQ$  El DVC está avanzando rápidamente. (en modo de detención)  $\ll$  El DVC está retrocediendo rápidamente. (en modo de detención) El DVC está retrocediendo ℕ rápidamente. (velocidad normal)  $\bowtie$  El DVC está retrocediendo rápidamente. (más rápido que el anterior) El DVC está retrocediendo rápidamente. (más rápido que el anterior) El DVC está en  $\mathbb{R}$ reproducción lenta hacia atrás.  $($  ) El DVC está en grabación.

 $\mathbb{R}$  El DVC está en el modo pausa de grabación.

⊕
⊕

### **Duplicación de DVC a DVD**

Antes de grabar desde un DVC, consulte la página 34 para obtener instrucciones de conexión.

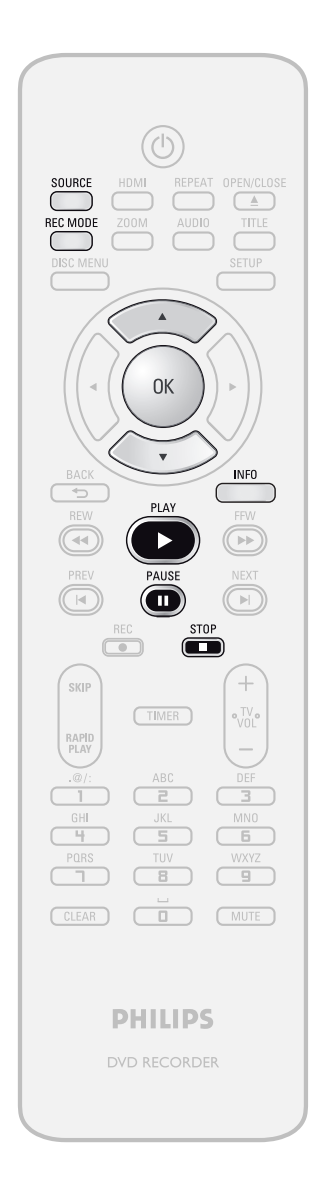

Inserte un medio grabable y asegúrese de que su camcorder de DV este en el modo de video.

**1 Utilice [SOURCE] para seleccionar "E3 (DV-IN)".**

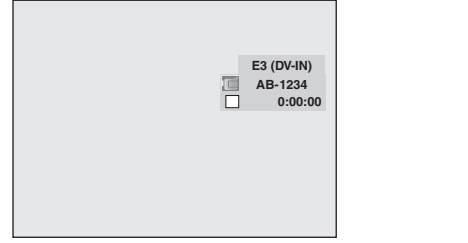

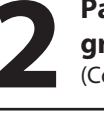

**2 Para seleccionar un modo de grabación presione [REC MOI** (Consulte la página 24.) **grabación presione [REC MODE].** (Consulte la página 24.)

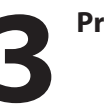

Presione [INFO].<br>**2 Para exhibir la selección de 2 Para exhibir la selección de<br>
elementos presione [OK]. Un<br>
[A /**  $\nabla$ **] para seleccionar "En<br>
DV" y luggo presione [OK] elementos presione [OK]. Utilice [**K **/** L**] para seleccionar "Entrada DV", y luego presione [OK].**

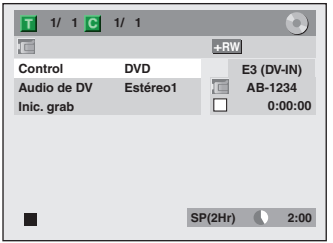

**Edición II Conexiones II pásica de la Reproducción II Edición** Edición Configuración de **Configuración de**  funciones **funciones Otros**

**Grabación**

Grabación

**Configuración**  Configuración<br>básica

Introducción

Conexiones

**Reproducción**

 $\bigoplus$ 

**Reproducción** 

**Las instrucciones continúan en la página siguiente.**

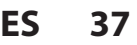

⊕

### **DUPLICACIÓN DE DV**

◈

**5 Para encontrar el punto donde desea comenzar a duplicar presione [PLAY** B**]. Luego, presione [STOP** C**] donde desee iniciar la duplicación.**

⊕

**6 Utilice [A /**  $\nabla$ **] para seleccionar "Inic. grab", y luego presione [Comenzará la duplicación. "Inic. grab", y luego presione [OK].** Comenzará la duplicación.

**Para detener la duplicación;<br>Utilice [A / V] para seleccion<br>"Control", y luego presione<br>Utilice [A / V] para seleccion Utilice [**K **/** L**] para seleccionar "Control", y luego presione [OK]. Utilice [**K **/** L**] para seleccionar "DVD", y luego presione [OK]. Luego presione [STOP | ].** 

### *Nota para la duplicación de DV*

- Si usted presiona **[PAUSE** F**]** en el paso 5, cuando usted luego presione **[OK]** en el paso 6 la cinta se rebobinará hasta un punto situado algunos segundos antes de aquel en el que se hizo la pausa, y luego la duplicación comenzará cuando la misma arribe al punto donde está marcada la pausa.
- El equipo no envía la señal de salida al DVC.
- Para una operación correcta, conecte el DVC directamente al aparato. No conecte este aparato y el DVC a través de ningún otro equipo.
- No conecte más de 1 DVC.
- El equipo puede aceptar únicamente un DVC. Otros dispositivos de DV tales como una caja de TV por cable o satelital o un VCR D-VHS no pueden ser reconocidos.
- Si durante la duplicación de DVC a DVD no se detectara una señal de video procedente del DVC, la grabación hará una pausa y en la pantalla televisor destellará " $\bullet$ ". La grabación se reanudará cuando el equipo detecte de nuevo la señal de video.
- Cuando el DVC esté en el modo cámara, consulte "Guía para DV y exhibición en pantalla" en la página 36.
- Usted no puede duplicar desde DVC durante el modo de temporizador en espera.
- La fecha y hora y la información de la memoria sobre el casete no serán grabadas.
- Las imágenes que incluyan una señal de protección contra copia no pueden ser grabadas.
- Un terminal de DV es un terminal que puede utilizar el modo de transmisión que satisface las normas IEEE 1394, denominadas "Fire Wire". Permite la duplicación digital entre dispositivos de DV con poca degradación.

**38 ES**

♠

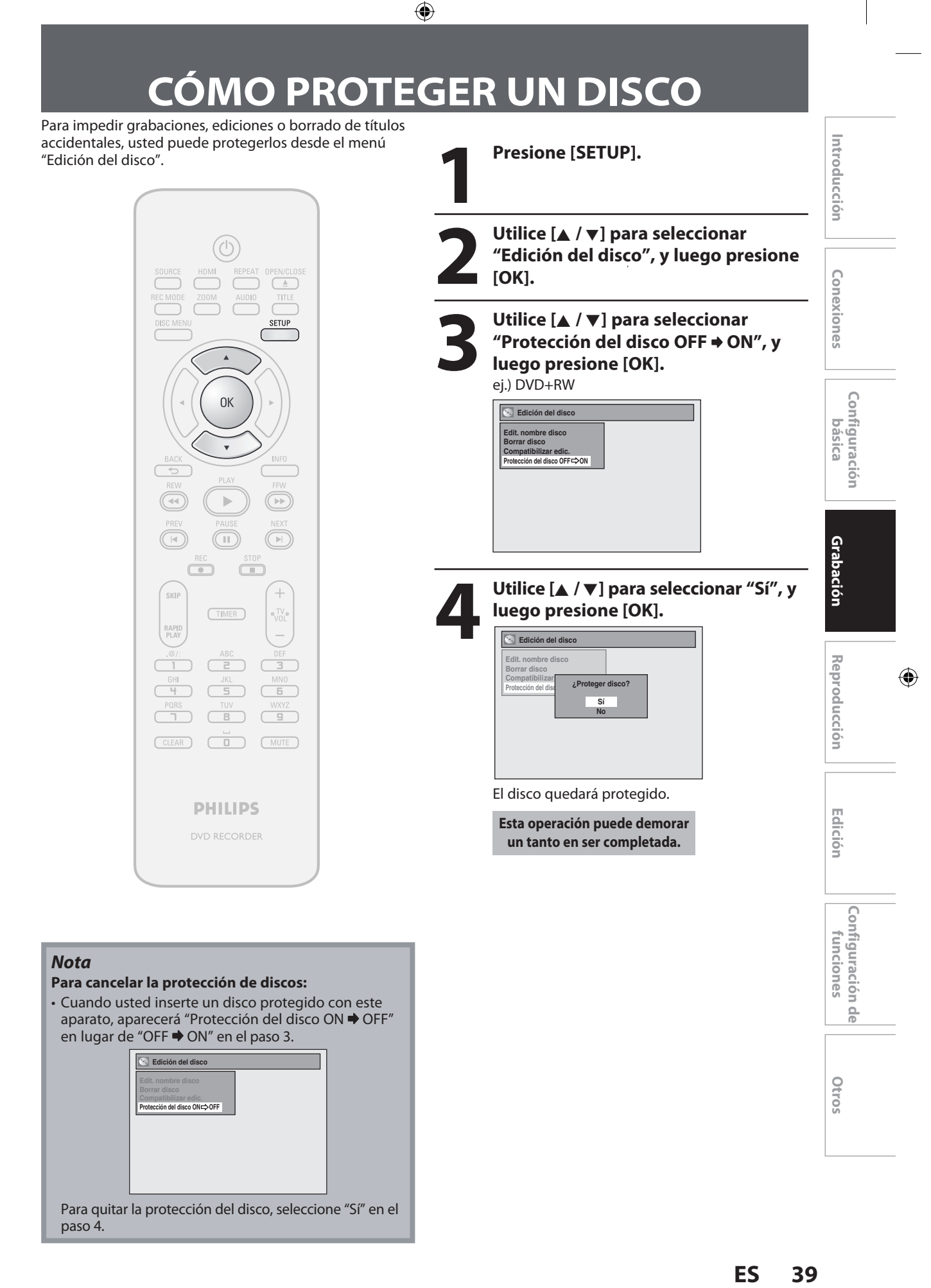

⊕

## **REPRODUCCIÓN DE DISCOS EN OTROS REPRODUCTORES DE DVD**

### **Finalización de un disco**

### ODYD ODYD ODYD

Usted deberá finalizar los DVD+R, DVD-RW o DVD-R para reproducirlos en otros reproductores de DVD.

La finalización puede insumir entre varios minutos y una hora. Un período más corto de grabación del disco requerirá un período más largo para su finalización. No desenchufe el cable de alimentación del equipo durante una finalización.

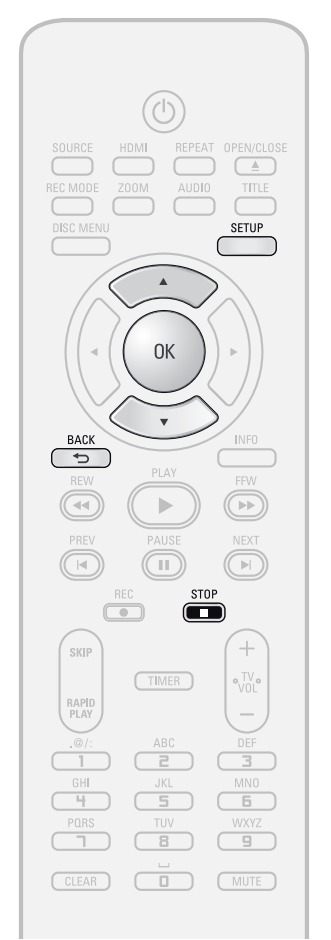

### *Nota*

◈

- Una vez que usted haya finalizado un DVD+R/DVD-R, no podrá editar ni grabar ninguna otra cosa en ese disco.
- No hay necesidad de finalizar los DVD+RW.
- Cuando usted inserta un DVD-RW finalizado con este aparato, aparecerá "Anular Finalizar" en lugar de "Finalizar".

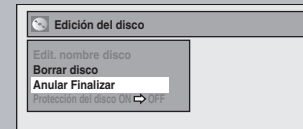

- Para cancelar la finalización del disco, seleccione "Anular Finalizar" en el paso 3.
- \* NO apague el equipo durante una finalización, ya que eso ocasionará un mal funcionamiento.

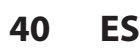

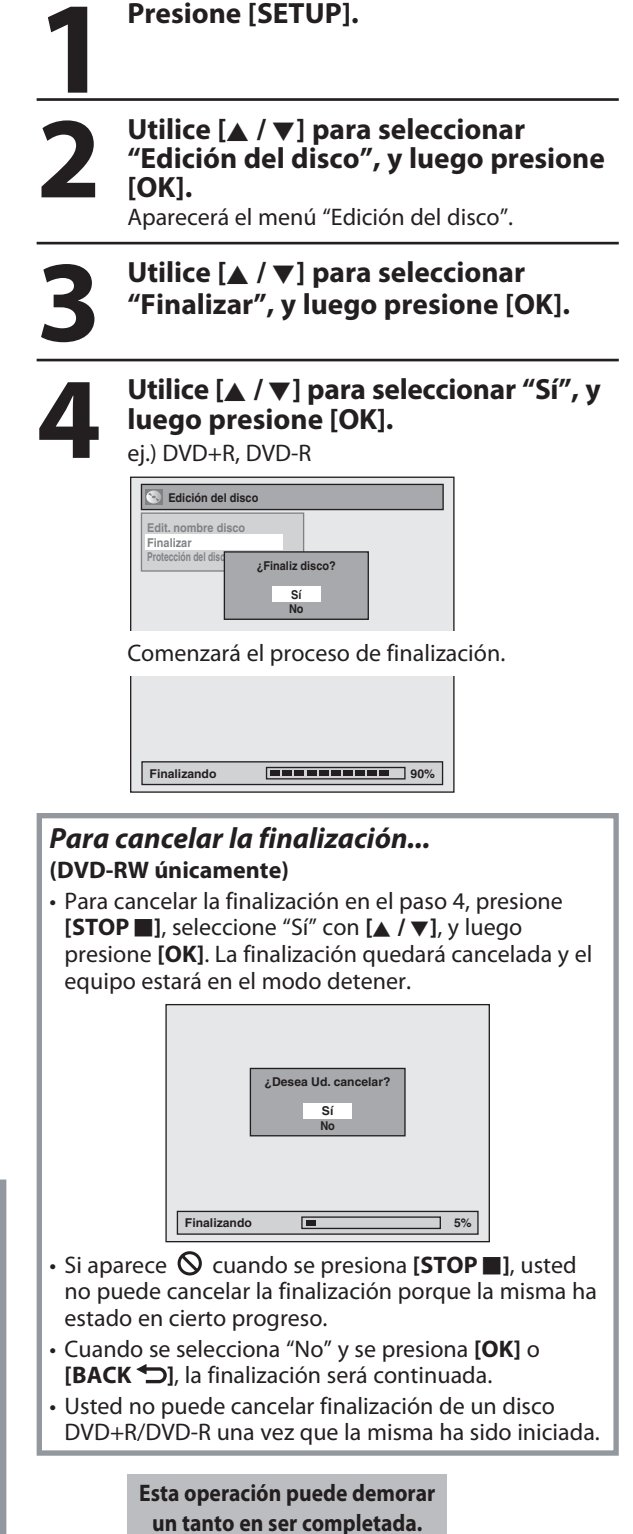

**5 La finalización se ha completado.**

◈

### ⊕

## **REPRODUCCIÓN DE DISCOS EN OTROS REPRODUCTORES DE DVD**

### **Finalización automática**

### ODVD ODVD ODVD

Usted puede finalizar sus discos automáticamente utilizando esta función. Usted puede utilizar esta función para finalizar los discos luego de terminar todas las grabaciones con temporizador y al final del espacio en disco.

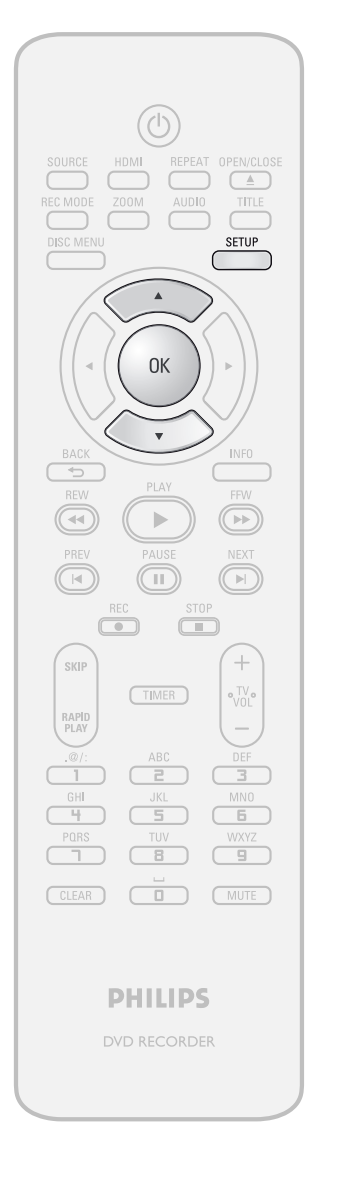

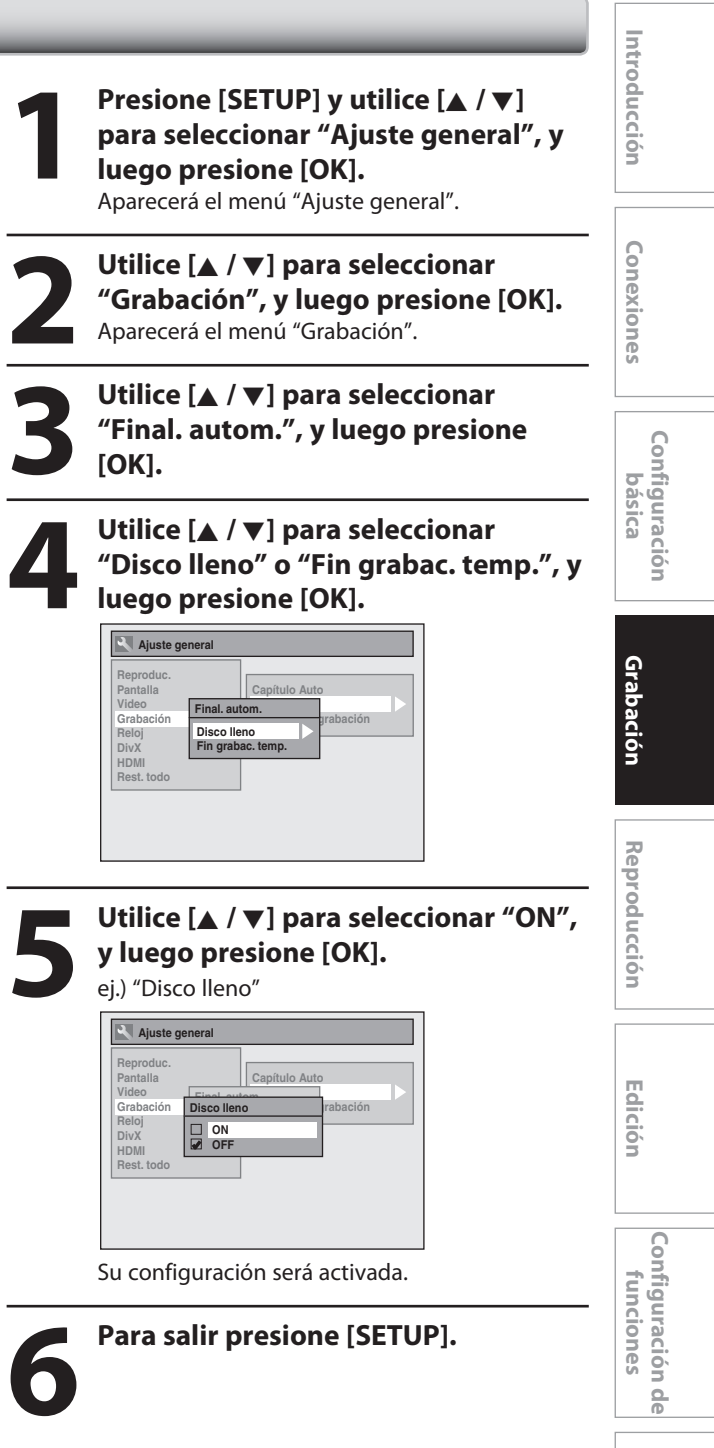

⊕

**Otros**

# **INFORMACIÓN SOBRE LA REPRODUCCIÓN**

⊕

Antes de reproducir el DVD, lea la siguiente información.

### **Discos y archivos reproducibles**

Este aparato es compatible con la reproducción de los siguientes discos.

Para reproducir un DVD, asegúrese de que el mismo satisfaga los requisitos de códigos regionales y sistemas de color tal como se describe más abajo. Usted puede reproducir discos que tengan los siguientes logotipos. No se garantiza que otros tipos de discos se reproduzcan.

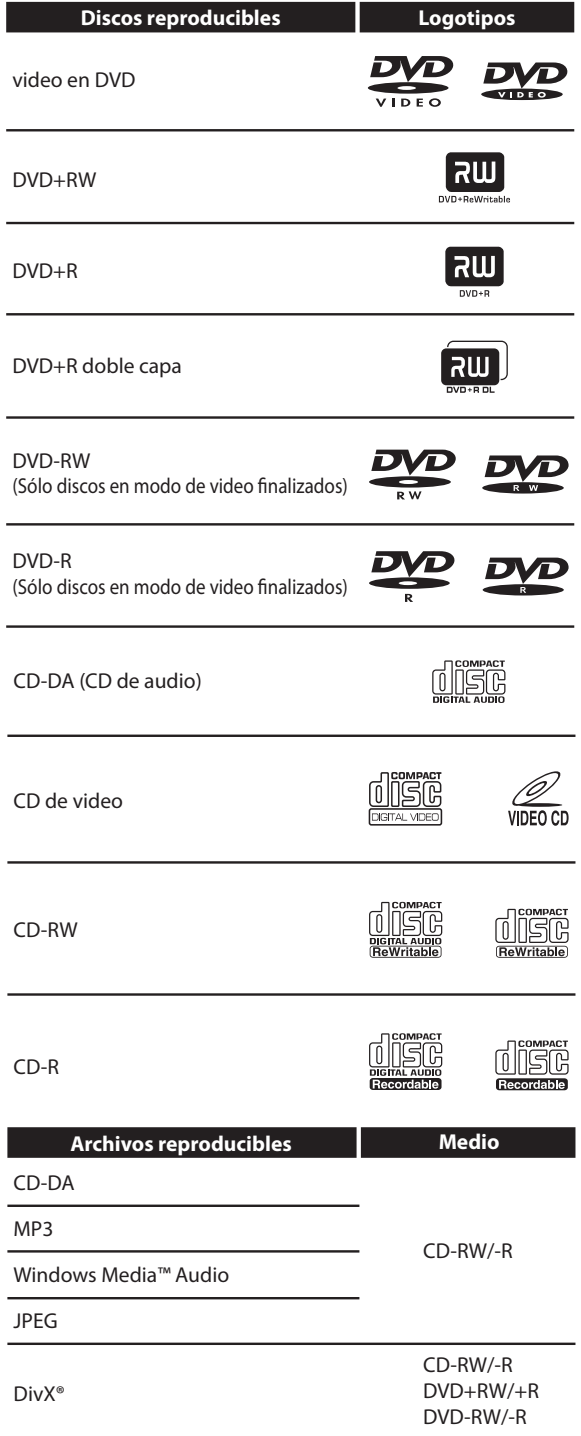

**EVE** es una marca registrada de DVD Format/Logo Licensing Corporation.

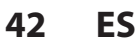

⊕

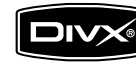

DivX, DivX Certified y sus logotipos asociados son marcas registradas de DivX, Inc. y se utilizan bajo licencia.

- Producto oficial DivX® Certified; reproduce contenidos de video DivX® 6.0, DivX® 5, DivX® 4, DivX® 3 y DivX®VOD (de conformidad con los requisitos técnicos de DivX Certified™).
- Los discos que contienen archivos DivX® con la función de reproducción DivX® GMC (Global Motion Compensation), que es una función suplementaria de DivX®, no pueden ser reproducidos en este aparato.
- \* Este aparato no puede reproducir los contenidos de disco protegidos por Windows Media Digital Rights Management (DRM).

### **Discos no reproducibles**

En este aparato no se podrán reproducir los siguientes discos.

- 
- CD-ROM Disco compacto interactivo (CD-I)<br>• DVD-RAM Disco simple de video (VSD)
- DVD-RAM Disco simple de video (VSD)<br>• DVD-ROM Audio en DVD • Audio en DVD
- Disco sin finalizar
- El DVD contiene archivos MP3/Windows Media™ Audio/ JPEG
- DVD-R o DVD-RW grabado en modo VR o en formato de grabación no compatible

En el siguiente disco, el sonido puede no llegar a ser escuchado.

• CD de Súper audio - Sólo se podrá escuchar el sonido de la capa normal del CD. El sonido de la de capa de alta densidad de un CD de Súper audio no podrá ser escuchado.

### **Sistemas de color**

Los discos DVD son grabados en el mundo en distintos sistemas de color. El sistema de color más común es el NTSC (que es utilizado principalmente en los Estados Unidos y Canadá).

Este equipo utiliza NTSC, de modo que los discos DVD que reproduzca deben estar grabados en el sistema NTSC. Usted no puede reproducir discos DVD grabados en otros sistemas de color.

### **Códigos de región**

Este equipo ha sido diseñado para reproducir discos DVD rotulados para la región 1. Para poder ser reproducidos en el equipo los DVD deben estar rotulados para ALL las regiones o para la región 1. No se pueden reproducir DVD que estén rotulados para otras regiones. Busque los símbolos a la derecha de su DVD. Si en su DVD no aparecen estos símbolos regionales, el mismo no se podrá reproducir en este aparato.

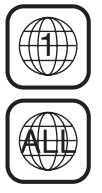

♠

El número presente en el interior el globo se refiere a una región del mundo.

Un DVD rotulado para una región específica puede reproducirse únicamente en equipos con el mismo código de región.

## **INFORMACIÓN SOBRE LA REPRODUCCIÓN**

### **PBC (control de reproducción) para discos CD de video**

Usted puede seleccionar imágenes o información en la pantalla de menús activando la función PBC (control de reproducción) del CD de video.

Este aparato satisface las versiones 1.1 y 2.0 de la norma para discos CD de video con función PBC.

Versión 1.1 (sin función PBC): usted puede disfrutar la reproducción de CD tanto de imágenes como de música. Versión 2.0 (con función PBC): cuando utilice un CD de video con función PBC, en la pantalla del televisor aparecerá "PBC".

### *Nota*

- La configuración del PBC adopta el valor "ON" cuando se cargan disco CD de video con la función PBC; por ello, incluso luego de configurar PBC a "OFF" y expulsar el CD de video y luego volverlo a cargar, este parámetro regresará automáticamente a "ON".
- Algunas operaciones no pueden ser efectuadas mientras la función PBC esté activada. Cancele momentáneamente la función PBC para poder efectuar dichas operaciones, siguiendo las instrucciones suministradas a continuación.
- **1) Presione [SETUP].**

⊕

**2) Utilice [**K **/** L**] para seleccionar "Modo de Reproduc. de CD", y luego presione [OK].**

Aparecerá el menú "Modo de Reproduc. de CD".

- **3) Utilice [**K **/** L**] para seleccionar "PBC (Sólo CD d Video)", y luego presione [OK].**
- **4) Utilice [**K **/** L**] para seleccionar "ON" o "OFF", y luego presione [OK].**

Su configuración será activada.

Usted puede reproducir software interactivo utilizando pantallas de menús. Consulte las instrucciones que acompañan al CD de video.

### **Sugerencia para la reproducción de discos DVD**

El contenido del DVD está generalmente dividido en títulos. Los títulos pueden a su vez ser subdivididos adicionalmente en capítulos.

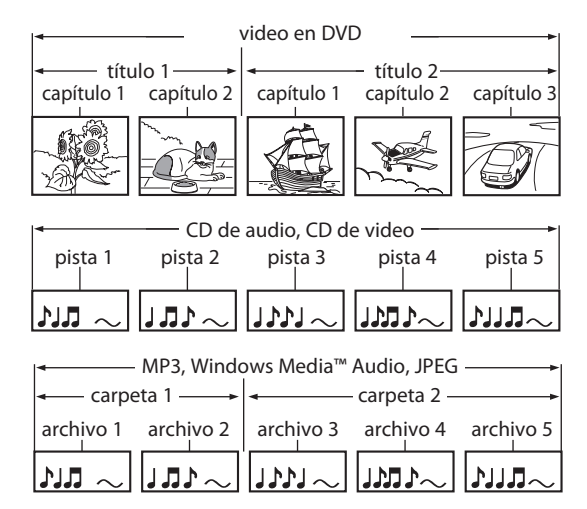

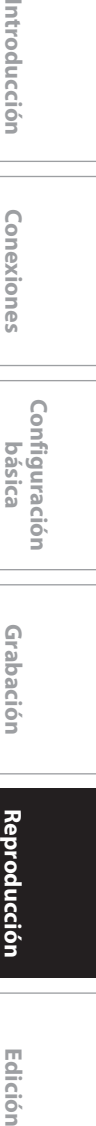

 $\bigoplus$ 

**Configuración**  Configuración<br>básica

Introducción

Conexiones

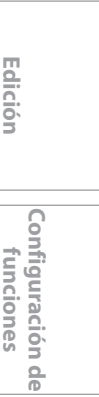

**Otros**

◈

### **Reproducción directa**

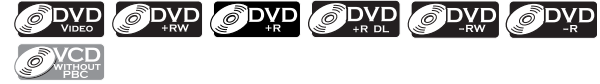

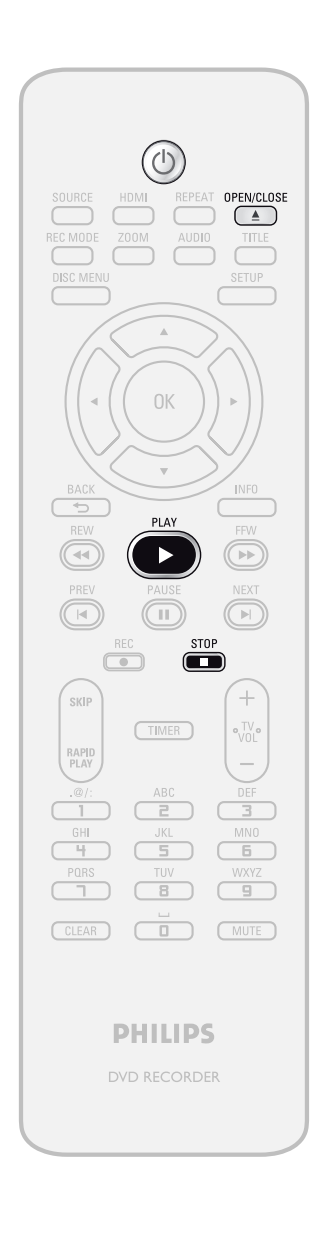

**1 Presione [STANDBY-ON 0].**<br> **1** Encienda el televisor y asegúrese de la entrada a la cual está conectado e Encienda el televisor y asegúrese de seleccionar la entrada a la cual está conectado el aparato.

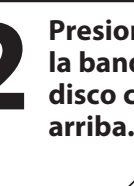

### **Presione [OPEN/CLOSE ▲] para abrir la bandeja de discos e insertar su disco con el rótulo aupntando hacia**

Alinee el disco con la guía de la bandeja de discos.

\* Asegúrese de que el disco sea compatible con este aparato. (Para obtener la lista de discos compatibles

consulte la página 42.)

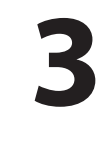

## Para cerrar la bandeja de discos<br>
presione [OPEN/CLOSE <u>▲]</u>.<br>
La carga completa del disco **presione [OPEN/CLOSE** A**].**

**La carga completa del disco podría insumir cierto tiempo.**

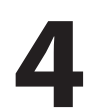

## **4 Para iniciar una reproducción presione [PLAY <del>D</del>].<br>
Si usted está reproduciendo un disco d<br>
en DVD o un CD de video con función f presione [PLAY**  $\blacktriangleright$ **].**

Si usted está reproduciendo un disco de video en DVD o un CD de video con función PBC, podría aparecer un menú. Consulte "Utilización del menú título / disco" en la página 50.

### **19 Para detener momentáneamente la<br>
<b>5 Para detener momentáneamente la**<br> **5 Para detenudar la reproducción**" en la<br> **5 Consulte** "Reanudar la reproducción" en la **reproducción presione [STOP** C**] una vez.**

• Consulte "Reanudar la reproducción" en la página 51.

### *Nota*

⊕

- Ciertos discos pueden comenzar la reproducción automáticamente.
- Usted puede seleccionar imágenes o información en la pantalla de menús activando la función PBC (control de reproducción) (página 43).

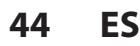

### **Reproducción desde la lista de títulos**

### ODVD ODVD ODVD ODVD OVCD

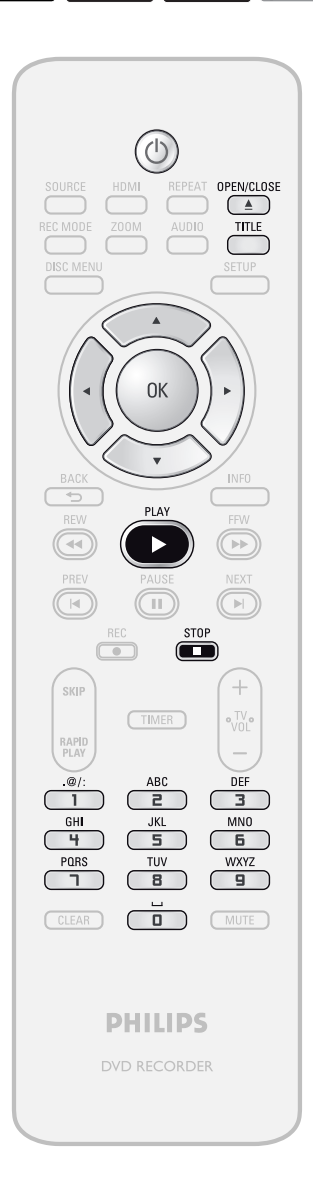

**Presione [STANDBY-ON Ô].**<br>
Encienda el televisor y asegúrese de seleccionar<br>
la entrada a la cual está conectado el aparato.<br> **Presione [OPEN/CLOSE <u>A</u>] para abrir** Encienda el televisor y asegúrese de seleccionar la entrada a la cual está conectado el aparato.

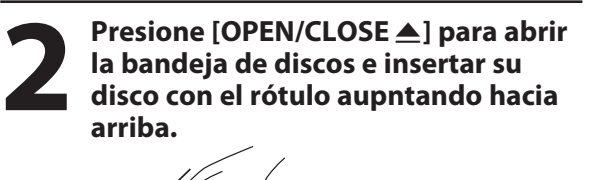

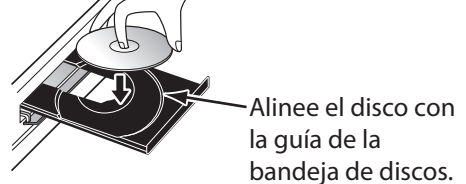

\* Asegúrese de que el disco sea compatible con este aparato. (Para obtener la lista de discos compatibles consulte la página 42.)

### **3 Para cerrar la bandeja de discos presione [OPEN/CLOSE** A**].**

**La carga completa del disco podría insumir cierto tiempo.**

- Para salir de la lista de títulos, presione **[STOP**  $\blacksquare$ ].
- Para reanudar la lista de archivos, presione **[TITLE]**.

 $\bigoplus$ 

**Configuración de funciones**

**Q** 

Configuración funciones

**Otros**

**Grabación**

Grabación

**Edición II Conexiones II pásica o Grabación de Adoptoducción II Edición** 

Introducción

Conexiones

**Configuración**  Configuración<br>básica

**Reproducción**

**Edición** 

Reproducción

### *Nota*

⊕

- Ciertos discos pueden comenzar la reproducción automáticamente.
- Usted también puede iniciar una reproducción presionando **[PLAY** B**]** en lugar de **[OK]** en el paso 4.

**Las instrucciones continúan en la página siguiente.**

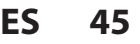

⊕

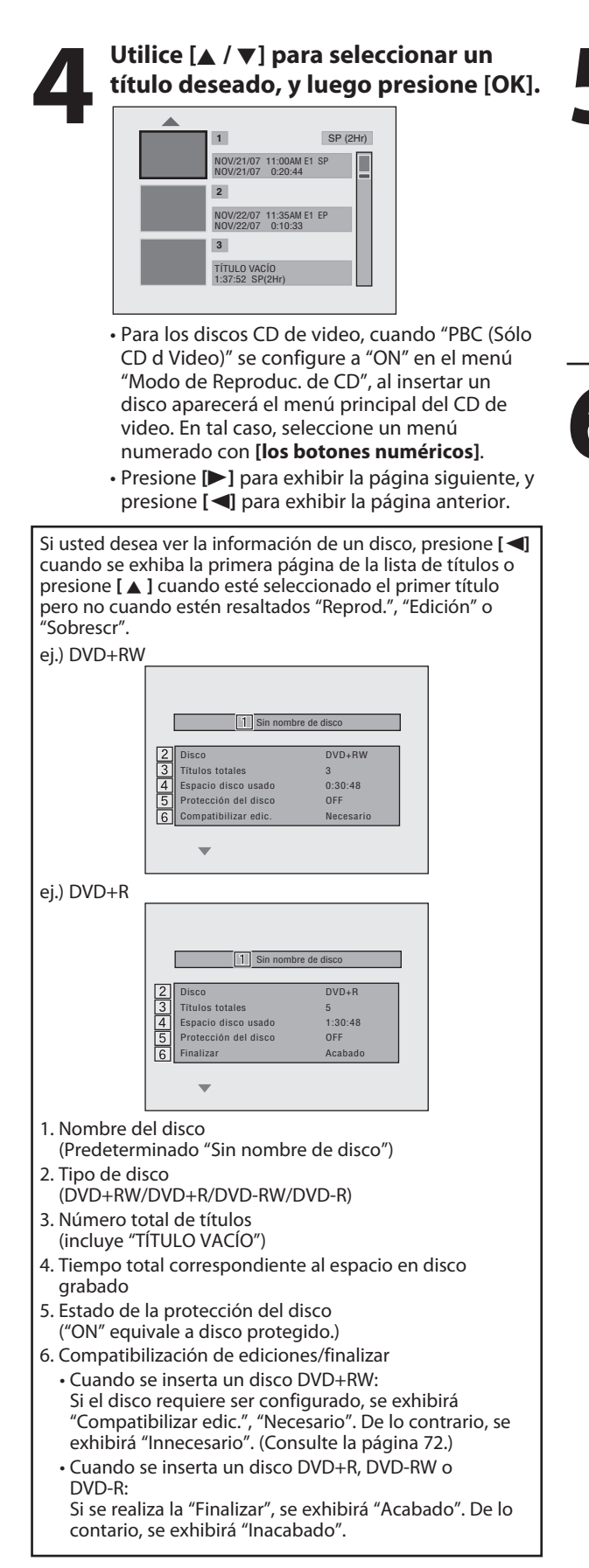

**5 Utilice [A /**  $\nabla$ **] para seleccionar <br>
"Reprod.", y luego presione [O]<br>
<b>Anders Repubblic Propriet (Second "Reprod.", y luego presione [OK]. 1** SP (2Hr)

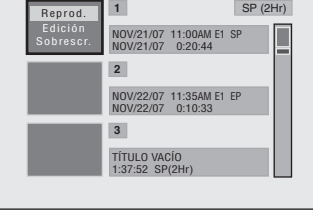

Comenzará la reproducción.

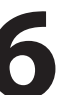

### **6 Para detener momentáneamente la<br>
<b>6 Para detener momentáneamente la**<br> **6 Para detener de la para de la para de la para de la para de la para de la**<br> **6 Para de la para de la para de la para de la para de la para de la p reproducción presione [STOP** C**] una vez.**

• Consulte "Reanudar la reproducción" en la página 51.

Para expulsar el disco, presione **[OPEN/CLOSE** A**]** para abrir la bandeja de discos y luego retire el disco antes de apagar el equipo.

**46 ES**

⊕

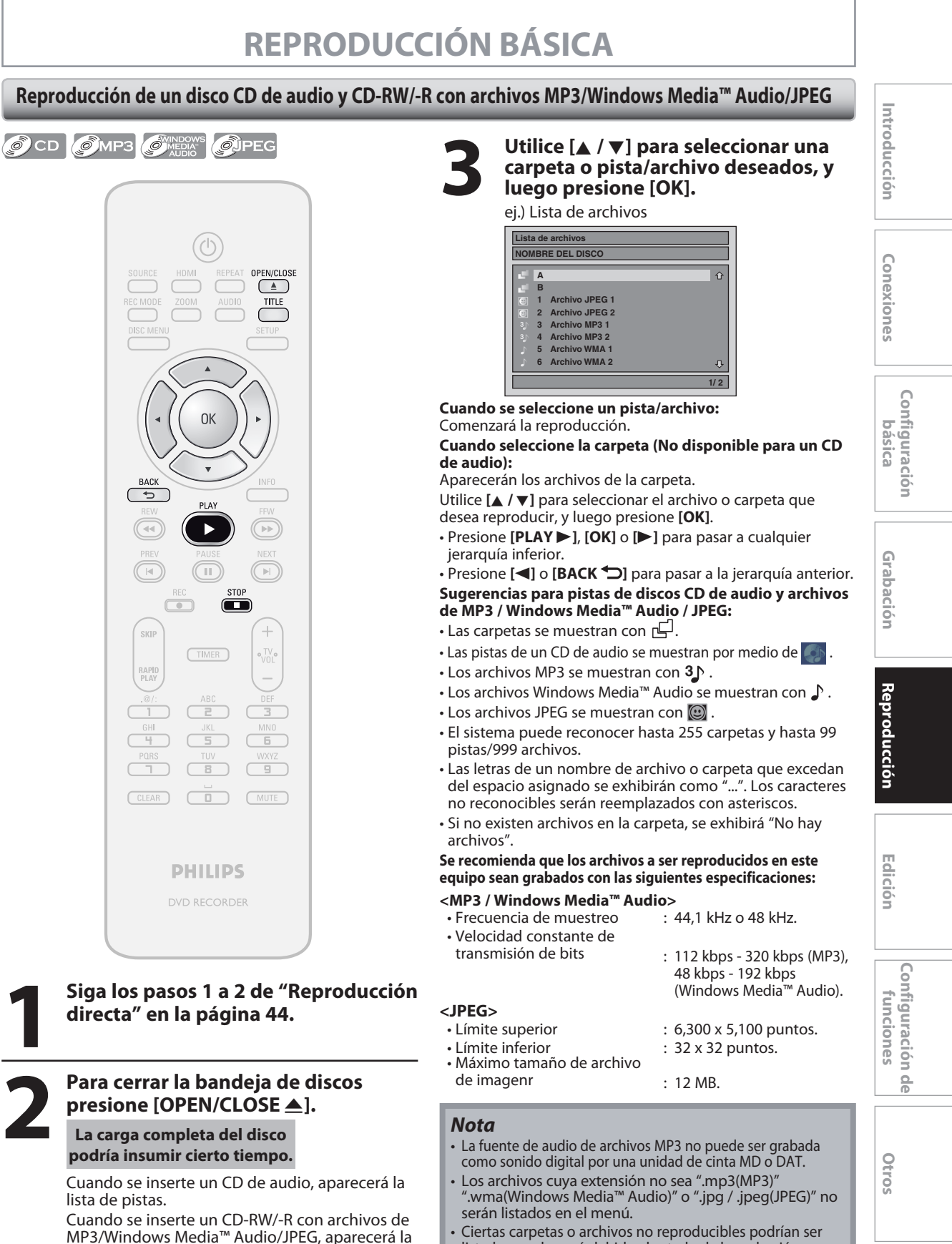

- lista de archivos. • Para salir de la lista de pistas/archivos, presione
- **[STOP ]**.
- Para reanudar la lista de pistas/archivos, presione **[TITLE]**.
- listadas en el menú debido al estado de la grabación.
- Los archivos JPEG de alta definición demoran más tiempo en ser exhibidos.
- Los archivos JPEG progresivos (archivos JPEG guardados en formato progresivo) no pueden ser reproducidos en este aparato.

**47 47ES**

◈

⊕

⊕

### **Reproducción de un DivX®**

**ODivX** 

◈

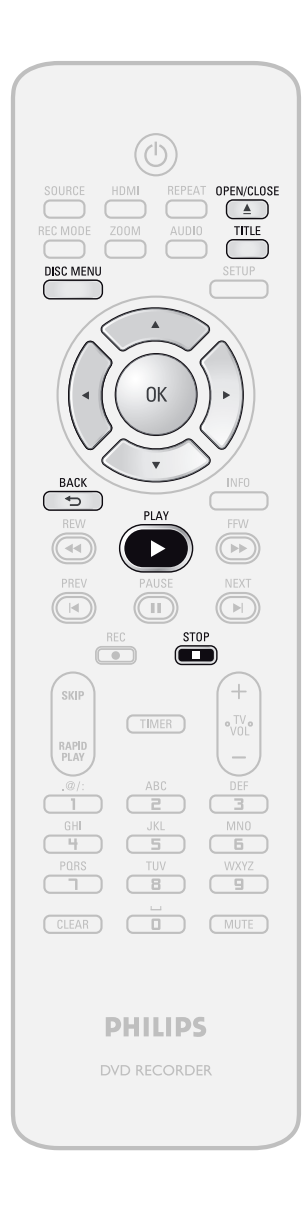

### **1 Siga los pasos 1 a 2 de "Reproducción directa" en la página 44.**

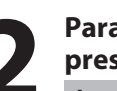

### **2 Para cerrar la bandeja de discos presione [OPEN/CLOSE** A**].**

**La carga completa del disco podría insumir cierto tiempo.**

Aparecerá automáticamente la lista de archivos.

- Para salir de la lista de archivos, presione **[STOP**  $\blacksquare$ ].
- Para reanudar la lista de archivos, presione **[TITLE]**.

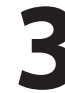

### **3 Utilice [**<sup>K</sup> **/** L**] para seleccionar la carpeta o archivo deseados, y luego presione [OK].**

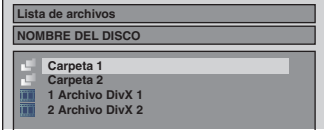

**Cuando se seleccione un archivo:**  Comenzará la reproducción.

**Cuando se selecciona una carpeta:**

Aparecerán los archivos de la carpeta. Utilice **[**K **/** L**]** para seleccionar el archivo que desea reproducir, y luego presione **[OK]**.

- Presione **[PLAY** B**]**, **[OK]** o **[**B**]** para pasar a cualquier jerarquía inferior.
- Presione **[**s**]** o **[BACK ]** para pasar a la carpeta superior.

### *Para reproducir el subtítulo de DivX® creado por el usuario...*

Durante la reproducción de DivX® puede ser mostrado el subtítulo creado por el usuario.

- **1) Luego de seleccionar el archivo DivX®, cuando "DivX Subtítulo" esté configurado a cualquier opción que no sea "OFF" aparecerá la "Lista de Subtítulo".** (Consulte la página 83.)
- **2) Utilice [**K **/** L**] para seleccionar la extensión que desea exhibir, y luego presione [OK].**

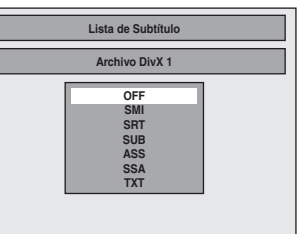

DivX® con el subtítulo comienza la reproducción. El subtítulo no puede ser mostrado cuando el parámetro está "OFF".

• Si hay más de una extensión, la selección de las mismas aparece en la lista de subtítulos.

### **48 ES**

⊕

### **Se recomienda que los archivos a ser reproducidos en este equipo sean grabados con las siguientes especificaciones:**

- Producto oficial DivX® Certified • Códec reproducible de : DivX®3.x, DivX®4.x, DivX®5.x • Máximo tamaño de la imagen : 720 X 480 @ 30 fps 720 X 576 @ 25 fps • Frecuencia de muestreo<br>del audio del audio : 8 kHz - 48 kHz : MPEG1 audio layer 3(MP3), MPEG1 audio layer 2,
- Dolby Digital **Sugerencia para la compra o alquiler de un producto oficial DivX® Certified**
- Cuando usted adquiera o alquile un archivo DivX® en el sitio oficial de video DivX<sup>®</sup> que se denomina DivX<sup>®</sup> Video-On-Demand (VOD) Services, se necesitará un código de registro cada vez que se reciba un archivo nuevo de VOD DivX® Services. Consulte " DivX® VOD" en la página 83.

• Algunos archivos de DivX® VOD están restringidos con tiempos de reproducción limitados (usted no puede reproducirlos más allá del límite). Si su archivo de DivX® VOD tiene dicho límite, aparecerá la pantalla de confirmación de reproducción.

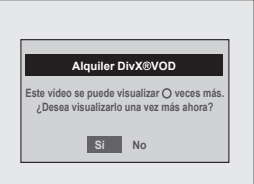

Utilice **[</br>** / Degra seleccionar "Sí" si usted desea reproducir el archivo, o para seleccionar "No" si no desea reproducirlo. Luego, presione **[OK]** para confirmar la selección.

• Usted no puede reproducir los archivos de DivX® VOD para los cuales el período de alquiler haya expirado. En dicho caso, presione **[TITLE]** y seleccione otros archivos que puedan ser reproducidos.

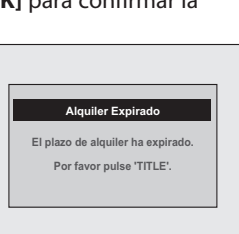

**Grabación**

Grabación

**Edición II Conexiones II pásica o Grabación de Adoptoducción II Edición** 

Introducción

Conexiones

**Configuración**  Configuración<br>básica

**Reproducción**

**Edición** 

 $\bigoplus$ 

**Configuración de funciones**

9p

Configuración Tunciones

**Otros**

### *Nota para DivX®*

⊕

- DivX® es un códec (compresión/descompresión) que puede comprimir imágenes hasta una cantidad muy pequeña de información. Este software puede comprimir información de video de casi cualquier dispositivo un tamaño que pueda ser enviado por Internet, sin comprometer al mismo tiempo la calidad visual de las imágenes.
- Un archivo con extensión ".avi" o ".divx" se denomina archivo DivX®. Todos los archivos con la extensión ".avi" son reconocidos como MPEG4.
- Los archivos cuyas extensiones no sean de ".avi" y ".divx" no serán listados en el menú DivX®. Sin embargo, pueden ser exhibidos carpetas y archivos no reproducibles, en función de las condiciones de la grabación.
- Incluso si el archivo tiene una extensión ya sea ".avi" o ".divx", este aparato no puede reproducirlo si está grabado en un formato distinto de DivX®.
- Arriba del nombre del archivo aparece un símbolo **...**
- En un disco puede ser reconocido un máximo de 255 carpetas o 999 archivos.
- En una carpeta pueden ser reconocidas hasta 8 jerarquías. Los archivos presentes en las jerarquías 9ª o inferior no pueden ser reproducidos.
- Cuando haya 9 o más archivos aparecerá una flecha hacia abajo " $\nabla$ ", que indica que el usuario puede ver otra parte en la página anterior. El número de la página actual y el número total de páginas se muestran debajo de la flecha hacia abajo  $^{\prime\prime}$   $\blacktriangledown$   $^{\prime\prime}$ .
- Las letras de un nombre de archivo o carpeta que excedan del espacio asignado se exhibirán como "...". Los caracteres no reconocibles serán reemplazados con asteriscos.
- Usted puede reproducir un disco grabado en multisesión.
- Luego de que usted insertó un disco y presionó **[PLAY** B**]**, podría demorar un tiempo hasta que se reproduzcan el audio y las imágenes.
- Cuando se reproduzcan archivos grabados a velocidades altas de transmisión de bits, las imágenes pueden resultar interrumpidas en algunas ocasiones.
- Aunque este aparato cuenta con el logotipo DivX®, el mismo podría no reproducir alguna información, según cómo sean las características, velocidades de transmisión de bits o configuraciones de formato de audio, etc.
- Un archivo DivX® cuyo tamaño excede los 2 GB no puede ser reproducido.
- Si se selecciona un archivo DivX® de grandes dimensiones, la reproducción podría demorar cierto tiempo en iniciarse (más de 20 segundos algunas veces).
- Si usted tratara de reproducir un archivo DivX® que tenga una definición de pantalla que este aparato no admite, la reproducción se detendrá y aparecerá un mensaje de error.
- Si los archivos DivX® grabados a un disco CD-RW/-R no pueden ser reproducidos, vuélvalos a grabar en un disco DVD+RW/+R o DVD-RW/-R y pruebe de reproducirlos.
- Para obtener información adicional sobre DivX® , visite http://www.divx.com.
- Si usted inserta un disco CD-RW/-R con archivos DivX® que estén mezclados con archivos MP3/Windows Media™ Audio/JPEG, se mostrará la pantalla selección de medios a reproducir. Seleccione "Video" y prosiga al paso siguiente.

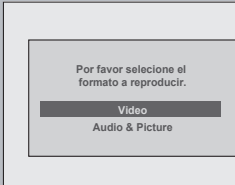

- Presione **[DISC MENU]** para invocar la pantalla de selección de medios a reproducir en modo de detención.
- Si usted selecciona "Audio & Picture" en lugar de "Video" en la pantalla de selección de medios a reproducir, este aparato podrá reproducir archivos MP3/Windows Media™ Audio/ JPEG.
- Algunos archivos DivX® no pueden ser reproducidos en este aparato debido a la configuración y características del disco o a la condición de la grabación y el software de creación.
- Usted no puede reproducir en este aparato los archivos DivX® VOD obtenidos con códigos de registro diferentes. Presione **[TITLE]** y seleccione otros archivos que puedan ser reproducidos.

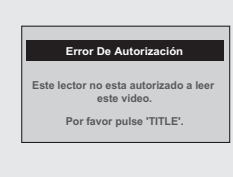

### *Nota para DivX® subtítulo*

- Para utilizar esta función deben satisfacerse las siguientes condiciones.
- "DivX Subtítulo" debe estar activado en el menú "DivX". (Consulte "DivX Subtítulo" en la página 83.)
- El archivo a reproducir y el archivo de subtítulos deben tener el mismo nombre.
- El archivo a reproducir y el archivo de subtítulos deben estar ubicados en la misma carpeta.
- Sólo son admitidos los archivos de subtítulos con las siguientes extensiones; .smi (.SMI), .srt (.SRT), .sub (.SUB), .ass (.ASS), .ssa (.SSA), .txt (.TXT). (los archivos .sub (.SUB) y .txt (.TXT) pueden no ser reconocidos.)
- Los subtítulos que excedan el tiempo de reproducción del archivo DivX® no serán exhibidos.

### **Utilización del menú título / disco**

### ODVD ODVD ODVD ODVD ODVD ODVD **ONCD**

El DVD o CD de video con función PBC podrían contener una lista de títulos, la cual describe el contenido del disco, o un menú de disco, que le guiará a través de las funciones disponibles en el disco.

### **1) Para invocar la lista de títulos o el menú de disco presione [TITLE] o [DISC MENU].**

### **2) Utilice [**K **/** L **/** { **/** B**] para efectuar una selección, y luego presione [OK] para habilitar su selección.**

### **3) Presione [STOP** C**] para salir.**

### *Nota*

⊕

- Usted también puede seleccionar un menú numerado con **[los botones numéricos]**.
- Los menús varían entre discos. Para obtener detalles consulte la información que acompaña al disco.
- **[TITLE]** o **[DISC MENU]** no siempre estarán activos con todos los DVD.
- Para un CD de video, cuando la opción "PBC (Sólo CD d Video)" del menú "Modo de Reproduc. de CD" aparezca como "ON" y el menú de pantalla no esté exhibido, aparecerá el menú principal del CD de video cuando se inserte un disco.

### **Pausa**

**1) Durante la reproducción, presione [PAUSE** F**].** La reproducción hará una pausa y el sonido se silenciará.

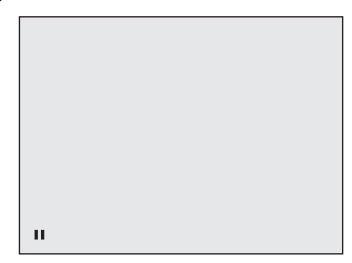

### **2) Presione [PLAY** B**] para retornar a la reproducción normal.**

### *Nota*

• En el DVD, si las imágenes en el modo pausa aparecen borrosas, configure "Modo Vista Fija" a "Imagen" en el menú "Reproduc.". (Consulte la página 78.)

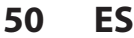

### ⊕

# **REPRODUCCIÓN ESPECIAL**

### **Reanudar la reproducción** *Nota*

Usted puede reproducir desde el lugar en que detuvo la reproducción la última vez.

### **1) Durante la reproducción, presione [STOP ■].**

Aparecerá el mensaje de reanudación.

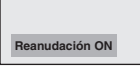

### **2) Presione [PLAY** B**].**

En unos pocos segundos, se reanudará la reproducción desde el punto en el cual fue detenida la última vez. Usted puede reanudar la reproducción en el mismo punto incluso si apagó el aparato.

Para cancelar la reanudación y comenzar la reproducción del disco desde el comienzo, presione **[STOP** C**]** una vez más cuando se detiene la reproducción.

### *Nota*

⊕

- Para los archivos MP3/Windows Media™ Audio/JPEG, la reproducción se reanudará desde el principio del archivo en el cual fue detenida anteriormente.
- Algunos discos CD de video con la función PBC reanudan la reproducción desde el comienzo de la pista.

### **Reproducción en avance rápido / retroceso rápido**

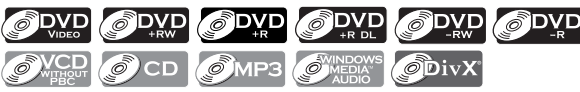

### **1) Durante la reproducción, presione [FFW** D**] o [REW <4].**

Cada vez que usted presione **[FFW DD**] o **[REW 44]**, la velocidad aproximada será modificada como sigue. No es posible la reproducción en avance rápido o retroceso rápido a través de los títulos (para DVD) o los archivos (para archivos MP3/Windows Media™ Audio).

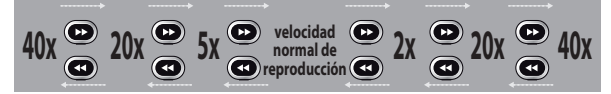

Para un CD de video, las velocidades aproximadas de avance/retroceso son 2x, 8x, 16x.

Para los discos CD de audio, los archivos MP3/Windows Media™ Audio la velocidad aproximada se fija a 8x con sonido (indicado con >>>> />+++).

La calidad de la imagen de los archivos DivX® en retroceso rápido es menor que la de avance rápido. Para algunos archivos DivX®, el avance rápido y el retroceso rápido pueden no funcionar.

**2) Presione [PLAY** B**] para retornar a la reproducción normal.**

• Las velocidades de avance y retroceso serán indicadas con iconos tal como sigue. avance (velocidad aprox.)

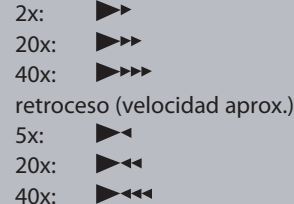

### **Cómo saltar comerciales de televisión durante la reproducción**

ODVD ODVD ODVD ODVD ODVD

Usted puede saltar los comerciales de TV y disfrutar los programas grabados sin interrupciones.

### **Durante la reproducción, presione [SKIP].**

La reproducción normal comenzará con 30 segundos de anticipación al punto en el que usted presione **[SKIP]**.

Cada vez que usted presione **[SKIP]**, el punto buscado será extendido 30 segundos hacia adelante. Usted puede presionar **[SKIP]** hasta 6 veces (180 segundos).

### ej.) Presione **[SKIP]** una vez.

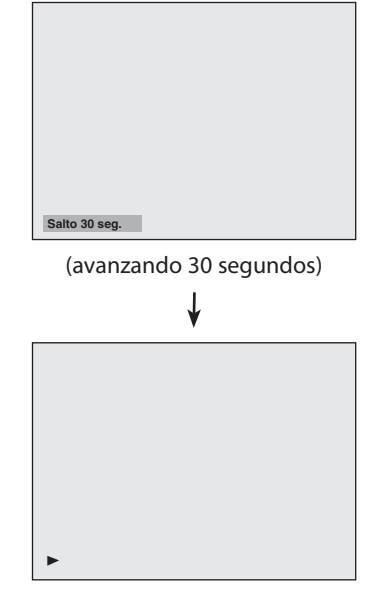

La reproducción retornará a la reproducción normal.

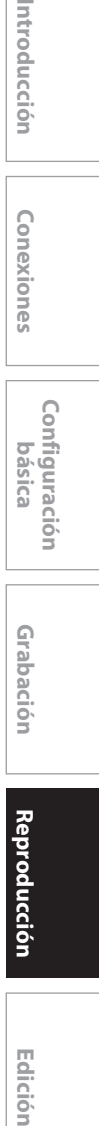

Introducción

**Lonexiones** 

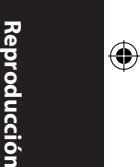

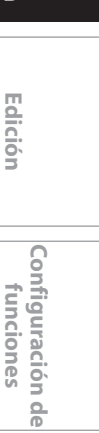

**Otros**

 $\frac{\Omega}{\Theta}$ 

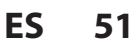

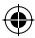

### **REPRODUCCIÓN ESPECIAL**

### **Reproducción rápida**

### ODVD ODVD ODVD ODVD ODVD ODVD

#### **La función Reproducción rápida está disponible sólo durante la reproducción.**

Esta función está disponible únicamente para los discos grabados en el formato Dolby Digital, y reproduce a una velocidad levemente más rápida o lenta manteniendo al mismo tiempo la calidad del sonido brindada con la reproducción normal.

### **1) Durante la reproducción, presione [RAPID PLAY].**

- **B :** Presione **[RAPID PLAY]** una vez durante la reproducción. Reproduce a aproximadamente 0,8 veces la velocidad normal.
- $\triangleright$   $\uparrow\uparrow$ : Presione **[RAPID PLAY]** dos veces durante la reproducción. Reproduce a aproximadamente 1,3 veces la velocidad normal.
- **:** Presione **[RAPID PLAY]** 3 veces para reproducir a velocidad normal. Sin efectos.

### **2) Para retornar a la reproducción normal presione [PLAY** B**].**

### *Nota*

⊕

- Mientras se utiliza este modo la configuración del audio (idioma) no puede ser cambiada.
- Esta función puede no funcionar en algún punto del disco.
- Durante el modo de reproducción rápida el audio es PCM excepto cuando se utiliza una conexión de audio digital.
- Cuando se utilice una conexión de audio digital (COAXIAL o HDMI), se dará salida al sonido LPCM (2 canales).

### **Reproducción paso a paso**

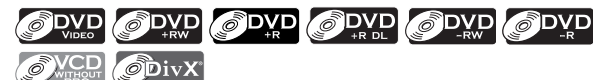

### **1) Durante la reproducción, presione [PAUSE** F**].**

La reproducción hará una pausa y el sonido se silenciará.

### 2) Presione [NEXT D] repetidamente.

Cuando usted presione **[NEXT ]** la reproducción avanzará de a un cuadro (o paso) por vez, con el sonido silenciado.

Para reproducir paso a paso en retroceso: Presione **[PREV 4]** repetidamente.

Cada vez que usted presione el botón, la reproducción retrocederá un cuadro.

• Presione y mantenga presionado **[PREV ]** / **[NEXT ]** para retroceder o avanzar de manera continua.

**3) Para retornar a la reproducción normal presione [PLAY**  $\blacktriangleright$ **].** 

### *Nota*

• Para la reproducción de discos CD de video y archivos DivX® sólo está disponible la reproducción paso a paso hacia adelante.

### **52 ES**

### **Reproducción con avance lento o retroceso lento**

### ODVD ODVD ODVD ODVD ODVD ODVD OVCD ODivX

**1) Durante la reproducción, presione [PAUSE** F**].**  Luego presione [FFW  $\blacktriangleright$ ] o [REW <4].

Cada vez que usted presione **[FFW DD**] o **[REW <4]**, la velocidad aproximada será modificada como sigue. (El sonido permanecerá silenciado.)

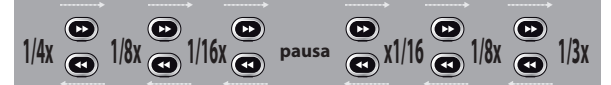

Para retornar a la reproducción normal, presione **[PLAY** B**]**.

### *Nota*

• Las velocidades de avance y retroceso serán indicadas con iconos tal como sigue. avance (velocidad aprox.)  $1/16x$ :  $\blacksquare$ 

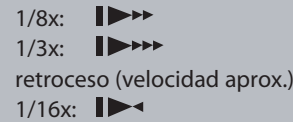

 1/8x: 11244

- $1/4x$ :  $I$
- Para algunos archivos DivX®, el avance lento y el retroceso lento pueden no funcionar.
- Cuando se reproduzcan discos CD de video y
- archivos DivX® sólo estará disponible el avance lento.

♠

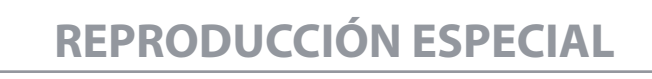

◈

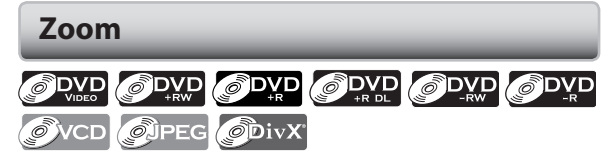

**1) Durante la reproducción, presione [INFO] o [ZOOM].**

**2) Utilice**  $\left[{\blacktriangleleft}/\blacktriangleright\right]$  **para seleccionar**  $\bigoplus$ **, luego presione [OK] en no más de 1 segundo o espere 1 segundo para visualizar el menú de selección.**

ej.) video en DVD

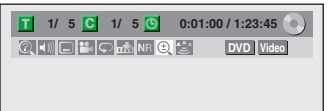

**3) Utilice [**K **/** L**] para seleccionar un factor de zoom deseado, y luego presione [OK].** 

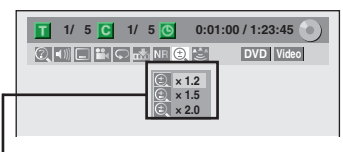

Aparecerá el menú de zoom. Existen cuatro opciones (x1.0, x1.2, x1.5 y x2.0), son exhibidas excluyendo el índice de zoom vigente.

Será exhibida el área de zoom.

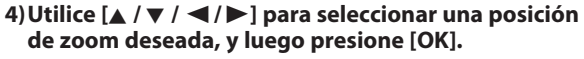

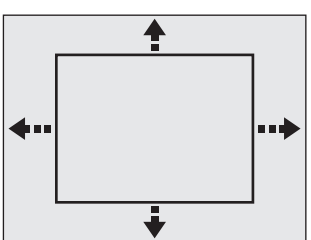

Comenzará la reproducción con zoom.

### *Nota*

♠

- Cuando se selecciona un factor menor que el vigente, el área de zoom no será mostrada.
- Para salir del menú de zoom, presione **[INFO]** de nuevo en el paso 1.
- Para cancelar la función zoom, seleccione "x1.0" utilizando **[**K **/** L**]**, y luego presione **[OK]**.
- En ciertos archivos JPEG usted no puede deslizar la imagen ampliada.

### **Configuración de marcadores**

ODVD ODVD ODVD ODVD ODVD ODVD **ONCD** OCD

Esta función le permite asignar un punto específico de un disco al que se invocará más adelante.

**1) Durante la reproducción, presione [INFO].**

**2) Utilice [√/D**] para seleccionar  $\overline{M}$ , luego presione **[OK] en no más de 1 segundo o espere 1 segundo para visualizar el menú de selección.** ej.) video en DVD

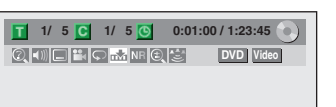

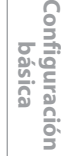

Introducción

Conexiones

**Grabación**

⊕

Grabación

**3) Utilice [**K **/** L**] para seleccionar un número deseado de marcador. Cuando arribe al punto deseado, presione [OK].**

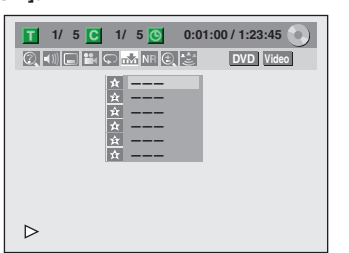

Serán exhibidos el número de título (pista) y el tiempo.

**4) Para retornar al marcador más adelante: Utilice [**K **/** L**] para seleccionar un elemento deseado de marcador, y luego presione [OK].**

### *Nota*

- Para borrar un marcador, seleccione el número de marcador a ser borrado y luego presione **[CLEAR]**.
- Todos los marcadores serán borrados cuando usted utilice las operaciones listadas a continuación.
- Apertura de la bandeja de discos
- Apagado del equipo
- Grabe en un disco grabable • Usted puede marcar hasta 6 puntos.
- La configuración de marcadores no está disponible cuando usted reproduce el CD de video con la función PBC.

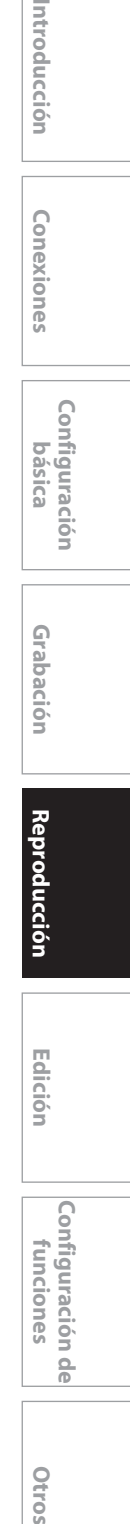

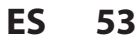

## **BÚSQUEDA**

◈

### **Búsqueda de títulos / capítulos**

### ODVD ODVD ODVD ODVD ODVD

### **Utilización de [PREV |◀] / [NEXT ▶ ]**

**1) Dura nte la reproducción, presione [NEXT ] para saltar el título o capítulo actual y pasar al siguiente.** El título o capítulo avanzarán de a uno por vez.

• Si en un título no hay capítulo, el título actual se saltará.

Para regresar al comienzo del título o capítulo actual, presione **[PREV ]**.

Presiónelo repetidamente para ir al título o capítulo anterior. El título o capítulo retrocederá de a uno por vez.

### **Utilización de [INFO]**

### **1) Durante la reproducción, presione [INFO].**

### **2) Utilice [** $\blacktriangleleft$  **/** $\blacktriangleright$ **] para seleccionar**  $\textcircled{2}$ **, y luego**

**presione [OK].**

ej.) video en DVD

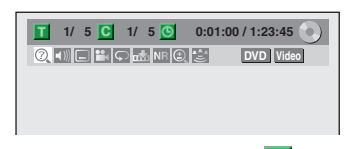

El número que se encuentra junto a  $\blacksquare$  será resaltado.

### **3) Título:**

⊕

**Utilice [**K **/** L**] o [los botones numéricos] para ingresar un número deseado de título a buscar, y luego presione [OK].**

Comenzará la búsqueda por título.

### **Capítulo:**

**Presione [**B**] para pasar al número próximo a para el capítulo.** 

### **Utilice [**K **/** L**] o [los botones numéricos] para ingresar un número deseado de capítulo a buscar, y luego presione [OK].**

Luego de la búsqueda, la reproducción comenzará automáticamente.

### *Nota*

• En la pantalla de modo de búsqueda, los números totales de cada contenido de la búsqueda (título/ capítulo/tiempo) se muestran como un denominador.

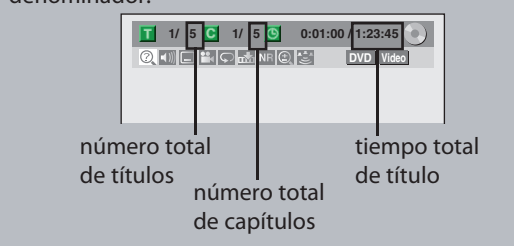

### **Búsqueda de pistas**

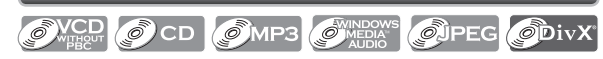

### **Utilización de [PREV |◀] / [NEXT ▶ ]**

**1) Durante la reproducción, presione [NEXT ▶ ] para saltar la pista o archivo actual y pasar al siguiente.** La pista o el archivo avanzarán de a uno por vez. Para regresar al comienzo de la pista o archivo actuales, presione **[PREV ]**.

Presiónelo repetidamente para ir a la pista o archivo previos. La pista o el archivo retrocederán de a uno por vez.

### **Utilización de [INFO]**

**1) Durante la reproducción, presione [INFO].**

### **2) Utilice [**√/▶] para seleccionar  $\textcircled{2}$ , y luego **presione [OK].**

ej.) CD de audio

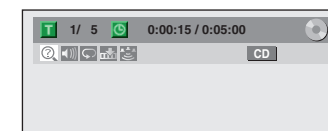

ej.) archivos MP3

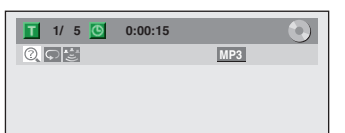

El número que se encuentra junto a  $\blacksquare$  será resaltado.

### **3) Utilice [**K **/** L**] o [los botones numéricos] para ingresar un número deseado de pista/archivo a buscar, y luego presione [OK].**

Luego de la búsqueda, la reproducción comenzará automáticamente.

### *Nota*

- Durante la reproducción de un CD usted puede ingresar directamente para la búsqueda por pista un número de pista por medio de **[los botones numéricos]** sin exhibir el menú.
- La búsqueda de pistas no está disponible cuando usted reproduce el CD de video con la función PBC.

**54 ES**

♠

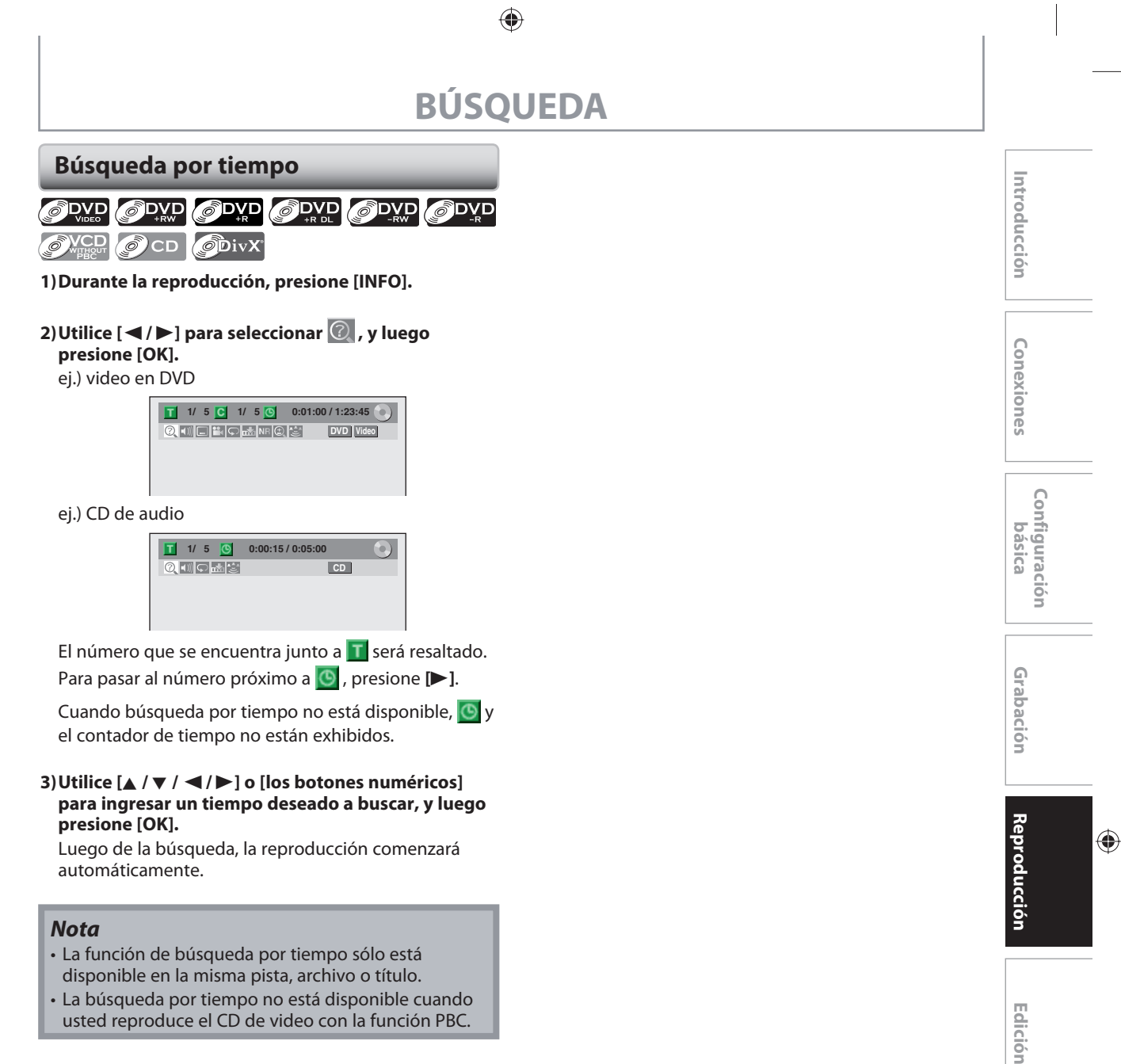

usted reproduce el CD de video con la función PBC.

⊕

**Configuración de funciones**

 $\frac{\rho}{\rho}$ 

Configuración funciones

**Otros**

**55 55ES**

# **REPETICIÓN / ALEATORIA / REPRODUCCIÓN DE PROGRAMAS / SESIÓN DE DIAPOSITIVAS**

◈

### **Reproducción repetitiva**

La función de repetición disponible puede variar en función de los discos.

- **1) Durante la reproducción presione [INFO] y luego continúe hacia el paso 2), o presione [REPEAT] y luego continúe hacia el paso 3).**
- **2) Utilice [√/▶] para seleccionar ©, luego presione [OK] en no más de 1 segundo o espere 1 segundo para visualizar el menú de selección.**

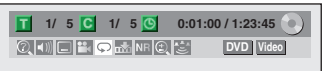

- **3) Utilice [**K **/** L**] para seleccionar una opción que desea que se repita, y luego presione [OK].**
	- ej.) video en DVD

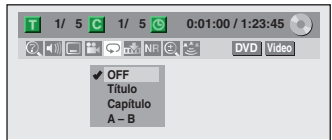

### ej.) CD de audio, CD de video

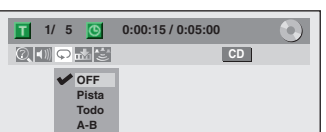

ej.) archivos MP3/Windows Media™ Audio/JPEG

**1/ 5 0:00:15** 図の画 **MP3 OFF Pista Todo Grupo**

Comenzará la reproducción repetitiva seleccionada.

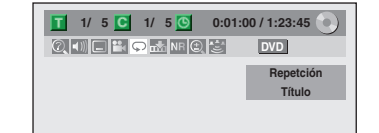

### **Título:**

⊕

El título en curso será reproducido repetidamente. **Capítulo:**

El capítulo en curso será reproducido repetidamente. **Todo:**

El disco en curso será reproducido repetidamente.

### **A-B:**

La sección deseada puede ser reproducida repetidamente.

- 1) Utilice **[**K **/** L**]** para seleccionar "A-B", y luego presione **[OK]**.
- 2) Presione **[OK]** en el punto de inicio A deseado.
- 3) Presione **[OK]** en el punto de finalización B deseado. **Pista:**

La pista o archivo en curso serán reproducidos repetidamente.

### **Grupo:**

la carpeta actual será reproducida repetidamente.

**56 ES**

### *Nota*

- El punto B para la reproducción repetitiva A-B deberá ser establecido en el mismo título o pista que el punto A.
- Para cancelar la reproducción repetitiva, seleccione "OFF" en el paso 3. La configuración de repetición también será cancelada cuando usted detenga la reproducción.
- Usted no puede seleccionar "Grupo" durante la reproducción aleatoria de archivos MP3/Windows Media™ Audio/JPEG.
- Con algunos archivos DivX®, la reproducción repetitiva A-B puede no funcionar.
- La búsqueda por tiempo no está disponible cuando usted reproduce el CD de video con la función PBC.

### **Reproducción aleatoria**

### OVCD OCD OMP3 O<sup>WNDOWS</sup> OUPEG

Usted puede reproducir un disco aleatoriamente en lugar de reproducirlo en el orden original.

### **1) Presione [SETUP].**

- **2) Utilice [**K **/** L**] para seleccionar "Modo de Reproduc. de CD", y luego presione [OK].** Aparecerá el menú "Modo de Reproduc. de CD".
- **3) Utilice [**K **/** L**] para seleccionar "Reproduc. Aleatoria", y luego presione [OK].**
	- Comenzará la reproducción aleatoria.

### *Nota*

- Para cancelar la reproducción aleatoria, presione **[STOP ]** dos veces durante la misma. En la pantalla del televisor aparecerá "OFF".
- Para un CD de video con función PBC, la configuración del PBC será automáticamente desactivada cuando usted inicie una reproducción aleatoria.

♠

### ⊕

## **REPETICIÓN / ALEATORIA / REPRODUCCIÓN DE PROGRAMAS / SESIÓN DE DIAPOSITIVAS**

### **Reproducción de programas**

### OVCD OCD

Usted puede programar el disco para que se reproduzca en el orden que usted desea.

### **1) Presione [SETUP].**

### **2) Utilice [**K **/** L**] para seleccionar**

**"Modo de Reproduc. de CD", y luego presione [OK].** Aparecerá el menú "Modo de Reproduc. de CD".

### **3) Utilice [**K **/** L**] para seleccionar "Reproduc. Programada", y luego presione [OK].**

### **4) Utilice [**K **/** L**] para seleccionar una pista deseada, y luego presione [OK] o [▶].**

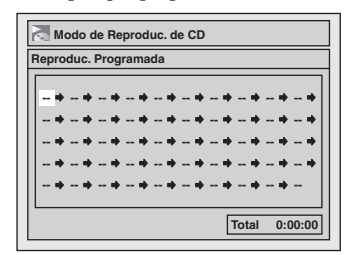

Repita este paso hasta que programe todas las pistas deseadas.

### **5) Presione [PLAY > ].**

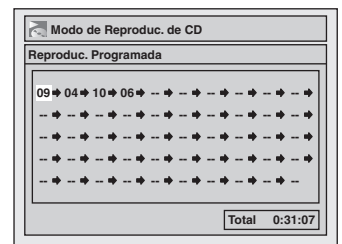

Comenzará la reproducción del programa.

### *Nota*

♠

- Para borrar pistas que seleccionó, presione **[CLEAR]** en el paso 4.
- Usted puede hacer configuraciones de programa hasta 50 pistas.
- Para cancelar la reproducción de programas, presione **[STOP** C**]** dos veces durante la misma. En la pantalla del televisor aparecerá "OFF".
- Usted puede también seleccionar una pista deseada utilizando **[los botones numéricos]** en el paso 4.
- Para un CD de video con función PBC, la configuración del PBC será automáticamente desactivada cuando usted inicie una reproducción de programa.

### **Presentación de diapositivas**

### **OUPEG**

Usted puede seleccionar el tiempo de exhibición entre 5 segundos y 10 segundos.

- **1) Siga los pasos 1 y 2 de "Reproducción aleatoria" en la página 56.**
- **2) Utilice [**K **/** L**] para seleccionar "Slide Show", y luego presione [OK].**
- **3) Utilice [**K **/** L**] para seleccionar el tiemipo de exhibición en pantalla, y luego presione [OK].**

### **4) Para salir presione [SETUP].**

### *Nota*

• Los archivos JPEG de gran tamaño demoran algún tiempo en ser mostrados.

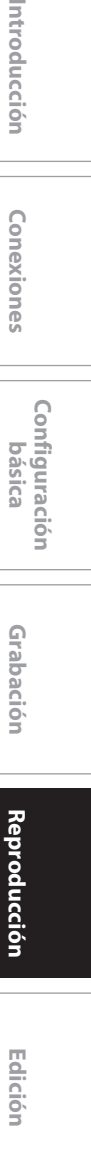

 $\bigoplus$ 

**Configuración**  Configuración<br>básica

Introducción

Conexiones

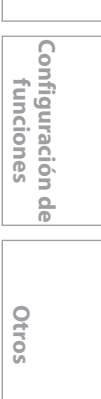

**57** 

## **SELECCIÓN DEL FORMATO DE AUDIO Y VIDEO**

◈

Usted puede seleccionar el formato del audio y del video como lo prefiera según sea el contenido del disco que esté reproduciendo.

### **Conmutación de subtítulos**

### ODVD ODVD OVCD ODivX

El disco de video en DVD puede contener subtítulos en 1 o más idiomas. Los idiomas disponibles para los subtítulos pueden ser hallados en el estuche del disco. Usted puede alternar entre los idiomas de los subtítulos en cualquier momento durante la reproducción.

#### **1) Durante la reproducción, presione [INFO].**

**2)** Utilice  $[$  **√**  $/$  **D**  $\triangleright$  l para seleccionar  $\blacksquare$ , luego presione **[OK] en no más de 1 segundo o espere 1 segundo para visualizar el menú de selección.**

ej.) video en DVD

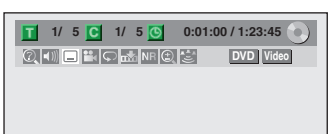

### **3) Utilice [**K **/** L**] para seleccionar un idioma deseado para los subtítulos, y luego presione [OK].**

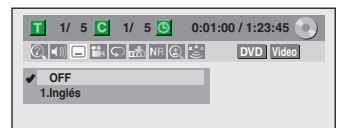

Los subtítulos serán exhibidos en el idioma seleccionado.

Cuando se seleccione "OFF", los subtítulos desaparecerán.

### *Nota*

⊕

- Ciertos discos sólo le permitirán cambiar el subtítulo del menú de disco. Para exhibir el menú del disco presione **[TITLE]** o **[DISC MENU]**.
- Si en el menú de subtítulos aparece un código de idioma de 4 dígitos, consulte el "CÓDIGO DE IDIOMA" en la página 92.
- Para un disco con archivos DivX®, la pantalla del televisor sólo exhibirá la cantidad de idiomas para los subtítulos y " $\frac{1}{2}$  =  $\frac{1}{2}$ " junto a los números.

### **Conmutación de la pista de audio**

### ODVD ODVD OVCD OCD ODIVX

Cuando reproduzca un disco de video en DVD grabado con 2 o más pistas de audio (que están generalmente en idiomas diferentes), usted puede alternar entre ellas durante la reproducción.

Cuando se reproduzca un CD de video, CD de audio, usted puede alternar "L/R"(estéreo), "L"(izquierda) o "R"(derecha).

- **1) Durante la reproducción presione [INFO] y luego continúe hacia el paso 2), o presione [AUDIO] y luego continúe hacia el paso 3).**
- **2) Utilice [**√/▶] para seleccionar  $\vert$  1)), luego presione **[OK] en no más de 1 segundo o espere 1 segundo para visualizar el menú de selección.**
- **3) Utilice [**K **/** L**] para seleccionar una pista de sonido o un canal de audio deseados, y luego presione [OK].**

Para discos de video en DVD, archivos DivX® • La pista de audio alternará. ej.) video en DVD

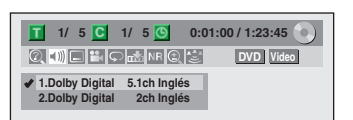

• Si el título contuviera audio tanto principal como secundario, usted puede seleccionar adicionalmente "L" (principal), "R" (secundario) o "L/R" (mezcla de principal y secundario).

Para CD de audio, CD de video

• El canal de audio alternará.

ej.) CD de audio

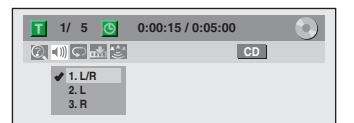

### *Nota*

• Ciertos discos sólo le permitirán cambiar la pista de audio del menú de disco. Para exhibir el menú del disco presione **[TITLE]** o **[DISC MENU]**.

**58 ES**

⊕

## **SELECCIÓN DEL FORMATO DE AUDIO Y VIDEO**

◈

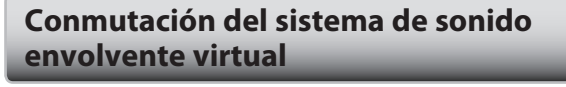

### ODVD ODVD ODVD ODVD ODVD ODVD OVCD OCD OMP3

A través de su sistema estéreo de 2 canales existente usted puede disfrutar de un verdadero espacio virtual estereofónico.

### **1) Durante la reproducción, presione [INFO].**

**2) Utilice [**{ **/** B**] para seleccionar , luego presione [OK] en no más de 1 segundo o espere 1 segundo para visualizar el menú de selección.**

ej.) video en DVD

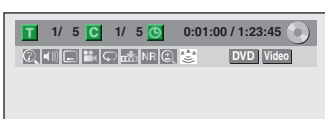

### **3) Utilice [**K **/** L**] para seleccionar "OFF", "Tipo 1" o "Tipo 2", y luego presione [OK].**

ej.) video en DVD

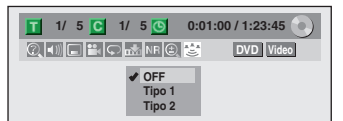

### **OFF :** ningún efecto

**Tipo 1 :** efecto natural **Tipo 2 :** efecto enfatizado

### *Nota*

⊕

- En el caso de que el sonido esté distorsionado, seleccione "OFF".
- La configuración no se modificará cuando se apague la unidad.

### **Conmutación de ángulos de cámara**

### ODVD ODVD

Algunos discos de video en DVD cuentan con escenas tomadas desde 2 o más ángulos. Si el disco contiene escenas multiángulo, la información de ángulos deberá estar en el estuche del mismo.

### **1) Durante la reproducción, presione [INFO].**

**2) Utilice**  $\left[ \bigtriangleup \right/$  $\blacktriangleright$  **] para seleccionar**  $\left[ \bigtriangleup \right]$ **, y luego presione [OK].**

ej.) video en DVD

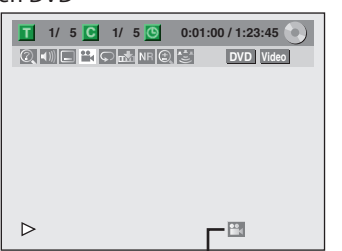

El icono de ángulo aparece cuando hay disponible un ángulo de cámara conmutable.

Cada vez que usted presione **[OK]** el ángulo.

### *Nota*

• En el caso usted configure "Icono de Ángulo" a "OFF" en el menú "Reproduc.", el icono de ángulo no aparecerá en la pantalla del televisor. Consulte la página 78.

### **Reducción del ruido de bloqueo**

### ODVD ODVD ODVD ODVD ODVD OVCD ODivX

**1) Durante la reproducción, presione [INFO].**

2) Utilice [ $\blacktriangleleft$  / $\blacktriangleright$ ] para seleccionar **NR**, luego presione **[OK] en no más de 1 segundo o espere 1 segundo para visualizar el menú de selección.**

ej.) video en DVD

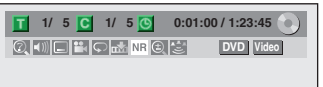

**3) Utilice [**K **/** L**] para seleccionar una opción deseada, y luego presione [OK].**

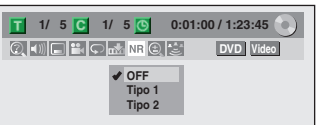

Su configuración será activada.

Esta función reduce el ruido en la imagen reproducida. Si durante la reproducción de discos grabados en modos de grabación de larga duración tales como EP o SLP aparecen ruidos en la pantalla del televisor, seleccione "Tipo 1" o "Tipo 2".

("Tipo 2" es más efectivo.)

Cuando reproduzca discos con algunos ruidos tales como los discos de video en DVD, seleccione "OFF".

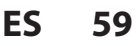

**Grabación**

Grabación

**Edición II Conexiones II pásica o Grabación de Adoptoducción II Edición** 

Introducción

Conexiones

**Configuración**  Configuración<br>básica

**Reproducción**

Ediciór

 $\bigoplus$ 

**Configuración de funciones**

 $\frac{\Omega}{\Theta}$ 

Configuración Tunciones

**Otros**

# **INFORMACIÓN SOBRE LA EDICIÓN DE DISCOS**

◈

### **Guía para una lista de títulos Edición de discos**

La lista de títulos le permite comprobar sencillamente los títulos grabados en el disco. Usted puede seleccionar un título a reproducir en esta lista y editar fácilmente los subtítulos de acuerdo con sus preferencias.

### **Presione [TITLE].**

♠

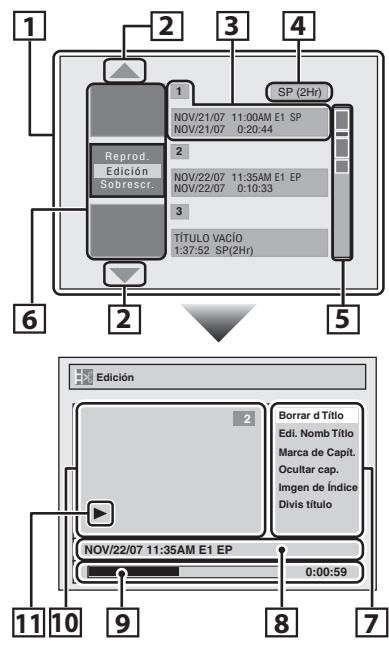

- **1. Lista de títulos:** Lista de los títulos grabados en el disco y su información.
- **2. Flecha:** Indica que hay una página anterior o siguiente.
- **3. Información de títulos:** En la primera línea se exhibe el nombre del título (editable). En la segunda línea se exhibe la longitud del título. **Título vacío:** La porción del disco en la que no existen grabaciones. En lo que concierne al título vacío, el tiempo disponible de grabación para el modo de grabación seleccionado se exhibe en la
- segunda línea.  **4. Modo de grabación:** Aquí se exhibe el modo de grabación seleccionado actualmente.
- **5. Indicador de capacidad:** Indica la posición y la extensión de cada título del disco. La porción correspondiente al título seleccionado queda resaltada.
- **6. Imágenes en miniatura:** Aquí se exhibe un recorte del contenido grabado.
- **7. Submenú:** Aquí se exhiben los submenús del menú seleccionado.
- **8. Nombre del título** (editable)**:** Si usted no le asigna un nombre al título, aquí se exhibirán la fecha y hora de grabación, la posición de entrada externa seleccionada y el modo de grabación.
- **9. Barra de progreso:** Indica el avance de la reproducción.
- **10. Ventana de vista preliminar:** Aquí se exhibe la vista preliminar del título seleccionado.
- **11. Estado de la reproducción:** Indica el estado actual de la reproducción del título seleccionado.

**Para salir de la lista de títulos presione [STOP <b>]**.

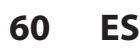

Usted puede editar los siguientes elementos de los discos. Asegúrese de que una vez que edite los títulos, los mismos no queden en su estado original.

- Eliminación de títulos (Consulte la página 61.)
- Colocación de nombres en títulos (Consulte la página 62.)
- Configuración de marcas de capítulos (Consulte la página 63.)
- Eliminación de marcas de capítulos (Consulte las páginas 64-65.)
- Cómo ocultar capítulos (Consulte la página 66.)
- Configuración de imágenes en miniatura (Consulte la página 67.)
- División de un título (DVD+RW/DVD-RW únicamente) (Consulte la página 68.)
- Asignación de un nombre al disco (Consulte la página 69.)
- Configuración o eliminación de la protección del disco (Consulte la página 70.)
- Borrado del disco (Consulte la página 71.)
- Compatibilización de ediciones (Consulte la página 72.)

### *Nota*

- Cuando se selecciona "Edición" en el menú emergente de la lista de títulos y se edita el título, luego de escribir el nuevo contenido al disco se exhibirá la lista de títulos.
- El indicador de capacidad del costado derecho de la lista de títulos puede no indicar la capacidad precisa del disco.
- El indicador de capacidad puede no indicar la capacidad en los títulos para los cuales el tiempo de grabación es corto.
- Una vez que usted haya finalizado un DVD+R/DVD-R, no podrá editar ni grabar ninguna otra cosa en ese disco.

⊕

◈

**3 Utilice [**<sup>K</sup> **/** L**] para seleccionar "Edición", y luego presione [OK].**

 $S<sup>P</sup>$  (2Hr)

Introducción

**1**

Reprod.

### **Eliminación de títulos**

Usted puede eliminar los títulos que ya no necesite. Tenga en cuenta que una vez eliminados, los títulos del disco no pueden ser recuperados.

En un disco DVD+RW/DVD-RW, cuando el último título grabado de la lista de títulos sea eliminado, el espacio en disco disponible para grabar será incrementado. En un disco DVD+R/DVD-R, el espacio disco en el cual grabar no será modificado.

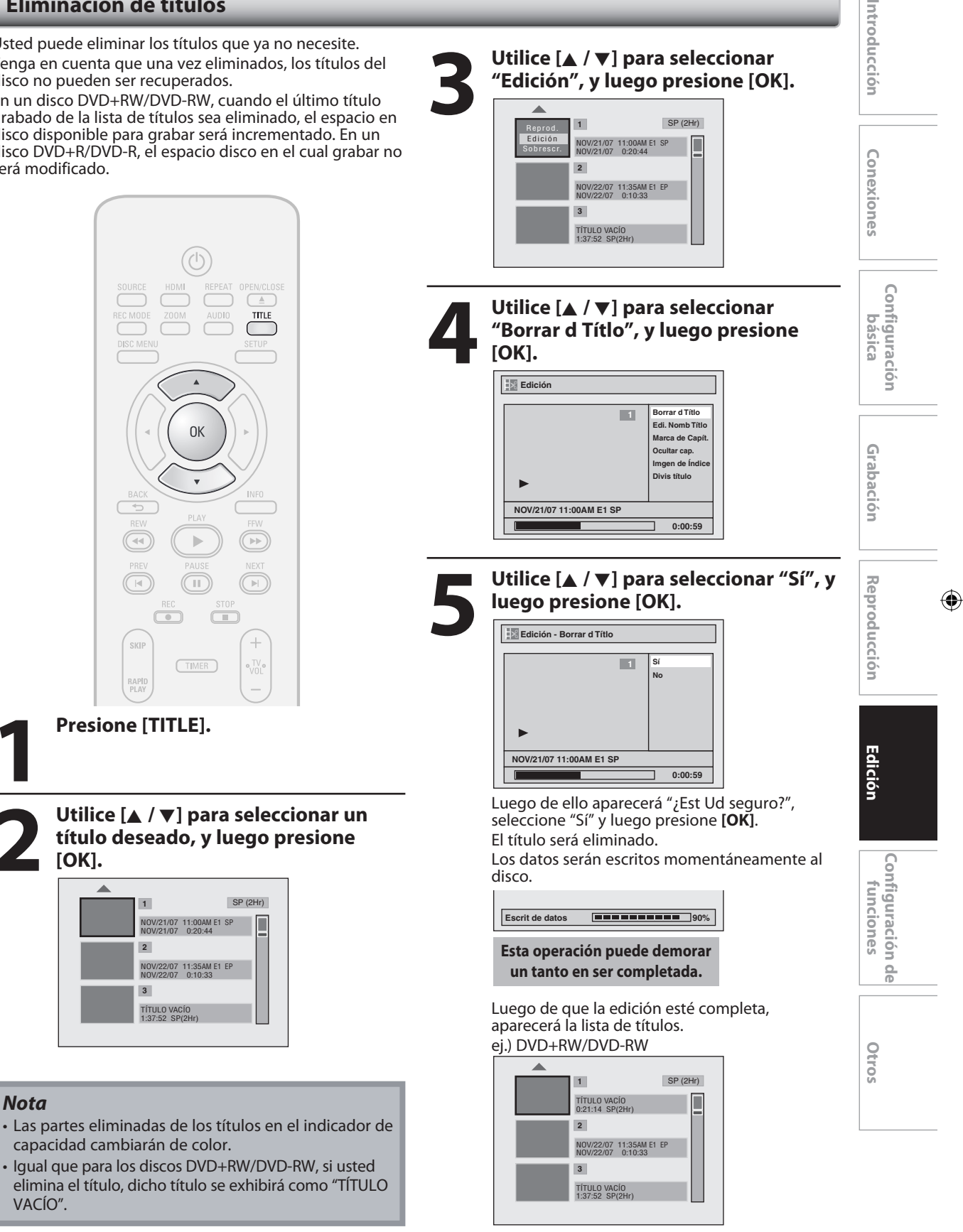

⊕

⊕

### **Colocación de nombres en títulos**

Usted puede asignarles nombres de título a los títulos y modificarlos en este menú.

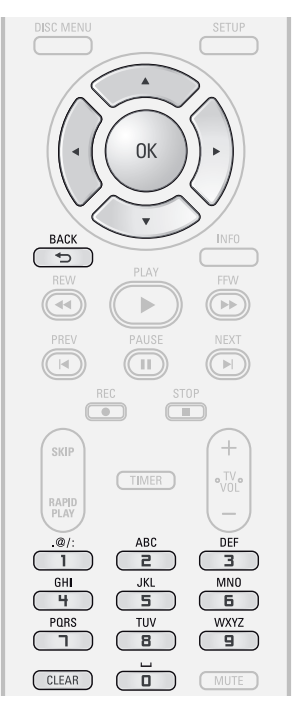

**1 Para exhibir el menú "Edición" siga los pasos 1 a 3 de "Eliminación de títulos" en la página 61.**

**2** Utilice  $[A \mid \blacktriangledown]$  para seleccionar "Edi. Nomb Títlo", y luego pres<br>
[OK]. **"Edi. Nomb Títlo", y luego presione [OK].**

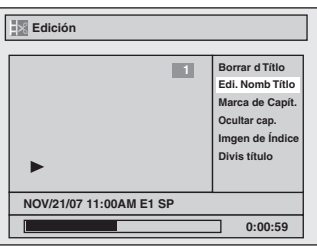

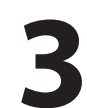

⊕

**3 Para ingresar un nombre de título, siga los pasos de la "Guía de edición de nombres de títulos" en esta página. los pasos de la "Guía de edición de nombres de títulos" en esta página.**

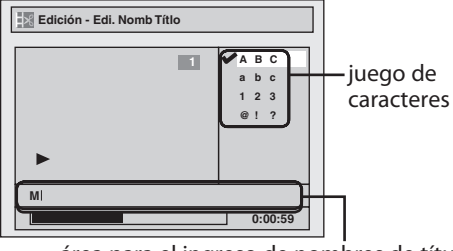

área para el ingreso de nombres de títulos

Cuando termine de ingresar un nombre de título, presione **[OK]**.

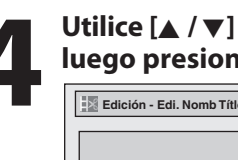

**4 Utilice [**<sup>K</sup> **/** L**] para seleccionar "Sí", y luego presione [OK].**

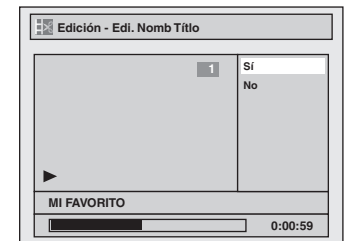

El nombre que ingresó será activado en el título.

### **5 Luego de completar esta operación**

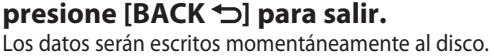

**Esta operación puede demorar un tanto en ser completada.**

### **Guía de edición de nombres de títulos**

**1) Utilice [**K **/** L**] para seleccionar un juego de caracteres deseado, y luego presione [OK].**

**2) Siga la lista siguiente; utilice [los botones numéricos] repetidamente hasta que aparezca la letra deseada.**

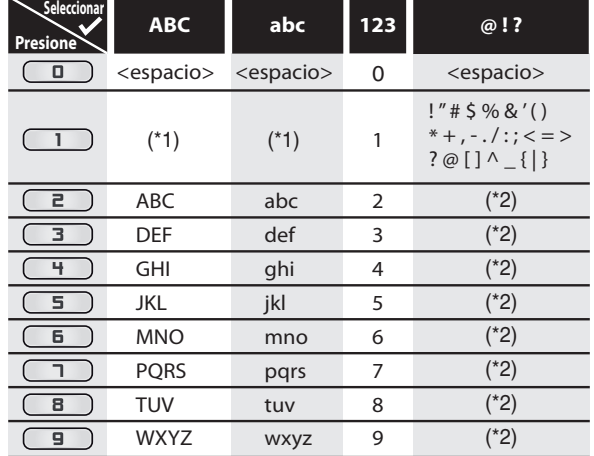

\*1 Presione (1), el juego de caracteres será modificado automáticamente al modo " @!?".

\*2 Presione **e** para **9**, el juego de caracteres será modificado automáticamente al modo de entrada anterior.

- Para eliminar letras, presione **[CLEAR]** repetidamente. Manteniendo presionado **[CLEAR]** para borrar todas las letras.
- Utilice **[**s **/** B**]** para desplazar el cursor hacia la izquierda y derecha.
- Usted puede ingresar hasta 30 letras.

### *Nota*

• Las letras no definidas en un nombre de título se muestran como "\*". Si las elimina, las letras contiguas pueden cambiar a "\*" u otros símbolos.

### **Configuración de marcas de capítulos**

Usted puede colocar marcas de capítulos en cada título. Una vez que un capítulo está marcado, se lo puede utilizar en la búsqueda por capítulo.

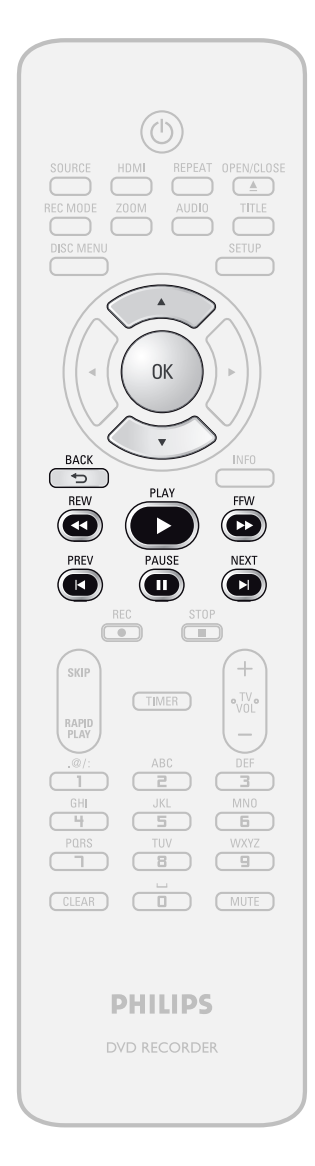

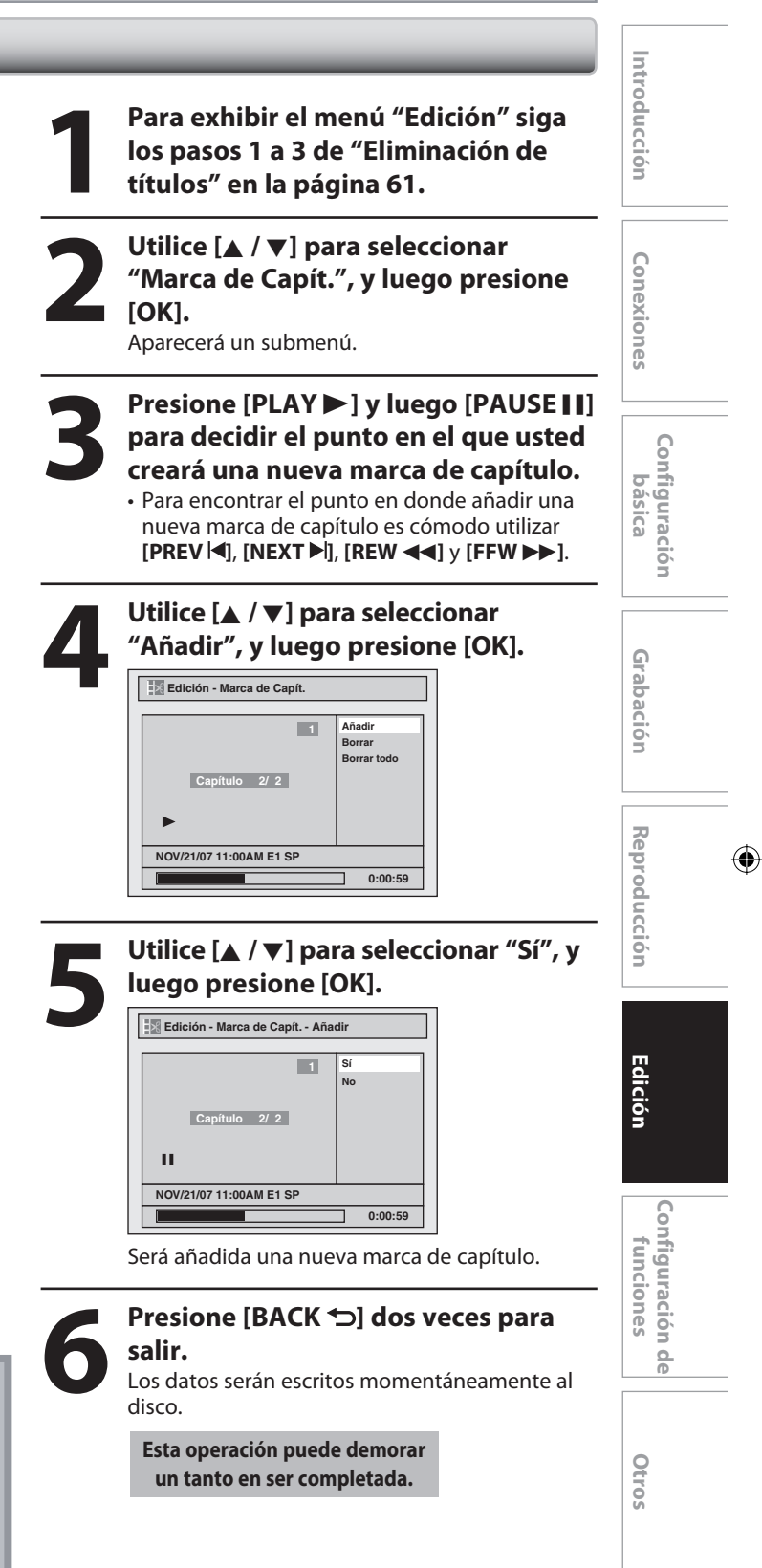

### *Nota*

⊕

- Cuando el número de marcas de capítulos en un título sea 99 y el número de marcas de capítulos en un disco sea 254, no se podrá añadir marcas de capítulos.
- Además de lo ya mencionado, no será posible añadir en función del tiempo grabado y el número de capítulos.
- El tiempo remanente en el disco puede disminuir cuando se añaden marcas de capítulos o aumentar cuando se borran las marcas de capítulos, según sea el tiempo de grabación o el contenido editado.

**63** 

⊕

### **Eliminación de marcas de capítulos**

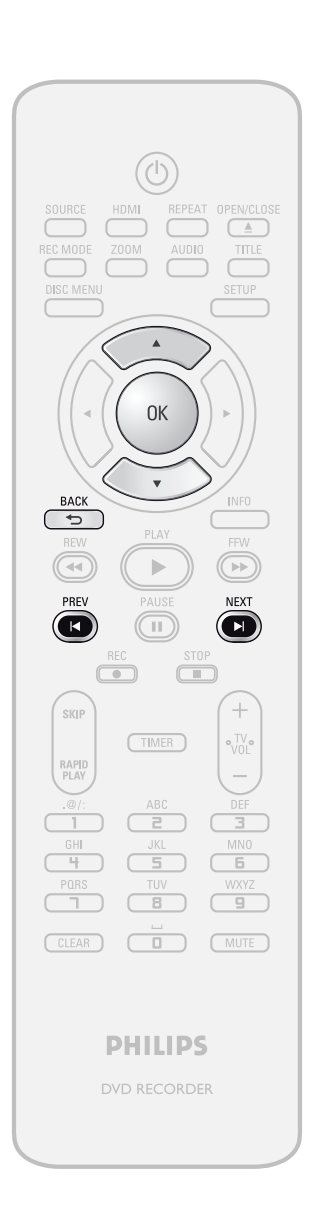

**1 Para exhibir el menú "Edición" siga los pasos 1 a 3 de "Eliminación de títulos" en la página 61.**

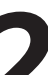

**2 Utilice [A /**  $\nabla$ **] para seleccionar**<br> **2 IMarca de Capít.", y luego pres**<br> **2 IOK].**<br>
Aparecerá un submenú. **"Marca de Capít.", y luego presione [OK].**

Aparecerá un submenú.

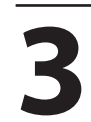

**Utilice [PREV I<I] / [NEXT ▶ ] para seleccionar un marca de capítulo a ser eliminado.**

**4** Utilice [▲ / ▼] para seleccionar "Borrar", y luego presione [OK] **"Borrar", y luego presione [OK].**

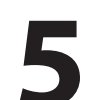

**5 Utilice [**<sup>K</sup> **/** L**] para seleccionar "Sí", y luego presione [OK].**

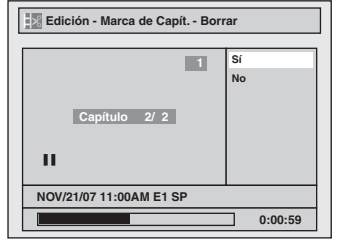

La marca de capítulo seleccionada será eliminada.

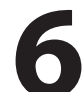

### **6 Presione [BACK ] dos veces para salir.**

Los datos serán escritos momentáneamente al disco.

**Esta operación puede demorar un tanto en ser completada.**

### *Nota*

⊕

• El tiempo remanente en el disco puede disminuir cuando se añaden marcas de capítulos o aumentar cuando se borran las marcas de capítulos, según sea el tiempo de grabación o el contenido editado.

**64 ES**

⊕

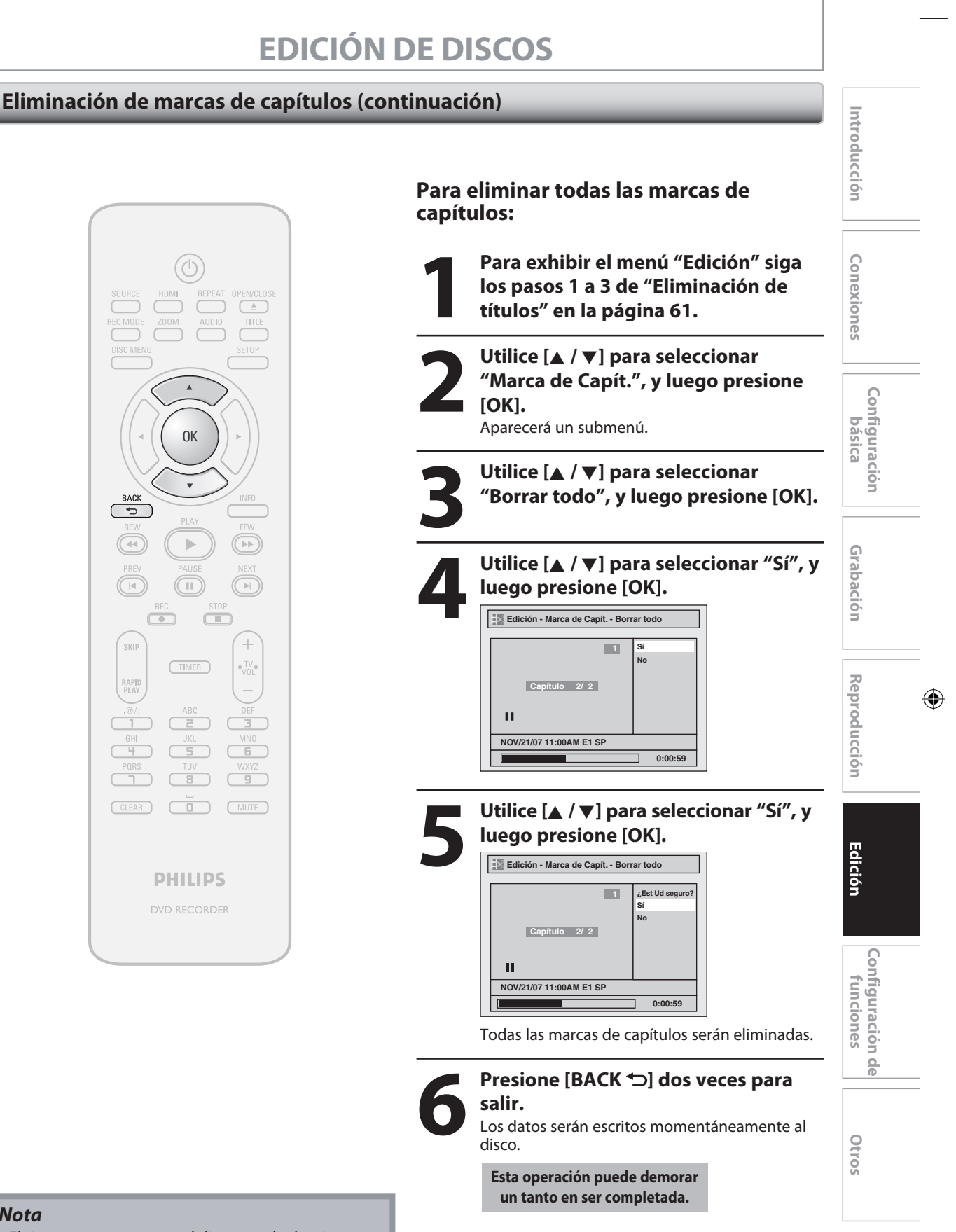

◈

### *Nota*

⊕

• El tiempo remanente en el disco puede disminuir cuando se añaden marcas de capítulos o aumentar cuando se borran las marcas de capítulos, según sea el tiempo de grabación o el contenido editado.

**65 65ES**

⊕

### **Cómo ocultar capítulos**

Usted puede ocultar capítulos en la lista de títulos. Los capítulos ocultos son saltados durante la reproducción.

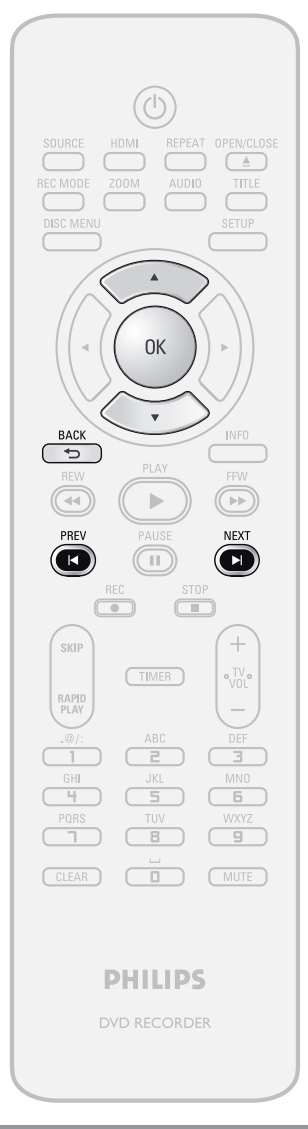

⊕

- Mientras se observe la vista preliminar del capítulo oculto, en la ventana de vista preliminar se exhibirá "Oculto".
- Cuando usted configura todos los capítulos del título como "Oculto", en una imagen en miniatura de la lista de títulos se exhibirá "Oculto".

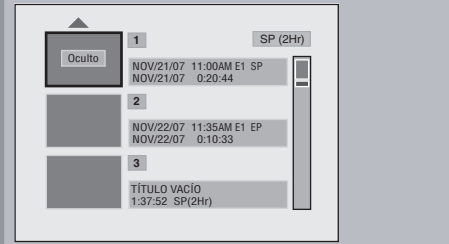

**1 Para exhibir el menú "Edición" siga los pasos 1 a 3 de "Eliminación de títulos" en la página 61.**

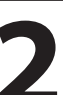

**2 Utilice [A /**  $\nabla$ **] para seleccionar**<br> **2 Ocultar cap.", y luego presion**<br>
Aparecerá un submenú. **"Ocultar cap.", y luego presione [OK].** Aparecerá un submenú.

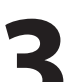

**Utilice [PREV I<] / [NEXT ▶ ] para decidir el capítulo a ser ocultado.**

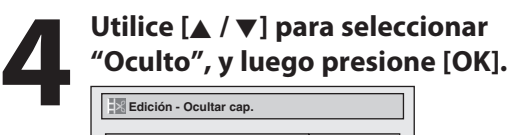

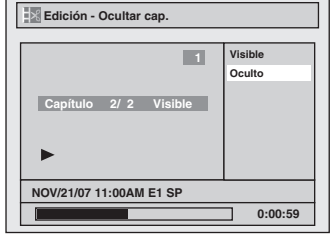

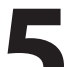

**5 Luego de completar esta operación, presione [BACK ] dos veces para salir.**

Los datos serán escritos momentáneamente al disco.

**Esta operación puede demorar un tanto en ser completada.**

**Si usted desea que los capítulos ocultos vuelvan a "Visible", seleccione el capítulo a ser mostrado. Luego utilice [**K **/** L**] para seleccionar "Visible" en el paso 4 de esta página.**

Los datos serán escritos momentáneamente al disco.

Luego de ello se exhibirá la lista de títulos. *Nota*

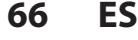

◈

### **Configuración de imágenes en miniatura**

Usted puede establecer su escena deseada como imagen en miniatura para cada título.

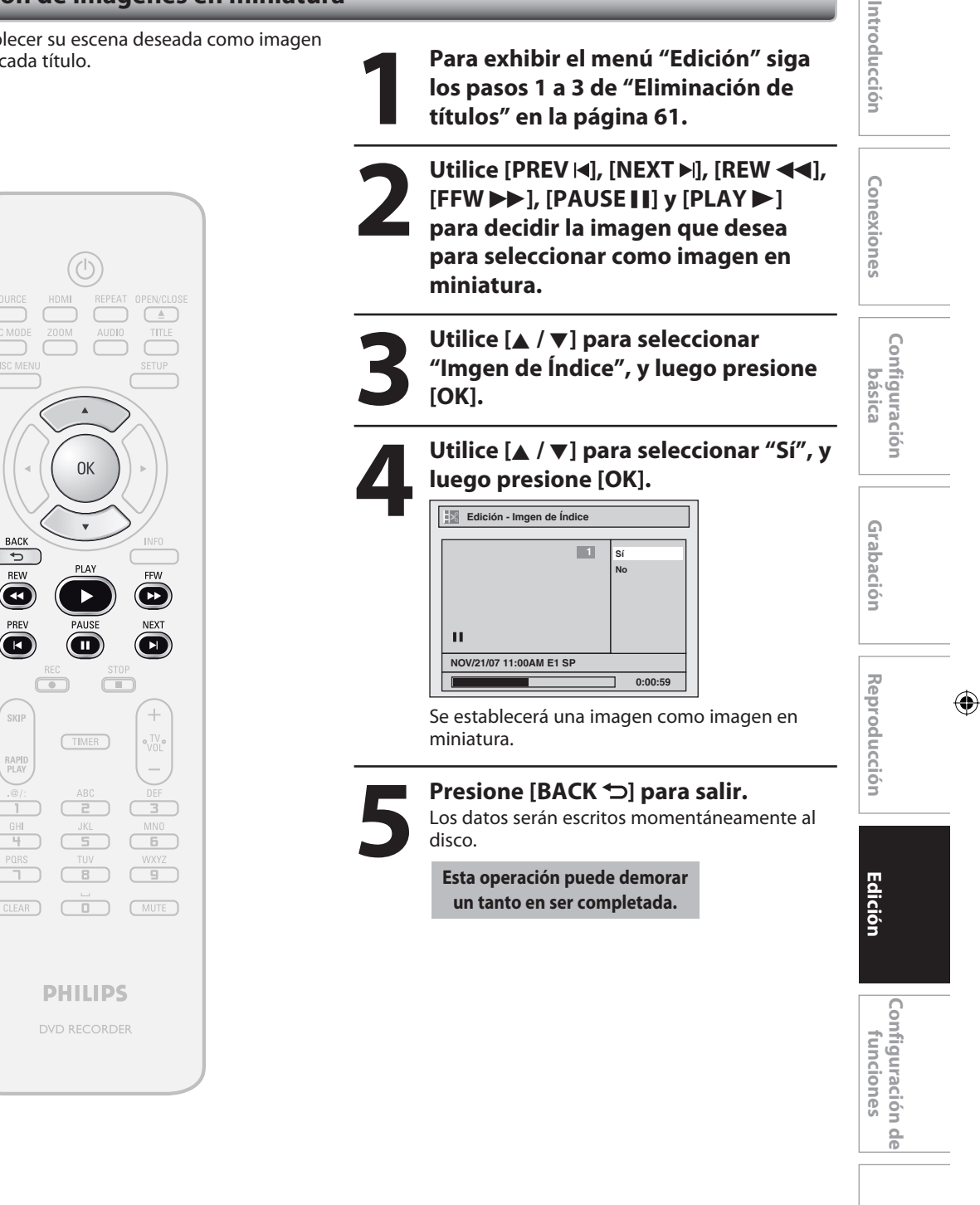

### *Nota*

⊕

• Si la imagen elegida para una miniatura es sobrescrita, la imagen índice es reinicializada a la primera escena del título.

r<br>Skip

RAP

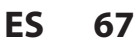

**Otros**

⊕

### **División de un título**

### ODVD ODVD

Usted puede dividir un título en 2 nuevos títulos.

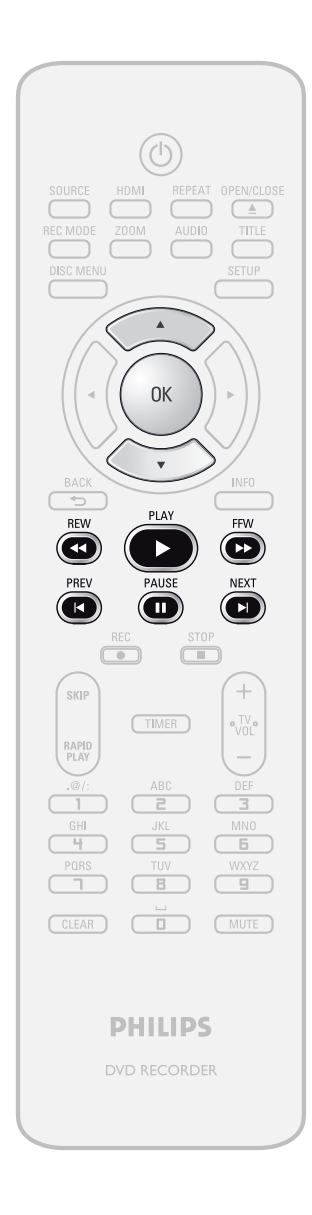

**1 Para exhibir el menú "Edición" siga los pasos 1 a 3 de "Eliminación de títulos" en la página 61.**

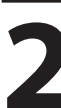

**2 Utilice [PREV |◀], [NEXT ▶ ], [REW ◀◀], [FFW** D**], [PAUSE** F**] y [PLAY** B**] para decidir el punto en el cual dividirá el título.**

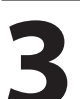

■ Utilice [▲ / ▼] para seleccionar<br>
<sup>"Divis</sup> título", y luego presione **"Divis título", y luego presione [OK].**

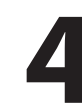

**4 Utilice [**<sup>K</sup> **/** L**] para seleccionar "Sí", y luego presione [OK].**

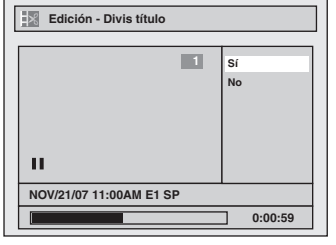

El título será dividido en 2 nuevos títulos. Ambos nombres de título serán idénticos, y las imágenes del índice serán restablecidas a la primera escena en ese punto.

Los datos serán escritos momentáneamente al disco.

**Esta operación puede demorar un tanto en ser completada.**

### *Nota*

⊕

• Usted no puede dividir un título del disco cuando el número de títulos de grabación alcanza el máximo de 49 y el número de capítulos grabación alcanza el máximo de 254.

**68 ES**

◈

### **Asignación de un nombre al disco**

Usted puede asignar un nombre al disco y modificarlo en este menú.

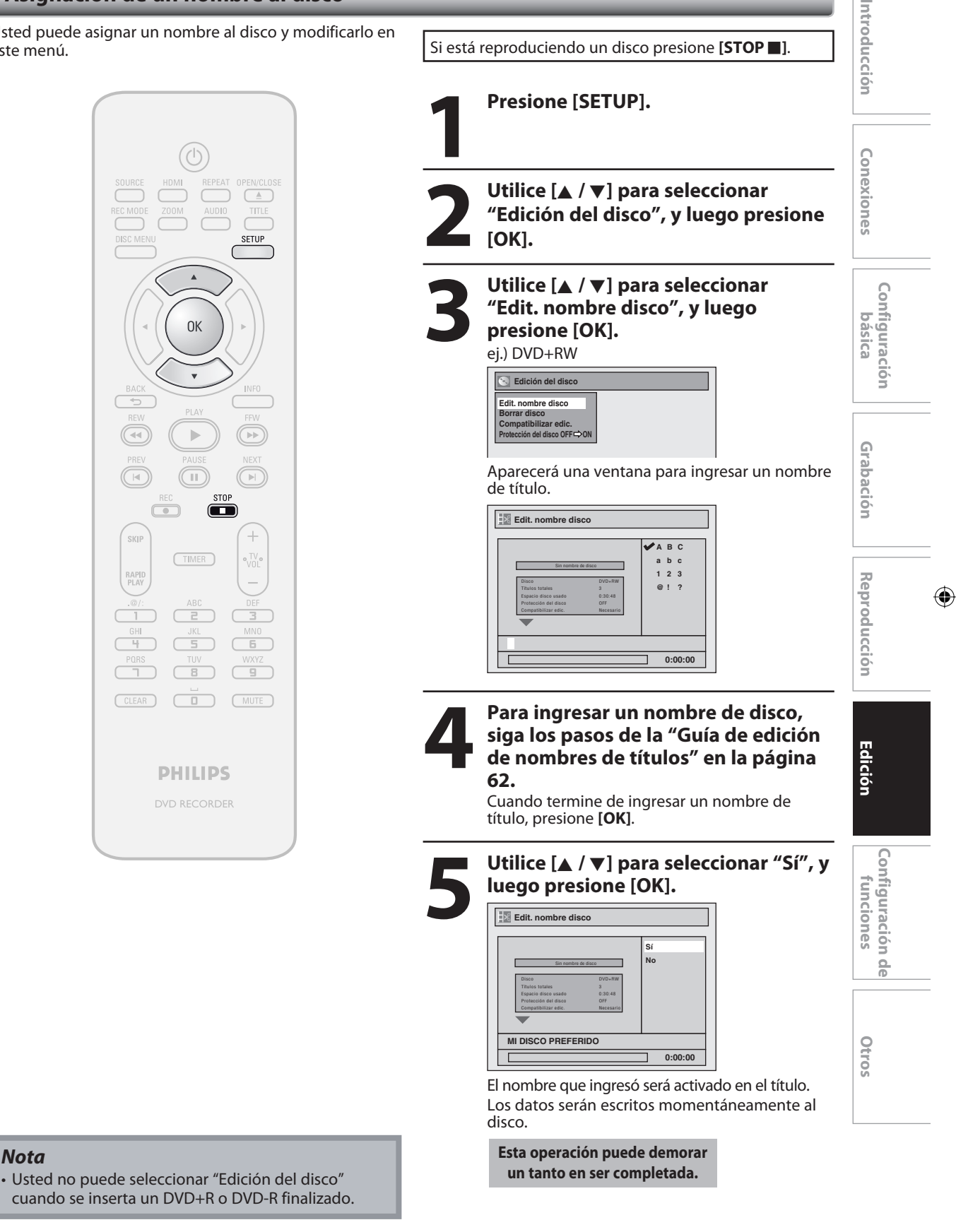

*Nota*

⊕

**69 69ES**

⊕

### **Configuración o eliminación de la protección del disco**

Para impedir ediciones accidentales o borrado de los títulos, usted puede protegerlos.

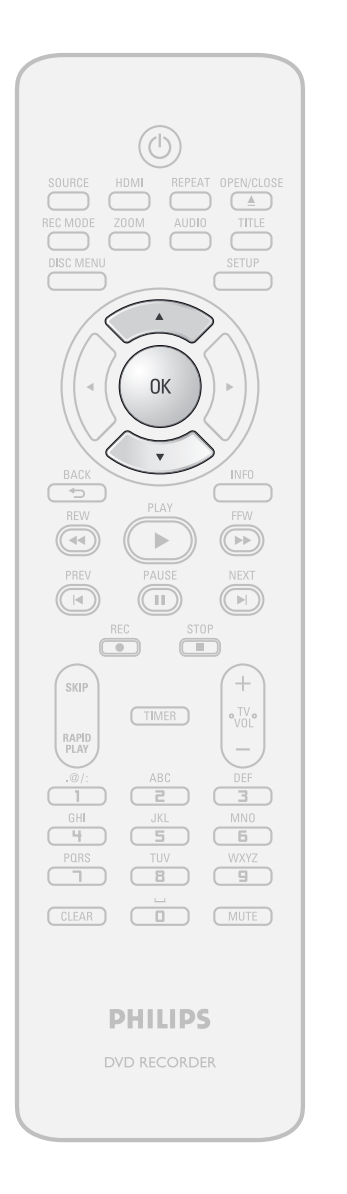

Para exhibir el menú "Edición del<br>disco" siga los pasos 1 y 2 de<br>"Asignación de un nombre al disco<br>en la página 69 **disco" siga los pasos 1 y 2 de "Asignación de un nombre al disco" en la página 69.**

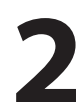

**2 Utilice [▲ / ▼] para seleccionar**<br> **<sup>2</sup> Protección del disco OFF → ON<br>
luego presione [OK].<br>
ei) DVD+RW "Protección del disco OFF ON", y luego presione [OK].** ej.) DVD+RW

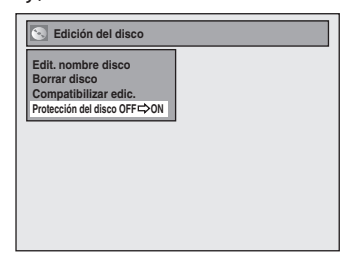

• Si el disco ya está protegido, aparecerá "Protección del disco ON → OFF" en lugar de "Protección del disco OFF → ON".

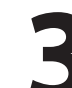

**3 Utilice [**<sup>K</sup> **/** L**] para seleccionar "Sí", y luego presione [OK].**

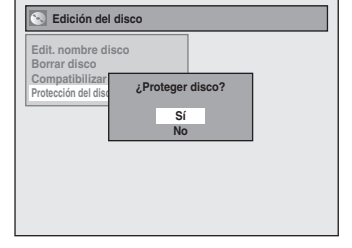

Los datos serán escritos momentáneamente al disco.

**Esta operación puede demorar un tanto en ser completada.**

### **70 ES**

⊕

⊕

### **Borrado del disco**

### ODVD ODVD

Usted puede borrar todos los títulos de un disco.

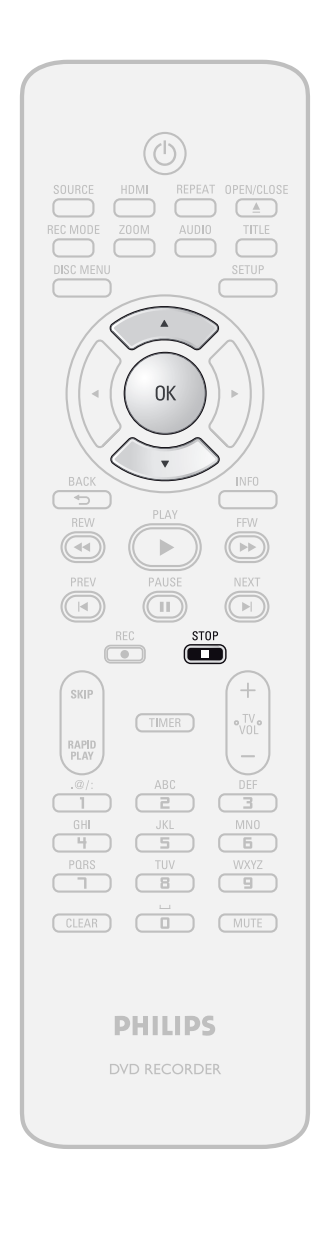

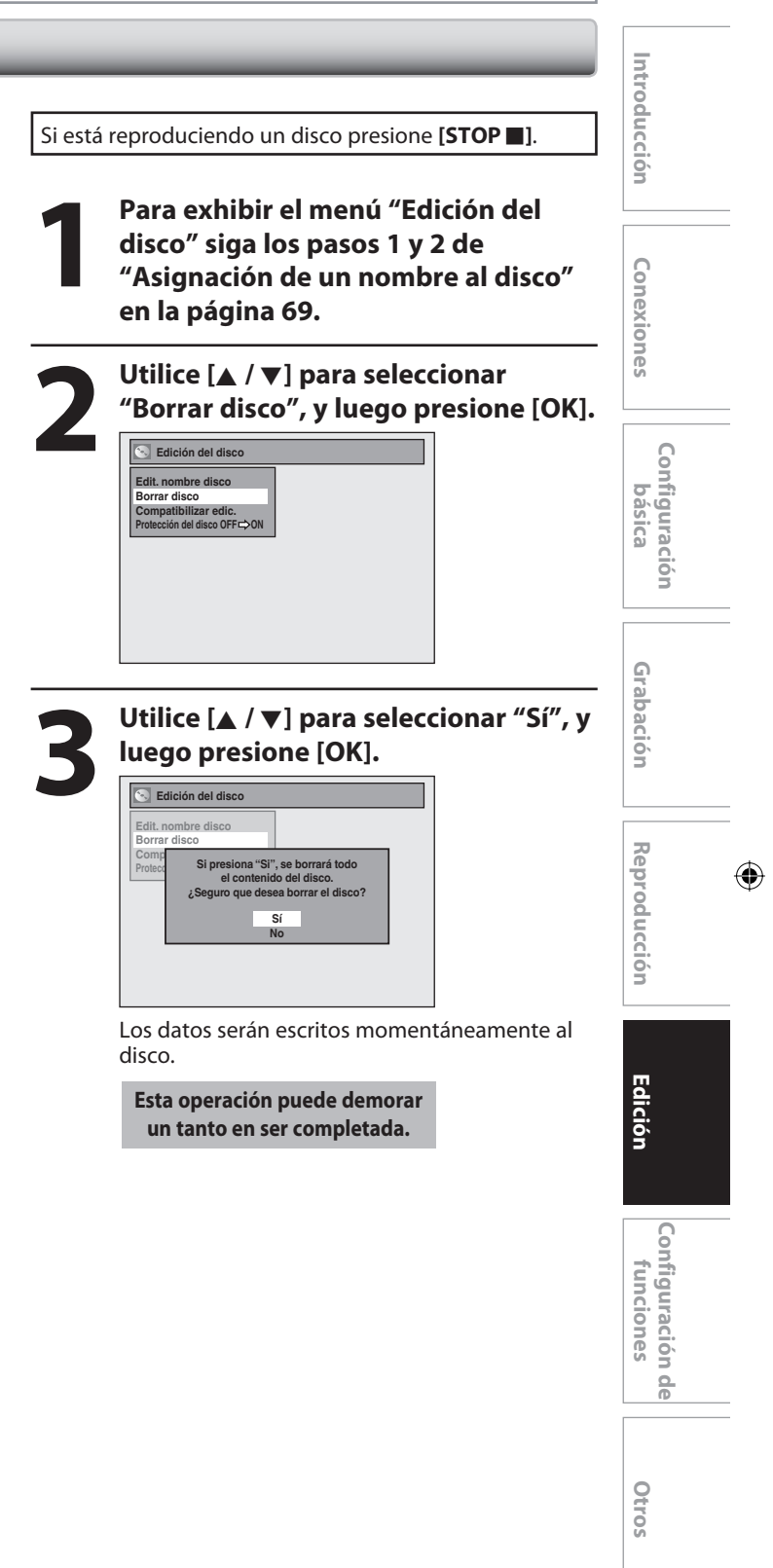

### *Nota*

⊕

• Cuando usted selecciona "Sí" en el paso 3, será borrado todo el contenido del disco.

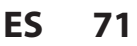

### **Compatibilización de ediciones**

### **ODVD**

⊕

Si usted ha añadido o eliminado capítulos, u ocultado capítulos, debe ejecutar "Compatibilizar edic." para ver dichos efectos en otros equipos.

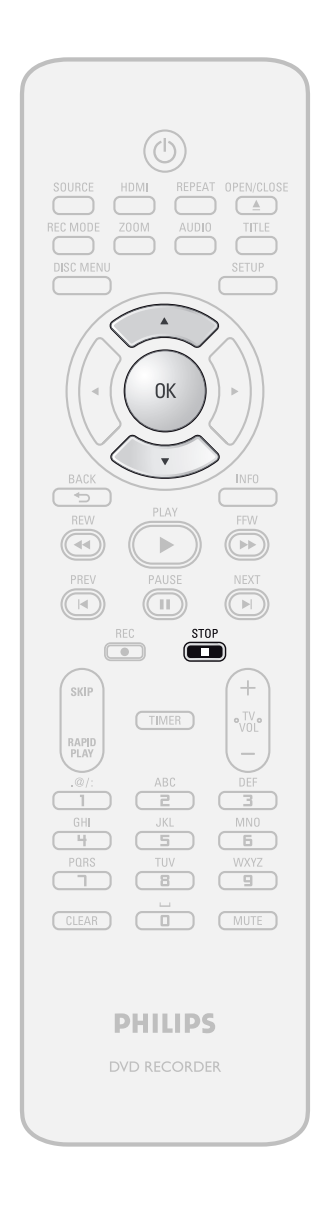

Si está reproduciendo un disco presione [STOP **]**.

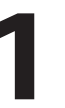

Para exhibir el menú "Edición del<br>disco" siga los pasos 1 y 2 de<br>"Asignación de un nombre al disco<br>en la página 69 **disco" siga los pasos 1 y 2 de "Asignación de un nombre al disco" en la página 69.**

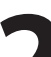

**2 Utilice [**<sup>K</sup> **/** L**] para seleccionar "Compatibilizar edic.", y luego presione [OK].**

**Edición del disco Edit. nombre disco Borrar disco Compatibilizar edic. Protección del disco OFF ON**

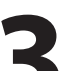

**3 Utilice [**<sup>K</sup> **/** L**] para seleccionar "Sí", y luego presione [OK].**

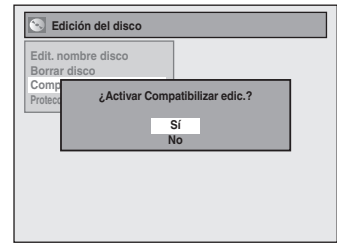

Los datos serán escritos momentáneamente al disco.

**Esta operación puede demorar un tanto en ser completada.**

### **72 ES**
# **LISTA DE LOS PARÁMETROS**

 $\bigoplus$ 

La siguiente tabla informa sobre los contenidos que usted puede configurar y los parámetros predeterminados. Consulte la siguiente tabla para poder utilizar el equipo eficientemente.

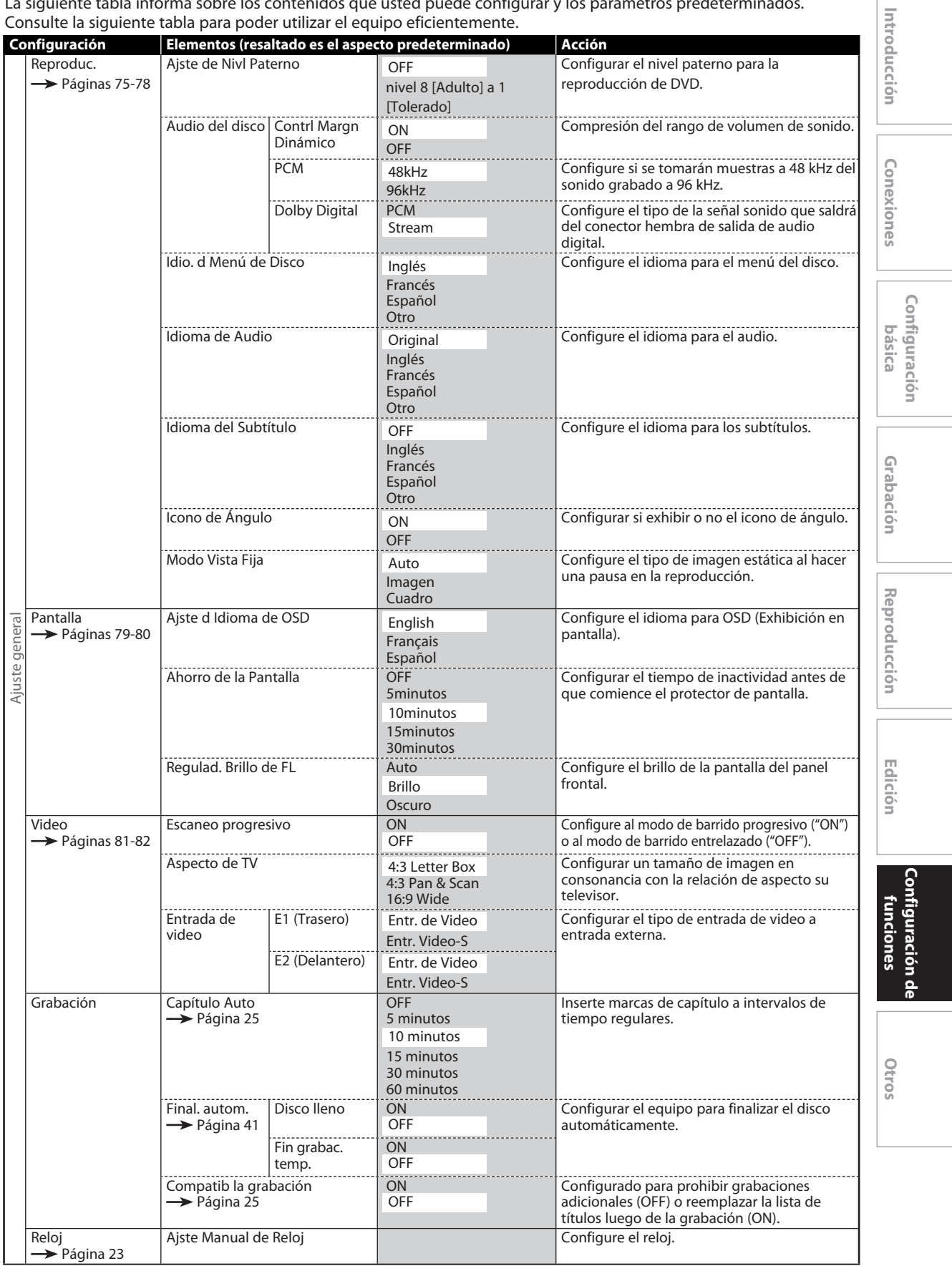

 $\bigoplus$ 

# **LISTA DE LOS PARÁMETROS**

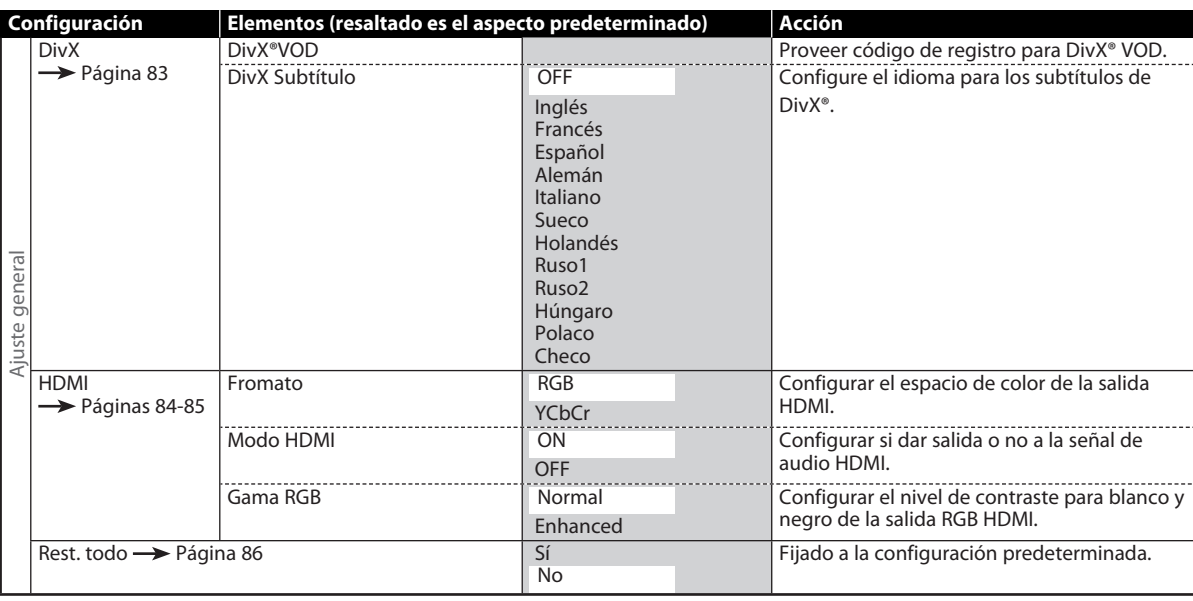

#### *Nota*

 $\bigoplus$ 

• Los cambios introducidos a cada configuración se mantienen incluso si la unidad está apagada.

• Un elemento que no se encuentre disponible en ese momento aparecerá agrisado en los parámetros.

## **74 ES**

⊕

## **Reproducción**

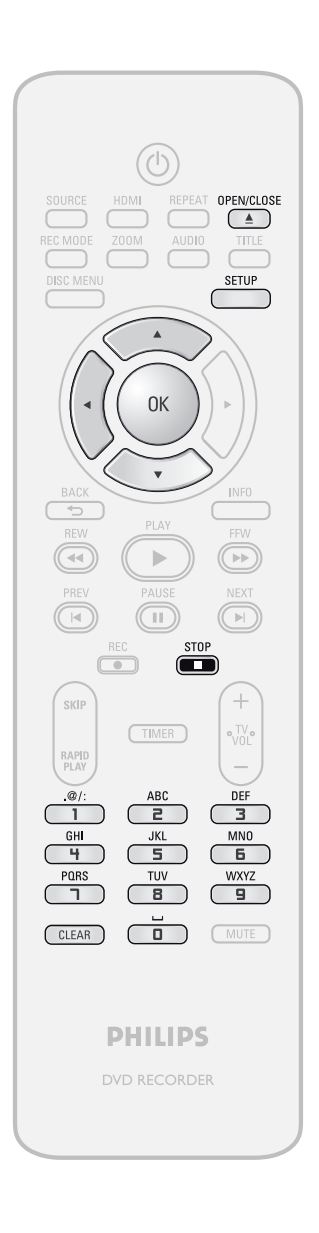

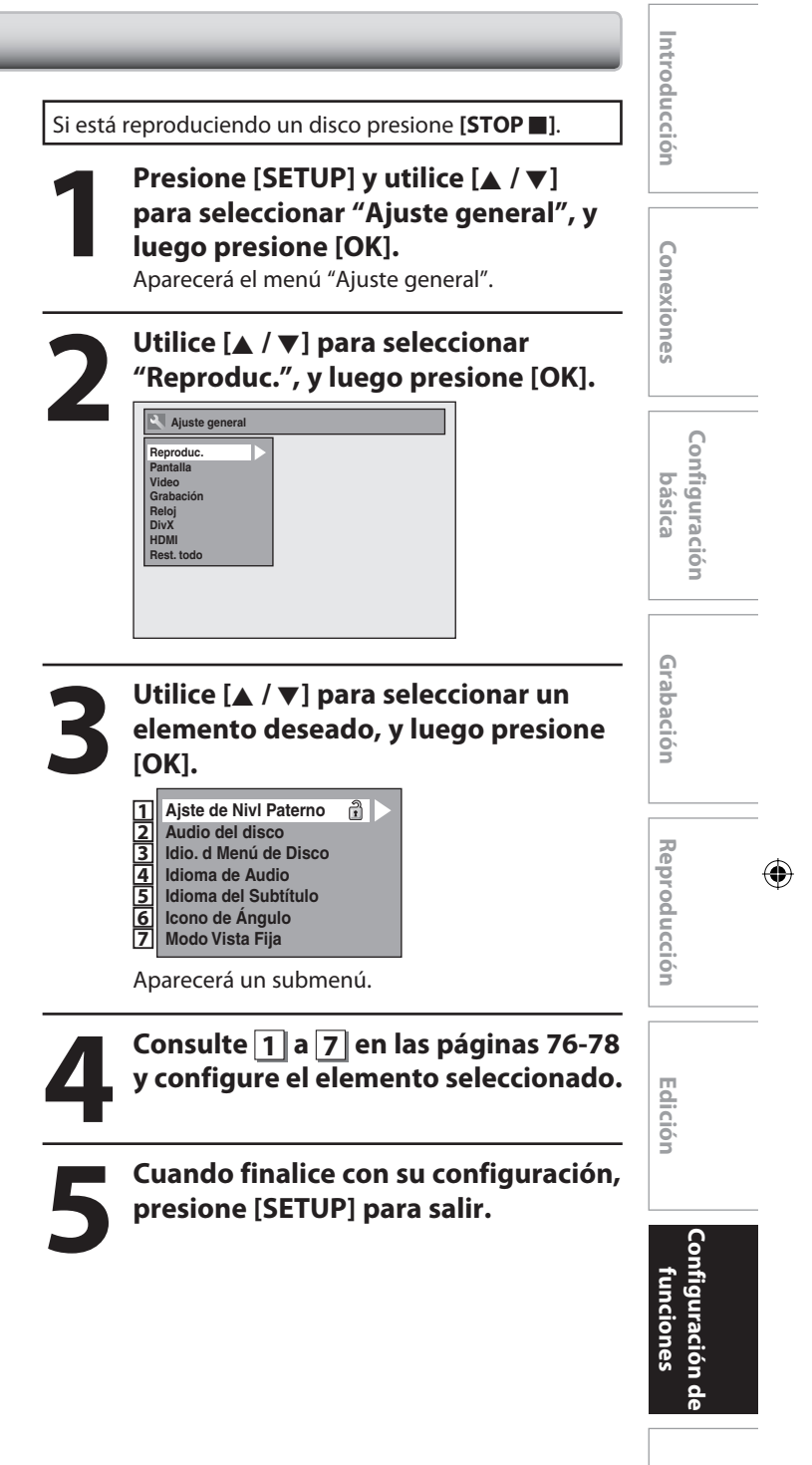

⊕

**Otros**

## **Reproducción (continuación)**

#### **1 Ajste de Nivl Paterno (Predeterminado : OFF)**

Ciertos discos de video en DVD ofrecen un nivel de bloqueo de acceso a los niños. La reproducción se detendrá si las calificaciones exceden de los niveles que usted estableció, y para que el disco se siga reproduciendo se requerirá el ingreso de un código de

acceso. Esta función impide que sus hijos puedan mirar material inadecuado.

#### **Utilice [**K **/** L**] para seleccionar el nivel deseado, y luego presione [OK].**

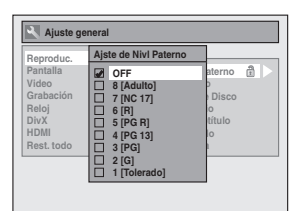

Si aún no se ha establecido ningún código de acceso, prosiga a **A** .

Si ya ha sido establecido un código de acceso, prosiga a **B** .

#### *Nota*

⊕

- La función de bloqueo de acceso a los niños puede no estar disponible para algunos discos.
- Con algunos discos DVD, puede ser difícil averiguar si son compatibles con el bloqueo de acceso a los niños. Asegúrese de verificar si la función de bloqueo de acceso a los niños opera de la manera en que usted la configuró.
- Registre el código de acceso para el caso de que lo olvide.
- Si cuando usted configura el bloqueo paterno hay un DVD en el equipo, presione **[OPEN/CLOSE** A**]** para activar el nivel de bloqueo paterno.

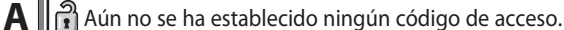

**Utilice [**K **/** L**] para seleccionar "Sí". Utilice [los botones numéricos] para ingresar una nueva contraseña excepto para el 4737, y luego presione [OK].**

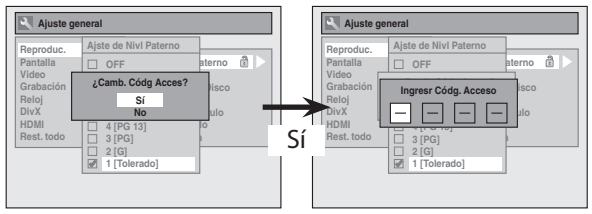

Su configuración será activada.

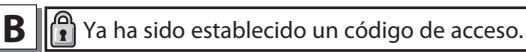

**• Utilice [los botones numéricos] para ingresar la contraseña vigente.**

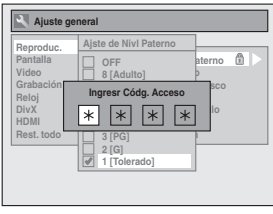

Su configuración será activada.

**• Si usted desea cambiar la contraseña, utilice [A /**  $\nabla$ **] para seleccionar "Sí". Utilice [los botones numéricos] para ingresar una nueva contraseña, y luego presione [OK].**

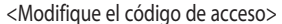

⊕

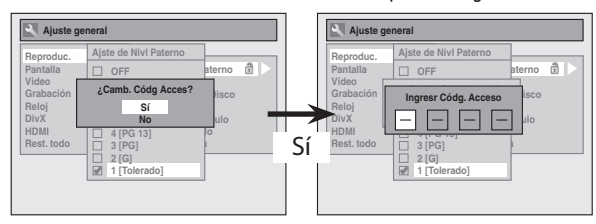

Su configuración será activada.

#### *Nota*

- Para borrar los números ingresados incorrectamente presione **[CLEAR]**.
- Cuando usted olvide el código de acceso o desee borrar todos los parámetros de "Ajste de Nivl Paterno" a los niños, ingrese 4,7,3,7 en la ventana ingreso del código de acceso utilizando **[los botones numéricos]**. El código de acceso será borrado y los niveles de control paterno serán establecidos en "OFF".

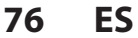

## **Reproducción (continuación)**

## **2 Audio del disco**

Seleccione los parámetros adecuados de audio para su dispositivo externo.

#### **Ésto sólo afectará a la reproducción de discos.**

**Utilice [**K **/** L**] para seleccionar un elemento deseado, y luego presione [OK].**

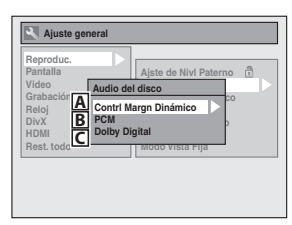

**A** Contrl Margn Dinámico (Predeterminado : ON)

Configúrelo a "ON" para comprimir el rango entre sonidos suaves y fuertes.

#### **Utilice [**K **/** L**] para seleccionar un parámetro, y luego presione [OK].**

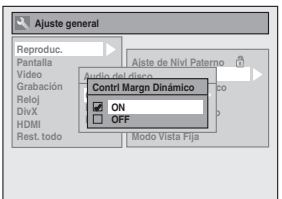

Su configuración será activada.

#### *Nota*

⊕

• La función control de rango dinámico está disponible únicamente en los discos que son grabados en el formato Dolby Digital.

#### **B** PCM (Predeterminado: 48kHz)

**Utilice [**K **/** L**] para seleccionar un parámetro, y luego presione [OK].**

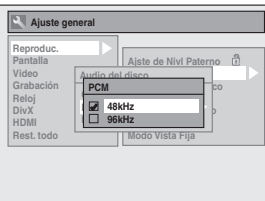

Su configuración será activada.

- **48kHz :** Si su amplificador o decodificador NO es compatible con PCM de 96 kHz, seleccione "48kHz". El sonido de 96 kHz tendrá su salida en 48 kHz.
- **96kHz :** Si su amplificador o decodificador es compatible con PCM de 96 kHz, seleccione "96kHz". El sonido 96 kHz tendrá salida tal como está.

#### *Nota*

#### **Cuando se reproduce un disco con protección de copyright**

• Incluso si usted selecciona "96kHz", se tomarán muestras del sonido a 48 kHz.

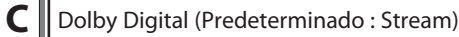

**Utilice [**K **/** L**] para seleccionar un parámetro, y luego presione [OK].**

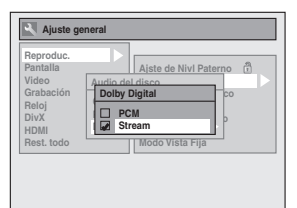

Su configuración será activada.

- **PCM** : Convierte el Dolby Digital a PCM (2 canales). Cuando su amplificador o decodificador NO sea compatible con Dolby Digital, configúrelo a "PCM".
- **Stream :** Da salida a señales de Dolby Digital Cuando su amplificador o decodificador sea compatible con Dolby Digital, configúrelo a "Stream".

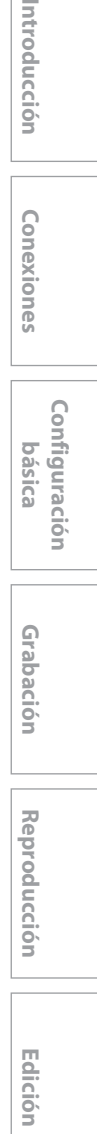

 $\bigoplus$ 

**Grabación**

Grabación

**Configuración básica**

Configuración

Introducción

Conexiones

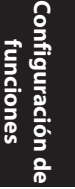

**Otros**

## **77ES**

## **Reproducción (continuación)**

## **3 Idio. d Menú de Disco (Predeterminado : Inglés)**

Configure el idioma para el menú del disco.

**Utilice [**K **/** L**] para seleccionar un parámetro, y luego presione [OK].**

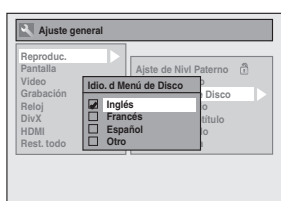

Su configuración será activada.

## **4 Idioma de Audio (Predeterminado : Original)**

Configure el idioma del audio.

**Utilice [**K **/** L**] para seleccionar un parámetro, y luego presione [OK].**

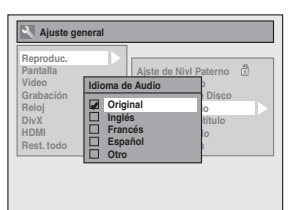

Su configuración será activada.

⊕

• Cuando se selecciona "Original", el idioma del audio será el idioma predeterminado del disco.

## **5 Idioma del Subtítulo (Predeterminado : OFF)**

Configure el idioma de los subtítulos.

**Utilice [**K **/** L**] para seleccionar un parámetro, y luego presione [OK].**

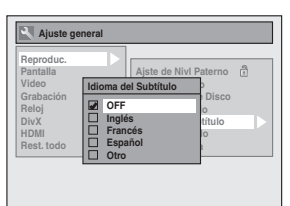

Su configuración será activada.

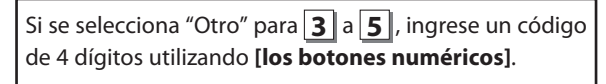

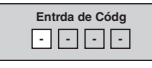

**• Cuando termine de ingresar el código, presione [OK]. Consulte la tabla de códigos de idioma la página 92.**

### *Nota*

- Sólo pueden seleccionarse los lenguajes admitidos por el disco.
- La configuración del idioma del audio puede no estar disponible para algunos discos.
- Usted puede modificar o desactivar los subtítulos en un DVD también desde el menú de disco, si el mismo estuviera disponible.
- Presione **[CLEAR]** o **[**s**]** para borrar los números ingresados incorrectamente.

## **6 Icono de Ángulo (Predeterminado : ON)**

Configúrelo a "ON" para mostrar el icono de ángulo durante la reproducción.

**Utilice [**K **/** L**] para seleccionar un parámetro, y luego presione [OK].**

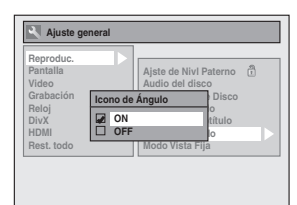

Su configuración será activada.

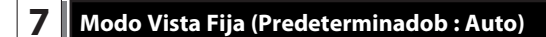

Generalmente seleccione "Auto".

**Utilice [**K **/** L**] para seleccionar un parámetro, y luego presione [OK].**

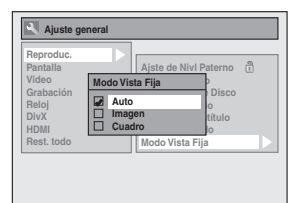

Su configuración será activada.

- **Auto :** Se seleccionará la configuración de resolución óptima ("Imagen" o "Cuadro").
- **Imagen :** Las imágenes en el modo vista fija serán estabilizadas.
- **Cuadro :** Las imágenes en el modo vista fija estarán sumamente definidas.

#### *Nota*

• Un cuadro consiste de 1 imagen completa de video constituida por 2 campos. (Hay 30 cuadros por segundo de video NTSC.)

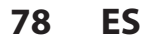

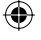

⊕

## **Pantalla**

⊕

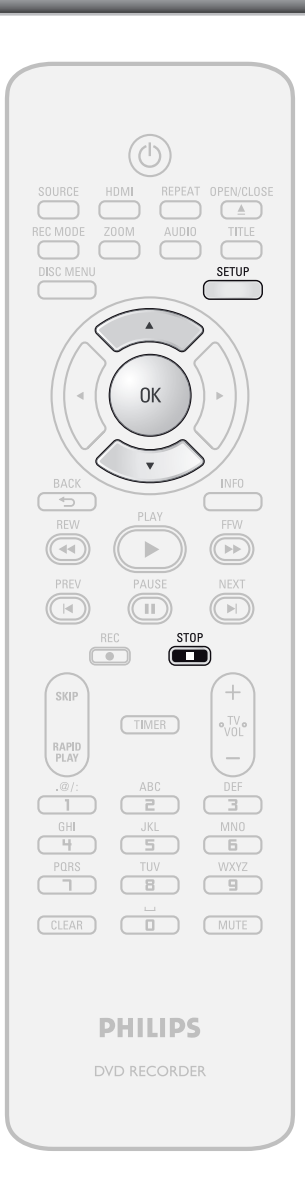

Introducción **Edición II Conexiones II dásica II Grabación II Reproducción II Edición** Si está reproduciendo un disco presione **[STOP E**]. **Presione [SETUP] y utilice [▲ / ▼] para seleccionar "Ajuste general", y luego presione [OK].** Conexiones **2** Utilice [▲ / ▼] para seleccionar "Pantalla", y luego presione [O **"Pantalla", y luego presione [OK]. 3 Utilice [**<sup>K</sup> **/** L**] para seleccionar un Configuración**  Configuración<br>básica **elemento deseado, y luego presione [OK]. Ajste d Idioma de OSD 1 Regulad.** Brillo de FL **Ahorro de la Pantalla 3** Aparecerá el menú de selección. Grabación **Grabación 4 Consulte 1 a 3 en la página 80 y configure el elemento seleccionado. 5 Cuando finalice con su configuración,**  Reproducción **presione [SETUP] para salir. Reproducción** Edición

> **Configuración de funciones** ıfiguración

 $\bigoplus$ 

**Otros**

**79ES**

## **Pantalla (continuación)**

### **1 Ajste d Idioma de OSD (Predeterminado : English)**

Configure el idioma para la OSD (Exhibición en pantalla). **Utilice [**K **/** L**] para seleccionar un parámetro, y luego presione [OK].**

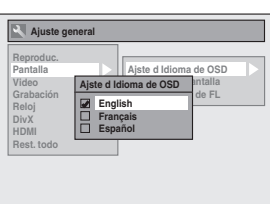

Su configuración será activada.

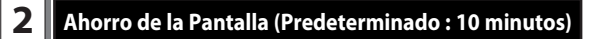

Configure el tiempo que debe transcurrir para que se active la función de protección en la pantalla del televisor. **Utilice [**K **/** L**] para seleccionar un parámetro, y luego presione [OK].**

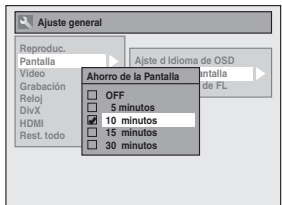

Su configuración será activada.

⊕

## **3 Regulad. Brillo de FL (Predeterminado : Brillo)**

Configure el brillo de la pantalla del panel frontal. **Utilice [**K **/** L**] para seleccionar un parámetro, y luego presione [OK].**

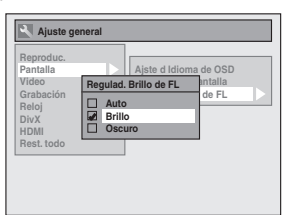

Usted puede seleccionar entre "Auto", "Brillo" y "Oscuro". Si está seleccionado "Auto", cuando el equipo está apagado la pantalla se torna oscura.

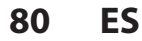

⊕

## **Video**

⊕

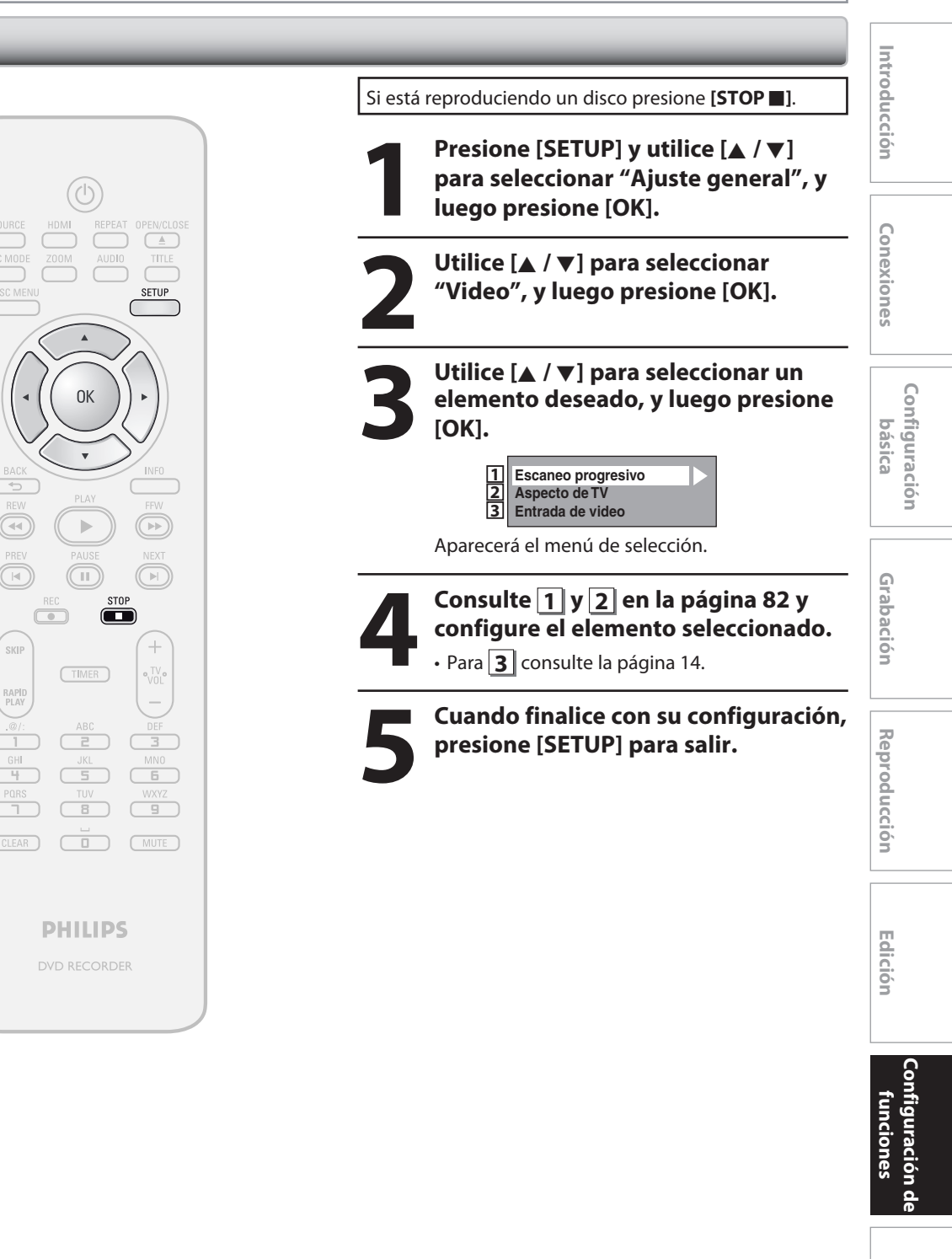

**Otros**

 $\bigoplus$ 

**81ES**

## **Video (continuación)**

### **1 Escaneo progresivo (Predeterminado : OFF)**

Este aparato es compatible con el Sistema de barrido progresivo. Esta función le brinda imágenes de superior definición que las que ofrece el sistema salida tradicional. Para utilizar esta función, usted debe configurar el modo de Barrido progresivo a "ON".

#### **1) Utilice [**K **/** L**] para seleccionar "ON", y luego presione [OK].**

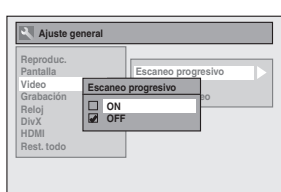

**2) Utilice [**{ **/** B**] para seleccionar "Sí" y luego presione [OK].**

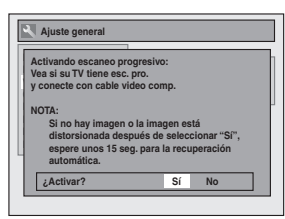

**3) Utilice [**K **/** L**] para seleccionar "Sí" dentro de los 15 segundos, y luego presione [OK].** Su configuración será activada.

#### *Nota*

⊕

- Si su televisor es compatible con el barrido progresivo (525p / 480p), para conectar este aparato al televisor se recomienda utilizar el cable de HDMI o video componente (disponible comercialmente). (Consulte "Método 3" o "Método 4" en las páginas 15 y 16.) De lo contrario, utilice el cable de video RCA y configure el barrido progresivo a "OFF" o presione y mantenga presionado **[SETUP]** durante más de 3 segundos durante la reproducción del DVD.
- Cuando se seleccione "No" o no se presione ninguna botón en el aparato o el control remoto dentro de los 15 segundos en el paso 3, el barrido progresivo permanecerá en "OFF" (barrido entrelazado).

## **2 Aspecto de TV (Predeterminado : 4:3 Letter Box)**

Usted puede seleccionar la relación de aspecto de TV para que coincida con el formato de lo que esté reproduciendo con el equipo en su pantalla de TV (TV de norma 4:3 o pantalla amplia 16:9).

#### **Utilice [**K **/** L**] para seleccionar una opción deseada, y luego presione [OK].**

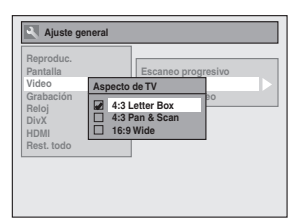

#### **Si usted tiene un televisor convencional:**

Seleccione "4:3 Letter Box", de modo que aparezcan barras negras en la parte superior e inferior de la pantalla del televisor cuando se reproduce una imagen en pantalla amplia. Seleccione "4:3 Pan & Scan" para obtener una imagen de altura plena con ambos lados recortados cuando se reproduzca una imagen en pantalla amplia.

**Si usted tiene un televisor de pantalla amplia:** Seleccione "16:9 Wide".

⊕

**DivX®**

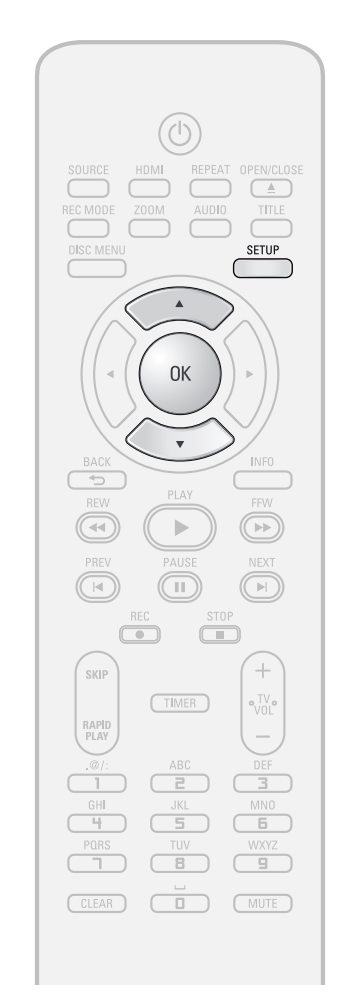

#### *Nota*

⊕

- Sólo pueden seleccionarse los lenguajes admitidos por el disco.
- La configuración del idioma del audio puede no estar disponible para algunos discos.
- Usted puede modificar o desactivar los subtítulos en un DVD también desde el menú de disco, si el mismo estuviera disponible.
- Un código de registro es válido únicamente para un archivo VOD de DivX®.
- El código de registro será exhibido en 8 caracteres que consisten de números entre 0 y 9 y letras mayúsculas seleccionadas al azar.
- Antes de poder obtener otro código usted debe primero descargar el archivo de Internet y reproducirlo en este aparato.
- Usted debe seguir este paso cada vez que compre o alquile un archivo VOD de DivX® en Internet.
- Para obtener información adicional sobre DivX®, visite http://www.divx.com/vod.

**1 Presione [SETUP] y utilice [A /**  $\nabla$ **]**<br> **1 para seleccionar "Ajuste general"**<br> **1 dego presione [OK].**<br>
Aparecerá el menú "Aiuste general". **para seleccionar "Ajuste general", y luego presione [OK].** Aparecerá el menú "Ajuste general". **2 Utilice [**<sup>K</sup> **/** L**] para seleccionar "DivX", y luego presione [OK].**

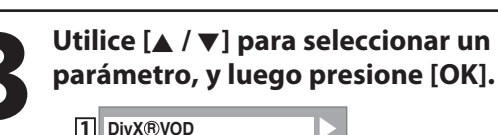

**DivX R VOD** 1 DivX®VOD<br>2 DivX Subtítulo **2**

**Consulte 1 y 2 en esta página y configure el elemento seleccionado.**

**5 Cuando finalice con su configuración, presione [SETUP] para salir.**

## **1 DivX® VOD**

Este aparato le permite reproducir los archivos adquiridos o alquilados a los servicios de video a pedido (VOD) de DivX®. Estos archivos se encuentran disponibles en Internet. Cuando usted compra o alquila archivos VOD de DivX® en Internet, se le pedirá que ingrese un código de activación/registro. Este elemento de menú le provee los códigos de activación y registro.

Para informarse sobre la manera de activar este aparato para la reproducción de archivos DivX® VOD, visite www.divx.com/vod.

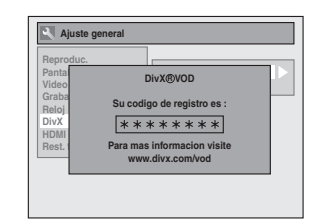

#### **2 DivX Subtítulo (Predeterminado : OFF)**

Configure los subtítulos de DivX®.

**Utilice [**K **/** L**] para seleccionar un parámetro, y luego presione [OK].**

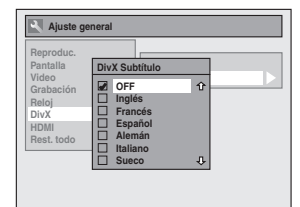

Su configuración será activada.

**Otros**

**Configuración de funciones**

iguración

**Grabación**

Grabación

**Edición II Conexiones II dásica II Grabación II Reproducción II Edición** 

Introducción

Conexiones

**Configuración básica**

Configuración

**Reproducción**

Edición

⊕

**Reproducción** 

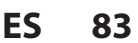

⊕

## **HDMI**

⊕

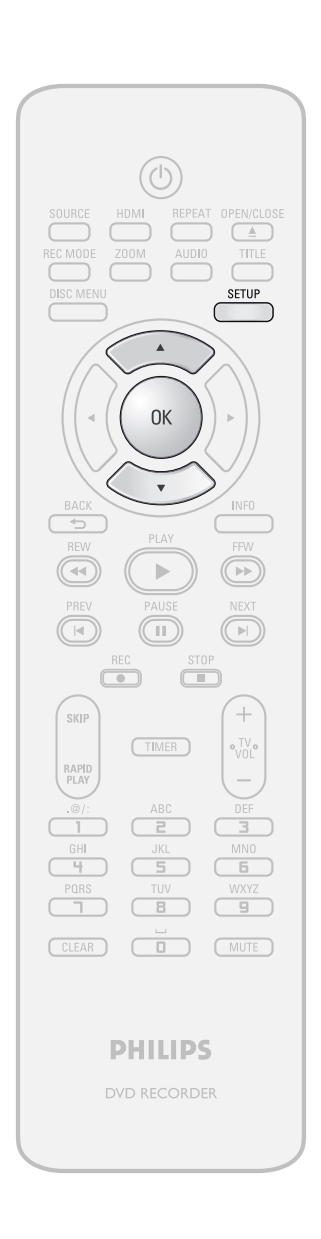

**1 Presione [SETUP] y utilice [A /**  $\nabla$ **]**<br> **1 para seleccionar "Ajuste general"**<br> **1 dego presione [OK].**<br>
Aparecerá el menú "Aiuste general". **para seleccionar "Ajuste general", y luego presione [OK].** Aparecerá el menú "Ajuste general".

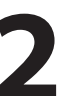

**2** Utilice [▲ / ▼] para seleccionar "HDMI", y luego presione [OK]. **"HDMI", y luego presione [OK].**

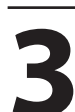

**3 Utilice [A /**  $\blacktriangledown$ **] para seleccionar un parámetro, y luego presione [OK]. parámetro, y luego presione [OK].**

**Fromato Modo HDMI Gama RGB 1 2 3**

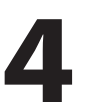

**4 Consulte** 1 a 3 en la página 85 y<br>configure el elemento seleccionade<br>**4 Configure el elemento seleccionade configure el elemento seleccionado.**

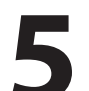

**5 Cuando finalice con su configuración, presione [SETUP] para salir.**

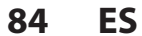

⊕

## **HDMI (continuación)**

### **1 Formato (Predeterminado : RGB)**

Usted puede seleccionar el espacio de color para la salida HDMI.

Configure el espacio de color adecuado para su dispositivo de exhibición.

#### **Utilice [**K **/** L**] para seleccionar un parámetro, y luego presione [OK].**

• Cuando el dispositivo conectado no es compatible con Y/Cb/Cr, se da salida a la señal HDMI como RGB independientemente de la configuración.

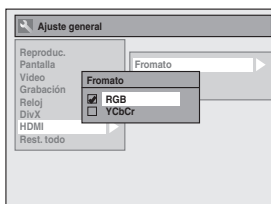

Su configuración será activada.

⊕

### **2 Modo HDMI (Predeterminado : ON)**

Si usted no desea dar salida al audio a través de HDMI (cuando da salida digitalmente al audio a través del conector hembra COAXIAL DIGITAL AUDIO OUTPUT a su sistema de audio, etc.) puede configurar la salida de audio HDMI como.

#### **Utilice [**K **/** L**] para seleccionar un parámetro, y luego presione [OK].**

• Configúrela a "OFF" cuando no se de salida al sonido HDMI.

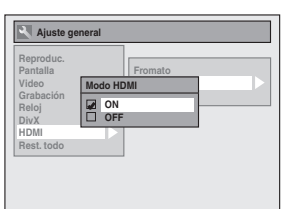

Su configuración será activada.

## **3 Gama RGB (Predeterminado : Normal)**

Usted puede ajustar el rango RGB para hacer más brillantes las zonas oscuras de las imágenes HDMI.

#### **Utilice [**K **/** L**] para seleccionar un parámetro, y luego presione [OK].**

- Seleccione "Enhanced" si el contraste en blanco y negro no es claro.
- Esta configuración es efectiva sólo para la salida RGB HDMI.

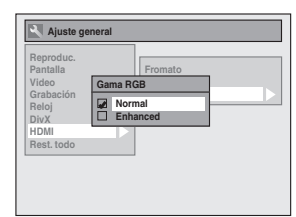

Su configuración será activada.

Introducción **Edición II Conexiones II dásica II Grabación II Reproducción II Edición** Conexiones **Configuración**  Configuración **básica** Grabación **Grabación Reproducción Reproducción**  $\bigoplus$ **Edición Configuración de funciones Otros**

**85ES**

⊕

## **Rest. todo**

Restablecer la configuración a sus valores **Presione [SETUP] y utilice [▲ / ▼]**<br>
predeterminados.<br> **1 Presione [SETUP] y utilice [▲ / ▼]**<br> **1 Presione [SETUP] y utilice [A / ▼]**<br> **1 Presione [OK].**<br> **2 Presione [OK].**<br>
Aparecerá el menú "Aiuste general".

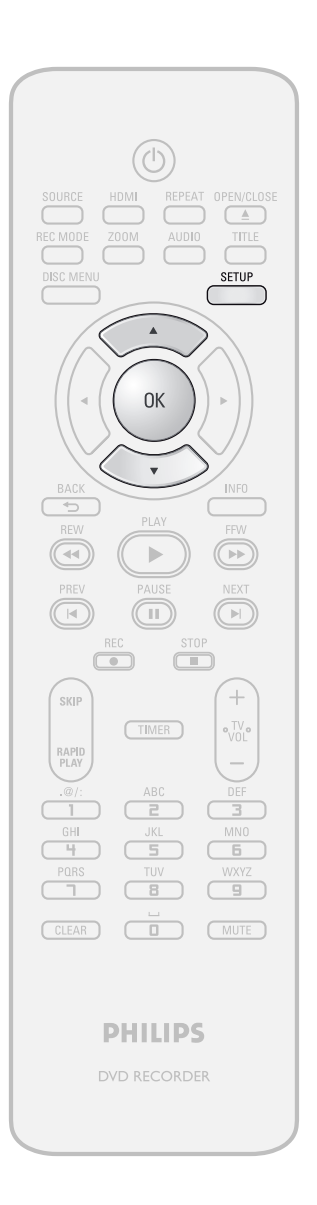

**2 Utilice [**<sup>K</sup> **/** L**] para seleccionar "Rest. todo", y luego presione [OK].** Seleccione "Sí" utilizando [▲ / **▼**], y **luego presione [OK]. Ajuste general Reproduc. Pantalla Video** Grabació **Reloj DivX HDMI Rest. todo ¿Restaurar valores de fábrica? Sí No 4 Seleccione "Sí" de nuevo utilizando [**K **/** L**], y luego presione [OK]. Ajuste General Reproduc. Pantalla Video** Grabació **Reloj DivX HDMI Rest. todo ¿Restaurar valores de fábrica? ¿Est Ud seguro? Sí No**

**para seleccionar "Ajuste general", y** 

**luego presione [OK].**

Aparecerá el menú "Ajuste general".

Su configuración para grabación será inicializada.

#### *Nota*

⊕

- Los parámetros listados más abajo permanecerán inalterados incluso luego de reinicializados a los valores predeterminados de fábrica.
- Configuración de idiomas de la OSD
- Configuración del reloj
- Configuración del bloqueo paterno
- Información sobre la programación del temporizador – Código de registro para DivX®
- **86 ES**

# **SOLUCIÓN DE PROBLEMAS**

⊕

Antes de solicitar servicio para este aparato, consulte la tabla siguiente para buscar una causa probable del problema que esté experimentando. Algunas sencillas verificaciones o ajustes menores de su parte podrían eliminar el problema y restaurar el funcionamiento correcto.

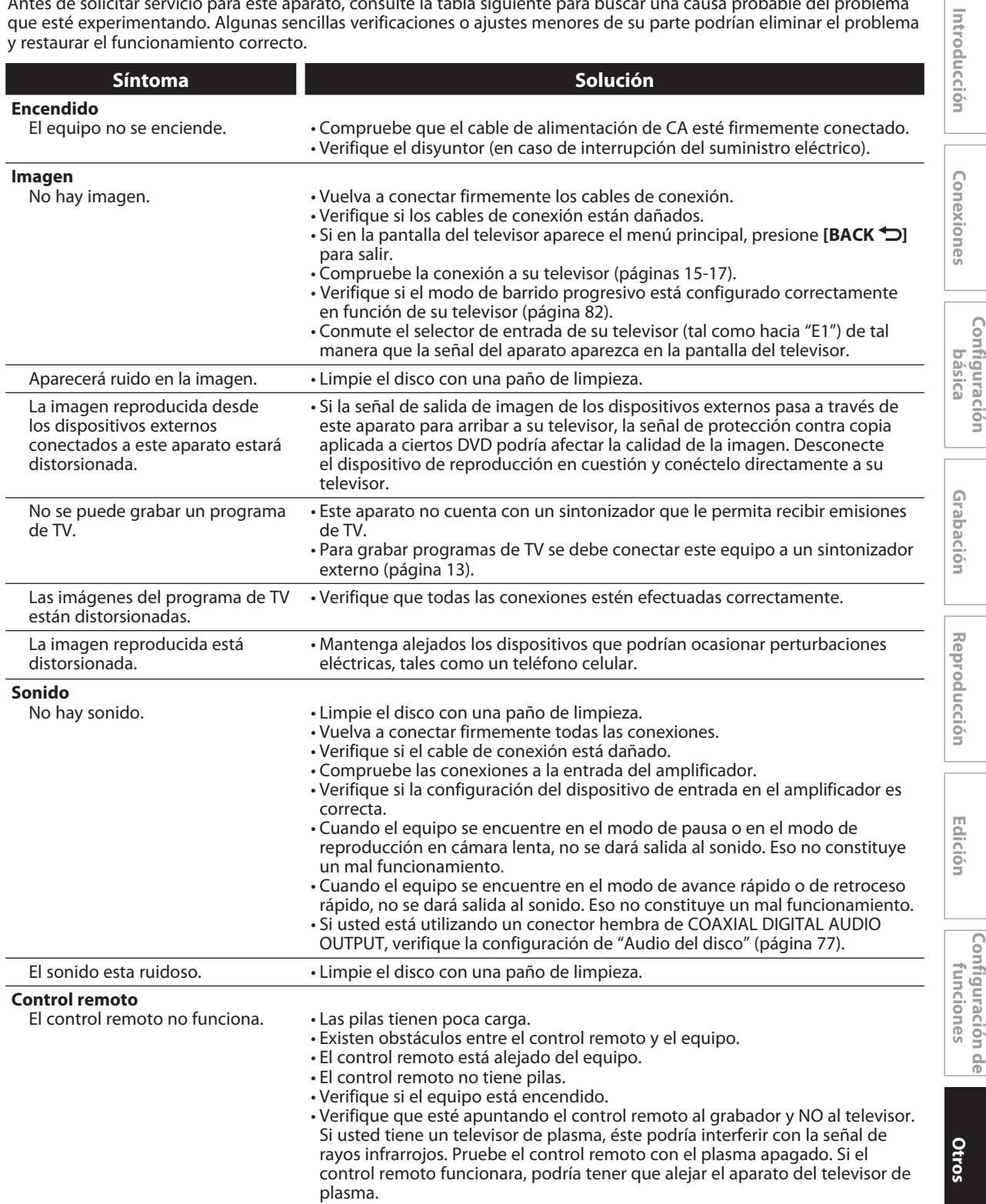

**87** 

 $\bigoplus$ 

## $\bigoplus$

**SOLUCIÓN DE PROBLEMAS**

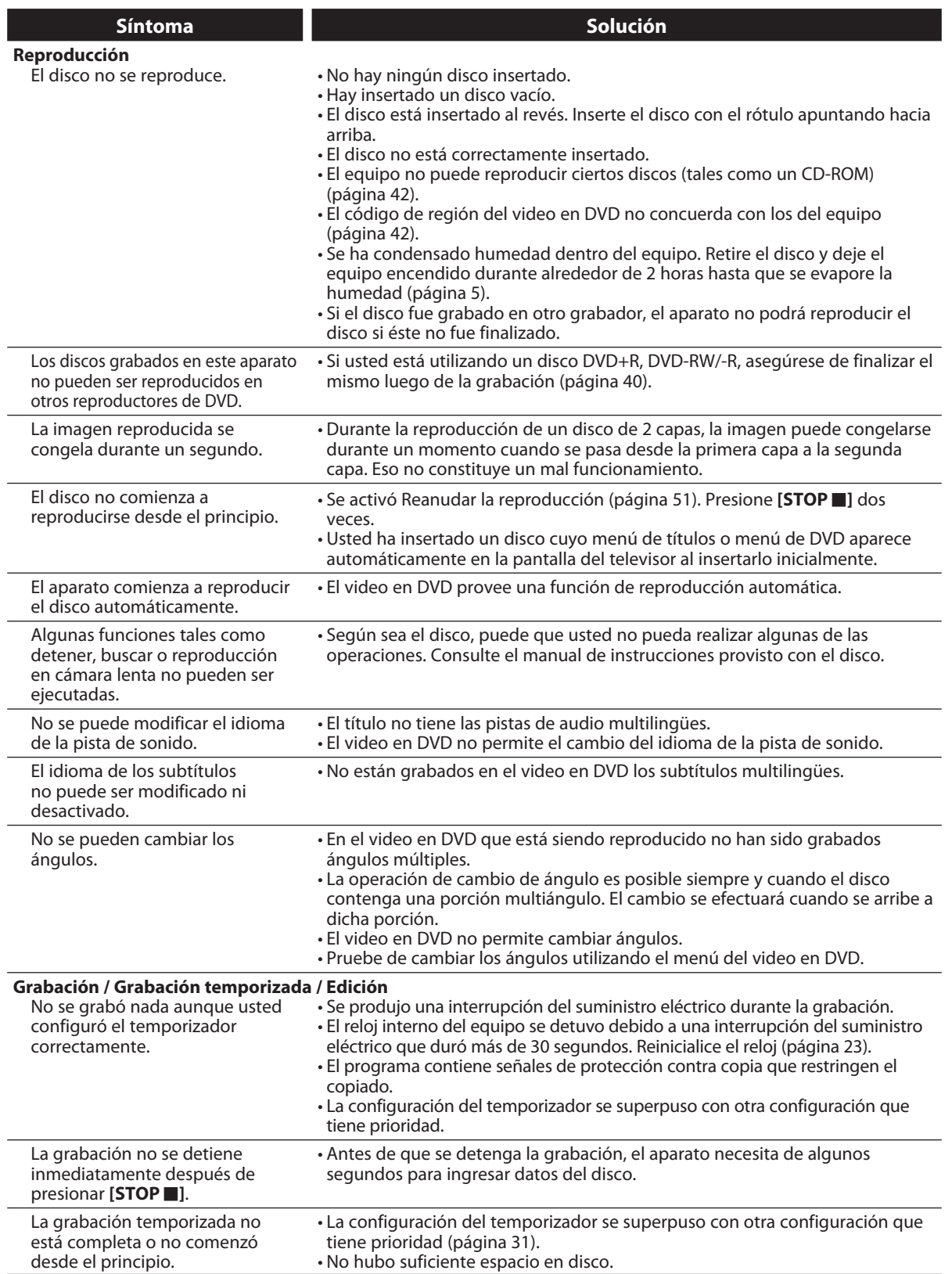

 $\bigoplus$ 

# **SOLUCIÓN DE PROBLEMAS**

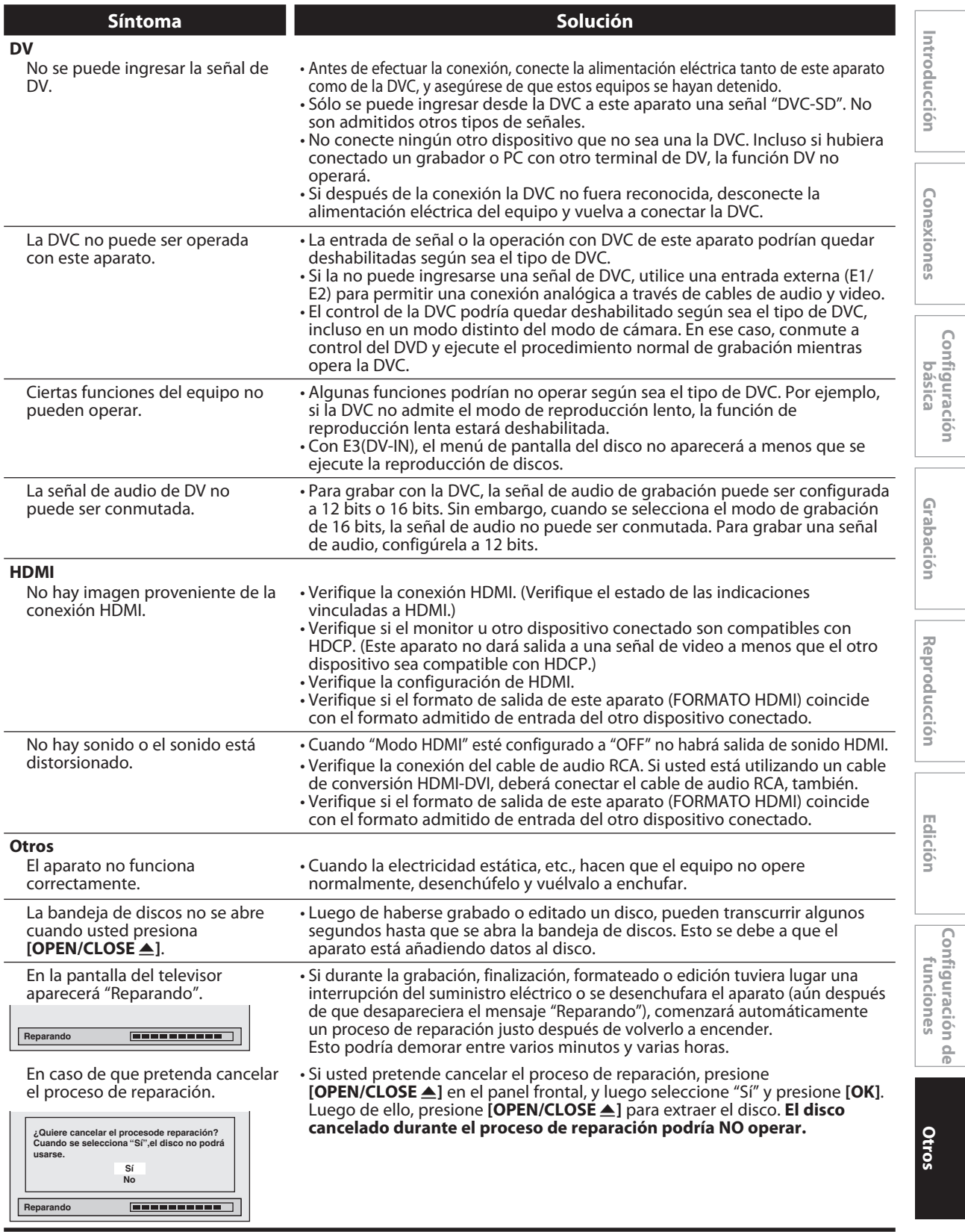

**89 89ES**

 $\bigoplus$ 

## ⊕

# **SOLUCIÓN DE PROBLEMAS**

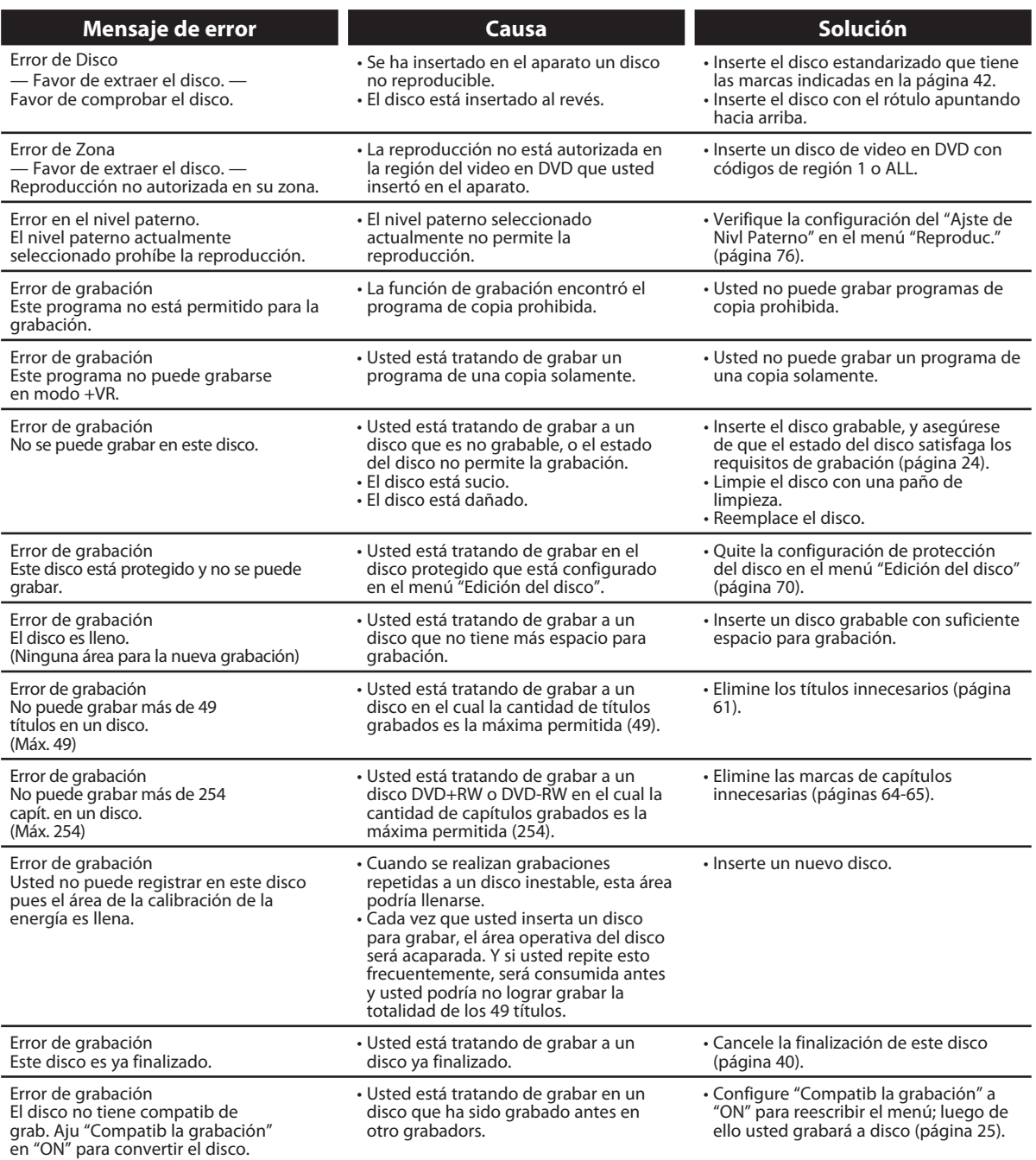

\* Si usted sigue teniendo problemas con el aparato luego de consultar la sección sobre "SOLUCIÓN DE PROBLEMAS", anote el código de error y su descripción para llamar a nuestra línea de ayuda mencionada en la primera página para ubicar un centro de servicio autorizado.

**90 ES**

 $\bigoplus$ 

# **SOLUCIÓN DE PROBLEMAS**

 $\bigcirc$ 

## **Preguntas formuladas con frecuencia**

- 
- ¿Puedo reproducir discos de video en DVD que fueron
- 
- ¿Puedo programar una grabación temporizada con un
- ¿Puedo grabar un canal mientras miro otro canal
- ¿Puedo cambiar de canales en el sintonizador externo

– ¿Puedo grabar a CD-RW/-R? No, este aparato graba únicamente DVD.

Es posible cuando el código de región del disco es 1 o ALL. – ¿Puedo conectar el equipo a mi PC? No, usted no puede controlar este equipo por medio de una PC.

> Sí, puede hacerlo. Seleccione "E1" o "E2" como su canal de grabación, y deje encendido el sintonizador externo (páginas 13, y 28-31).

Depende de sus configuraciones de conexión. Para obtener más detalles, comuníquese con el comercio de su zona.

No. No es posible cambiar con el control remoto de este aparato los canales del sintonizador externo. Para cambiar de canales en el sintonizador externo usted necesita utilizar el control remoto suministrado con el mismo.

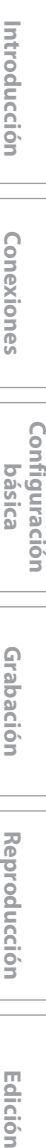

Conexiones

**Grabación**

Grabación

**Reproducción**

**Edición** 

 $\bigoplus$ 

**Reproducción** 

**Configuración de**   $rac{1}{\Phi}$ **Otros**

**funciones**

Configuración funciones

#### **91 91ES**

⊕

# **CÓDIGO DE IDIOMA**

 $\bigoplus$ 

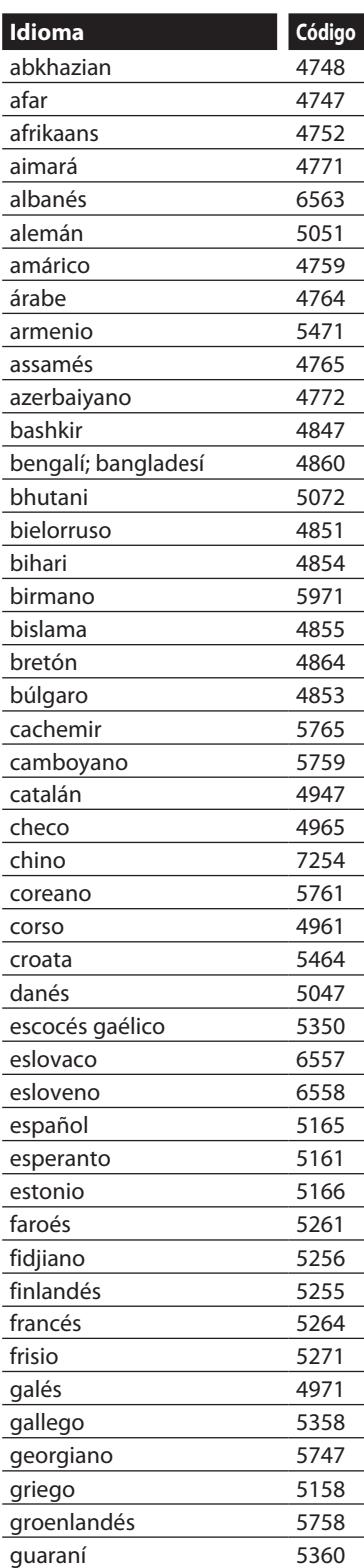

 $\bigoplus$ 

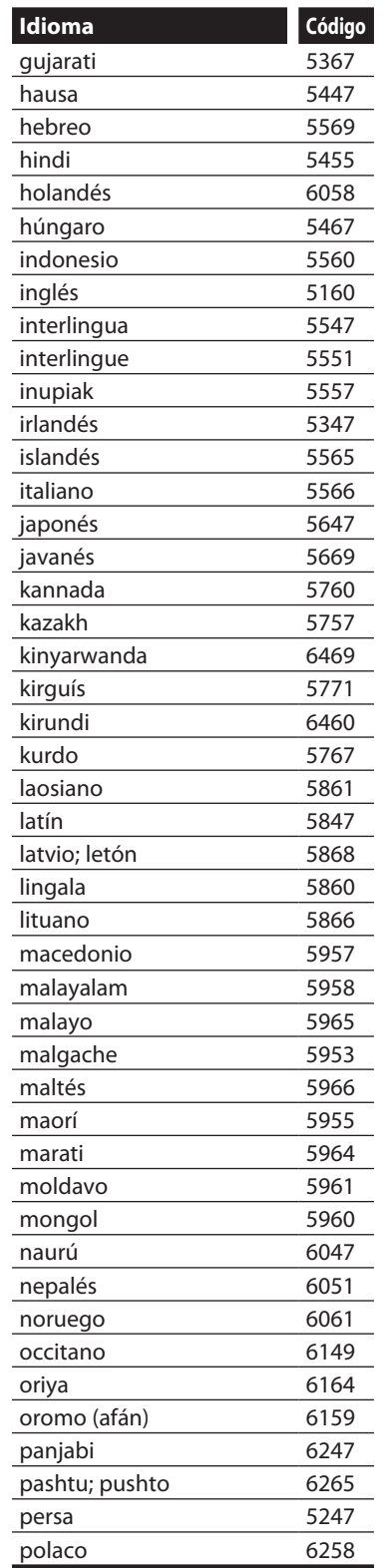

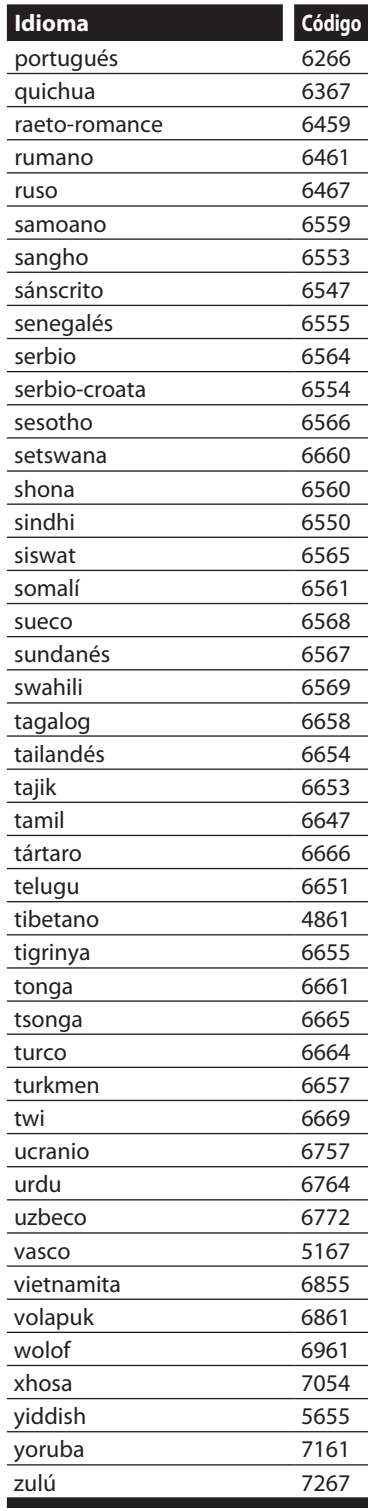

**92 ES**

⊕

#### **Audio analógico**

Una señal eléctrica que representa directamente al sonido. Compare esto con el audio digital que puede ser también una señal eléctrica, pero es una representación indirecta del sonido. Consulte también "Audio digital".

#### **Audio digital**

Una representación indirecta del sonido mediante números. Durante la grabación, el sonido es medido a intervalos discretos (44.100 veces por segundo para un CD de audio) por un convertidor de analógico a digital, el cual genera un flujo de números. Durante la reproducción, un convertidor de digital a analógico genera una señal analógica en base a dichos números. Consulte también "Frecuencia de muestreo" y "Audio analógico".

#### **Barrido progresivo (525p/480p)**

Un tipo de exhibición que no divide cada cuadro en campos, sino que explora directamente a través de todas las líneas de barrido de cada cuadro de manera ordenada. El barrido progresivo produce menor parpadeo y mayor resolución de imagen que las señales de TV tradicionales (525i/480i). Consulte la página 82 para obtener instrucciones sobre el modo de barrido progresivo selectivo.

#### **Capítulo**

Así como un libro está dividido en varios capítulos, un título de un DVD está habitualmente dividido en capítulos. Consulte también "Título".

#### **CD de video**

Un formato digital para almacenar información de video en discos compactos.

#### **Código de región**

Las regiones asocian discos y reproductores con específicas regiones del mundo. Este aparato reproducirá únicamente discos que tengan códigos compatibles de región. Usted puede encontrar el código de región de su equipo mirando en el panel trasero. Algunos discos son compatibles con más de una región (o todas las regiones).

#### **DivX®**

⊕

DivX® es un códec (compresión/descompresión) que puede comprimir imágenes hasta una cantidad muy pequeña de información.

#### **Dolby Digital**

El sistema de compresión de sonido digital desarrollado por Dolby Laboratories. Le ofrece sonido estéreo (2 canales) o audio multicanal.

#### **Finalizar**

Para hacer que un DVD que ha sido grabado pueda ser reproducido en reproductores de DVD. Con este equipo es posible finalizar discos DVD+R, DVD-RW y DVD-R.

#### **Frecuencia de muestreo**

La frecuencia a la cual se toman muestras del sonido para convertirlo en información de audio digital. El número de muestras tomadas por segundo se define como frecuencia de muestreo. Cuanto mayor la frecuencia, mejor será la calidad de sonido.

### **HDMI (interface de multimedios de alta definición)**

Interfaz digital entre una fuente de audio y una de video. Puede transmitir la señal del componente de video, audio y control con una conexión por cable.

#### **JPEG (joint photographic experts group)**

JPEG es un método de compresión de archivos de imágenes estáticas. Usted puede copiar archivos JPEG a discos CD-RW/-R en una computadora y reproducirlos en este aparato.

#### **MP3 (MPEG audio layer 3)**

MP3 es un método de compresión de archivos. Usted puede copiar archivos MP3 a discos CD-RW/-R de una computadora y reproducirlos en este aparato.

#### **PBC (control de reproducción) (CD de video únicamente)**

Esta función le permite reproducir software interactivo utilizando una pantalla de menús. Consulte también "CD de video".

#### **PCM (modulación por código de pulsos)**

El sistema más común de codificación de audio digital, hallado en discos CD y DAT. Excelente calidad, pero requiere mucho información en comparación con formatos tales como Dolby Digital y audio MPEG. Para proveer compatibilidad con los grabadores de audio digital (CD, MD y DAT) y los amplificadores AV con entradas digitales, este aparato puede convertir Dolby Digital y audio MPEG a PCM. Consulte también "Audio digital".

#### **Pista**

Un CD de audio utiliza pistas para dividir el contenido de un disco. El equivalente en DVD se denomina capítulo. Ver también "Capítulo".

#### **Relación de aspecto**

La relación entre el ancho y la altura de una pantalla de TV. Los televisores convencionales tienen una relación de aspecto de 4:3 (en otras palabras, la pantalla del televisor es casi cuadrada); los modelos de pantalla amplia son de 16:9 (la pantalla del televisor es casi el doble de ancha respecto de su altura).

#### **Salida de S-video**

Provee independientemente cada señal de color (C) y luminancia (Y) al televisor como señales de video, de modo que se obtenga una mejor calidad de imagen.

#### **Salida de video componente**

Cada señal de luminancia (Y) y componente (PB/CB, PR/CR) es independiente en su salida, de tal manera que usted pueda disfrutar del color de la imagen tal cual es. Asimismo, y debido a razones de compatibilidad con el video progresivo (525p/480p), usted puede experimentar imágenes de mayor densidad que con el modo entrelazado (525i/480i).

#### **Título (DVD únicamente)**

Una colección de capítulos en un DVD. Consulte también "Capítulo".

#### **Windows Media™ Audio**

Windows Media™ Audio es la tecnología de compresión de audio desarrollada por Microsoft. Usted puede copiar archivos de Windows Media™ Audio a CD-RW/-R de una computadora y reproducirlos en este aparato.

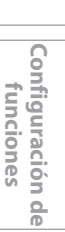

**Otros**

**Grabación**

Grabación

**Edición II Conexiones II dásica II Grabación II Reproducción II Edición** 

Introducción

**Lonexiones** 

**Configuración**  Configuración<br>básica

**Reproducción**

**Edición** 

⊕

**Reproducción** 

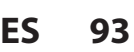

E7E4AUD\_ES\_Book.indb 93 2007/05/16 15:21:09

# **ESPECIFICACIONES**

 $\bigoplus$ 

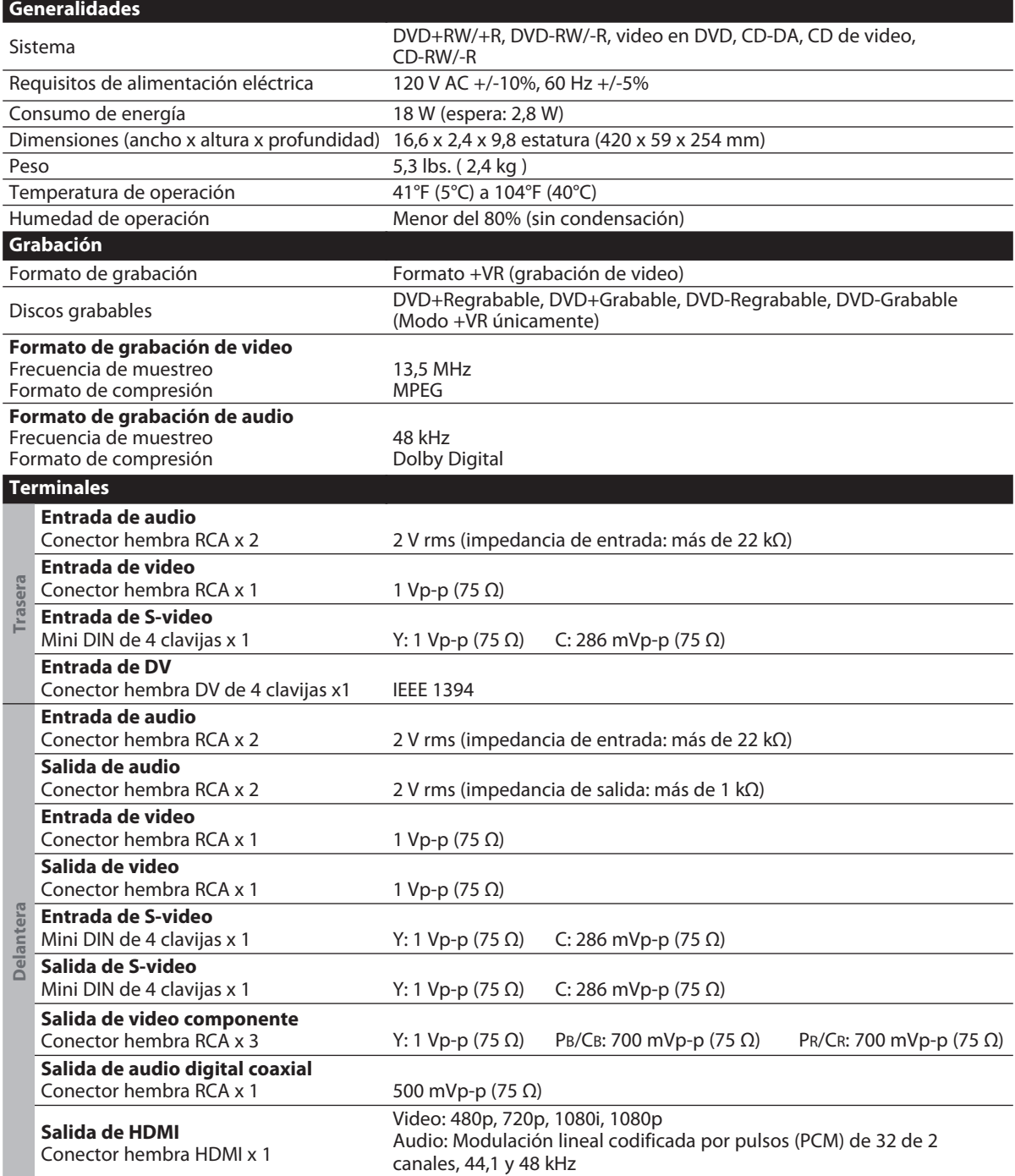

## *Nota*

 $\bigoplus$ 

• Las especificaciones y el diseño de este producto están sujetas a cambios sin previo aviso.

## **94 ES**

# **GARANTÍA LIMITADA**

◈

## **GARANTÍA LIMITADA PHILIPS UN (1) AÑO**

#### **COBERTURA DE GARANTÍA:**

La obligación de la garantía PHILIPS se limita a los términos establecidos a continuación.

#### **QUIÉNES ESTÁN CUBIERTOS:**

Philips le garantiza el producto al comprador original o a la persona que lo recibe como regalo contra defectos en los materiales y en la mano de obra, a partir de la fecha de la compra original ("período de garantía") en el distribuidor autorizado. El recibo de ventas, donde aparecen el nombre del producto y la fecha de la compra en un distribuidor autorizado, se considerará comprobante de esta fecha.

#### **LO QUE ESTÁ CUBIERTO:**

⊕

La garantía Philips cubre productos nuevos si aparece algún defecto y Philips recibe un reclamo válido dentro del período de garantía. A su propia discreción, Philips (1) reparará el producto sin costo, usando piezas de repuesto nuevas o reacondicionadas; (2) cambiará el producto por uno nuevo o que se ha fabricado con piezas nuevas o usadas utilizables, y que sea al menos funcionalmente equivalente o lo más parecido al producto original del inventario actual de Philips; o (3) reembolsará el precio de compra original del producto.

Philips garantiza productos o piezas de repuesto proporcionados bajo esta garantía contra defectos en los materiales y en la mano de obra durante noventa (90) días o por el resto de la garantía del producto original, lo que le promocione más cobertura. Cuando se cambia un producto o una pieza, el artículo que usted recibe pasa a ser de su propiedad y el que le entrega a Philips pasa a ser propiedad de éste último. Cuando se proporcione un reembolso, su producto pasa a ser propiedad de Philips.

**Nota: Cualquier producto que se venda y que esté identificado como reacondicionado o renovado tiene una garantía limitada de noventa (90) días.**

**El producto de reemplazo sólo se puede enviar si se cumplen todos los requisitos de la garantía. El incumplimiento de tales requisitos puede ocasionar un retardo.**

#### **LO QUE NO SE CUBRE: EXCLUSIONES Y LIMITA-CIONES:**

La garantía limitada se aplica sólo a los productos nuevos fabricados por Philips o para Philips que se pueden identificar por la marca registrada, el nombre comercial o por tener el logotipo correspondiente. Esta garantía limitada no se aplica a ningún producto de hardware ni de software que no sea Philips, incluso si viene empacado con el producto o si se vende junto con éste. Los fabricantes, proveedores o editores que no sean Philips pueden proporcionar una garantía por separado para sus propios productos empacados con el producto Philips.

Philips no es responsable por ningún daño o pérdida de programas, datos u otra información almacenados en algún medio contenido en el producto, ni por ningún producto o pieza que no sea Philips que no esté cubierta por esta garantía. La recuperación o la reinstalación de programas, datos u otra información no está cubierta por esta garantía limitada.

abuso, mal uso, mala aplicación o a productos que no sean Philips; (b) a daño provocado por servicio realizado por cualquier persona distinta de Philips o de un establecimiento de servicio autorizado de Philips; (c) a productos o piezas que se hayan modificado sin la autorización por escrito de Philips; (d) si se ha retirado o desfigurado el número de serie de Philips; y tampoco se aplica la garantía a (e) productos, accesorios o insumos vendidos TAL COMO ESTÁN sin garantía de ningún tipo, lo que incluye productos Philips vendidos TAL COMO ESTÁN por algunos distribuidores.

#### **Esta garantía limitada no cubre:**

• Los costos de envío al devolver el producto defectuoso a Philips.

• Los costos de mano de obra por la instalación o configuración del producto, el ajuste de controles del cliente en el producto y la instalación o reparación de sistemas de antena externos al producto.

• La reparación del producto y/o el reemplazo de piezas debido a la instalación inadecuada, a conexiones hechas a un suministro de voltaje inadecuado, al abuso, descuido, mal uso, accidentes, reparaciones no autorizadas u otras causas que no se encuentren bajo el control de Philips.

• Daños o reclamos por productos que no están disponibles para su uso, por datos perdidos o por pérdida de software. • Daños ocurridos al producto durante el envío.

• Un producto que requiera modificación o adaptación para permitir su funcionamiento en algún país que no sea el país para el que se diseñó, fabricó, aprobó y/o autorizó o la reparación de productos dañados por estas modificaciones.

• Un producto que se use para propósitos comerciales o institucionales (lo que incluye, entre otros, los de alquiler). • La pérdida del producto en el envío y cuando no se pueda proporcionar una firma que verifique el recibo.

• No operar según el Manual del propietario. **PARA OBTENER AYUDA EN LOS EE.UU., PUERTO RICO O EN LAS ISLAS VÍRGENES DE LOS EE.UU...**

Comuníquese con el Centro de Atención al Cliente al: 1-888-PHILIPS (1-888-744-5477)

#### **PARA OBTENER AYUDA EN CANADÁ…**

1-800-661-6162 (si habla francés) 1-888-744-5477 - (Si habla inglés o español)

LA REPARACIÓN O EL REEMPLAZO, SEGÚN LO DISPONE ESTA GARANTÍA, ES LA SOLUCIÓN EXCLUSIVA PARA EL CLIENTE. PHILIPS NO SERÁ RESPONSABLE DE LOS DAÑOS INCIDENTALES O INDIRECTOS QUE INFRINJAN ALGUNA GARANTÍA EXPRESA O IMPLÍCITA SOBRE ESTE PRODUC-TO. CON EXCEPCIÓN DE LO QUE PROHÍBA LA LEY VIGENTE, TODA GARANTÍA IMPLÍCITA DE COMERCIABILI-DAD Y ADECUACIÓN PARA UN PROPÓSITO PARTICU-LAR EN ESTE PRODUCTO ESTÁ LIMITADA EN DURACIÓN A LO QUE ESPECIFIQUE ESTA GARANTÍA.

Algunos estados no permiten las exclusiones ni la limitación de los daños incidentales o indirectos, ni permiten limitaciones sobre la duración de la garantía implícita, de modo que las limitaciones o exclusiones anteriores pueden no aplicarse a usted.

Esta garantía no se aplica (a) a daños causados por accidente,

*Esta garantía le otorga derechos legales específicos. Usted puede tener otros derechos que varían entre los diferentes estados y provincias.*

**Philips, Marietta, GA. 30006-0026**

3121 233 48841

E7E4AUD\_ES\_Book.indb 95 2007/05/16 15:21:10

**Grabación**

Grabación

**Edición II Conexiones II dásica II Grabación II Reproducción II Edición** 

Introducción

Conexiones

**Configuración**  Configuración<br>**básica** 

**Reproducción**

**Edición** 

 $\bigoplus$ 

**Reproducción** 

**Configuración de funciones**

9P

Configuración Tunciones

**Otros**

**PHILIPS CONSUMER ELECTRONICS**

⊕

**Philips Consumer Electronics Company** P.O. Box 671539 Marietta, GA 30006 00296 **Marietta, GA 30006-0026**

> Meet Philips at the Internet http://www.philips.com/welcome

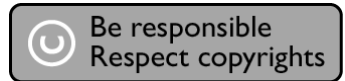

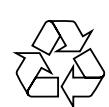

## HTS6600 **DVDR3475/37**

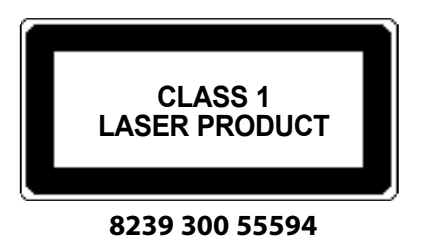

Printed in China JpnCN-0721/37-3 1VMN23517A \*\* E7E4AUD

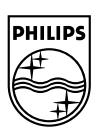

 $\bigoplus$